# **QIEK EL QEEEEEEEEEEEE** GEPYYEGE

РУКОВОДСТВО ПО ЭКСПЛУАТАЦИИ ТЕХНИЧЕСКИЙ ПАСПОРТ

GF-200, GF-300, GF-400, GF-600, GF-800, GF-1000, GF-1200, GF-2000, GF-3000, GF-4000, GF-6100, GF-6000, GF-8000

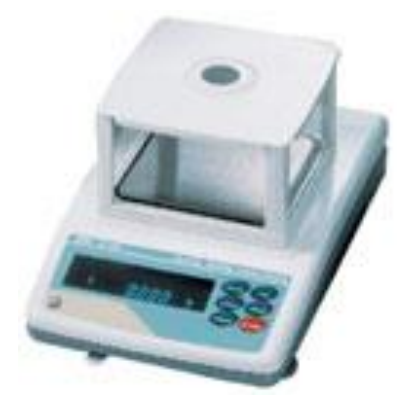

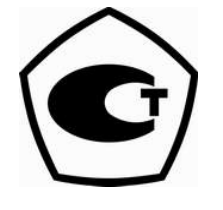

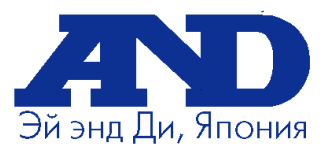

# **Содержание**

#### **ОСНОВНАЯ ОПЕРАЦИЯ**

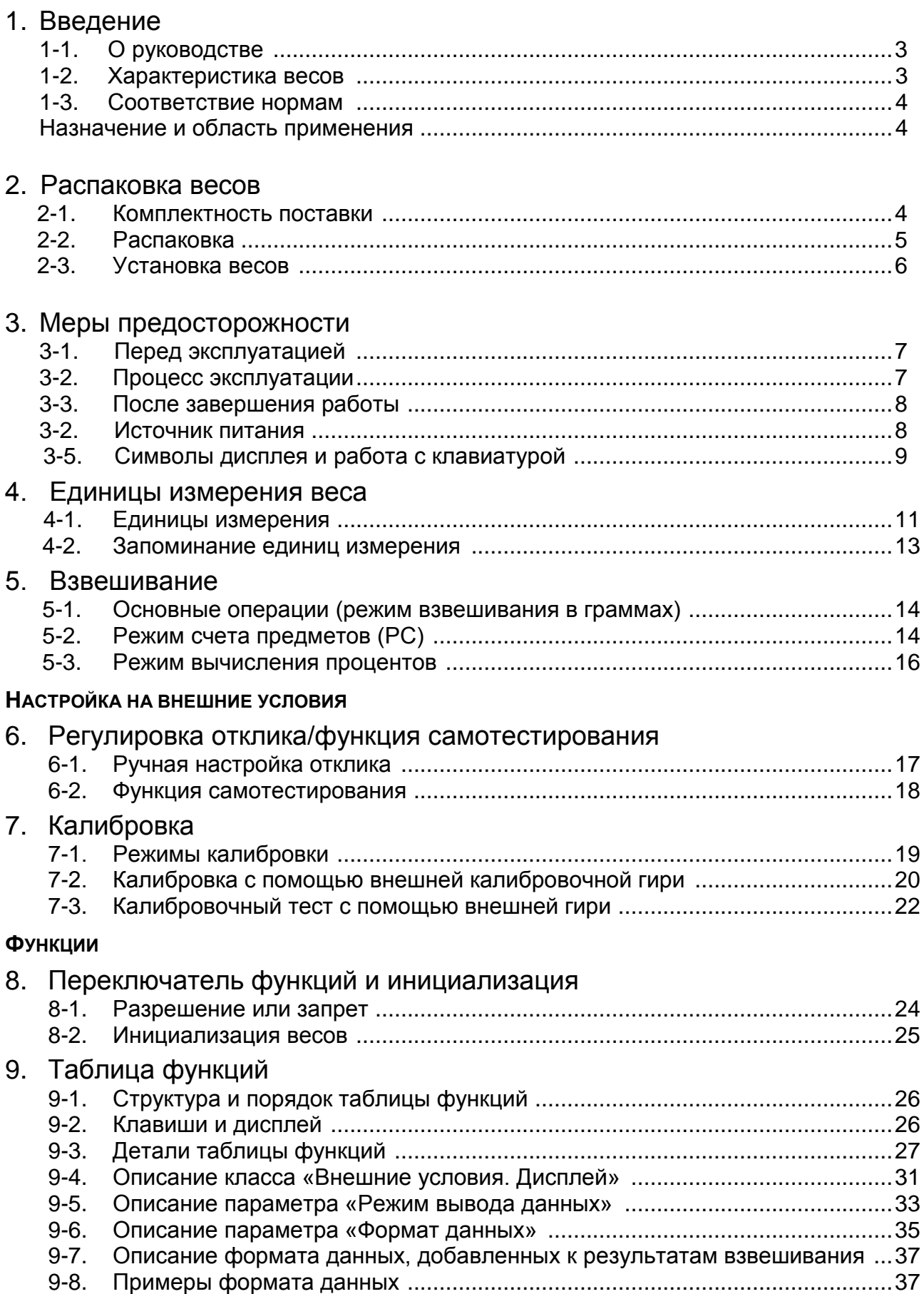

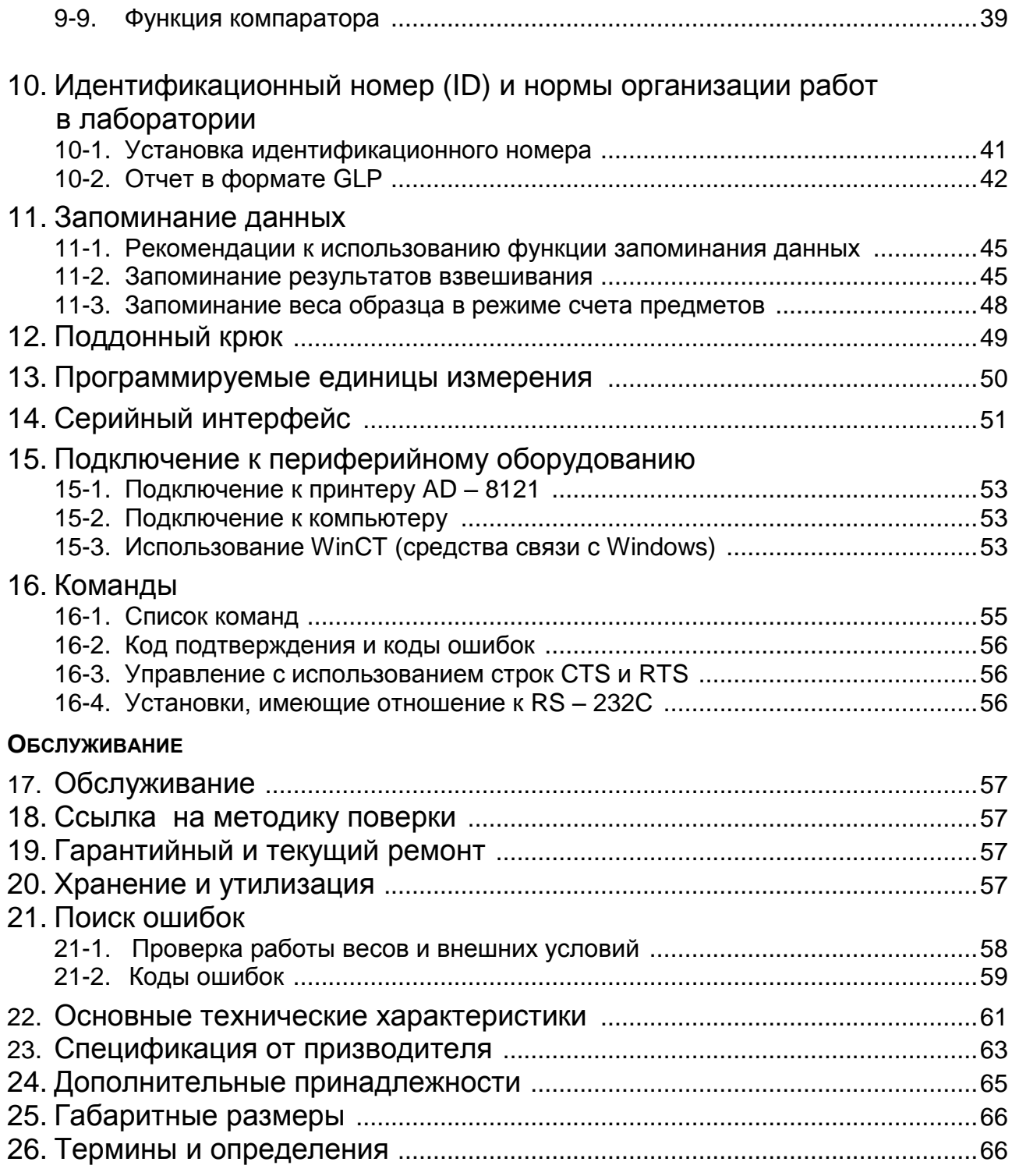

# 1. Введение

В этом руководстве описываются принципы работы весов серии GF, и даются рекомендации по улучшению результатов их работы.

Внимательно прочтите это руководство и имейте его под рукой для последующих обращений.

# 1-1. О руководстве

Это руководство состоит из следующих 5 частей:

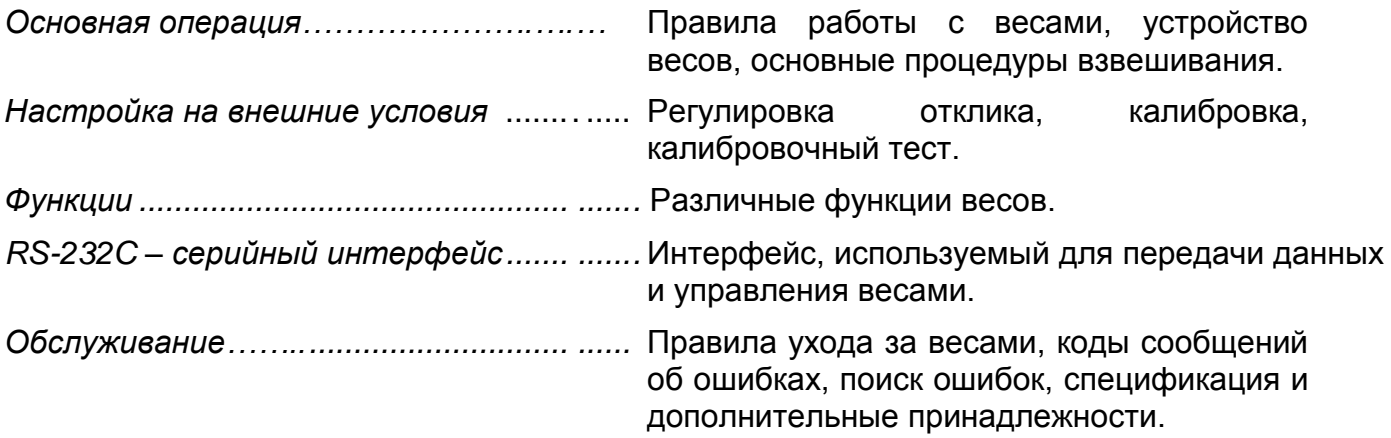

# 1-2. Характеристики весов

- Время стабилизации 1 сек. Если установлена скорость отклика FAST, время стабилизации равно одной секунде, после чего можно считывать результат взвешивания, выведенный на дисплей.
- Функция самотестирования предназначена для самотестирования весов с использованием внутренней массы.
- Функция запоминания данных сохраняет в памяти результаты взвешивания, данные калибровки или значение веса одного предмета в режиме счета предметов. (Может быть сохранено до 40 единиц данных). Имеется режим интервального запоминания данных, предназначенный для периодического взвешивания образцов и запоминания результатов.
- Нормы организации работ в лаборатории (GLP). Вывод данных в формате GLP с помощью стандартного серийного интерфейса RS-232C.
- Программа WinCT позволяет легко устанавливать связь с Windows 95/98.
- Индикаторы компаратора выводят на дисплей результаты сравнения.
- Индикатор наибольшего предела взвешивания показывает значение результата взвешивания в процентах от значения наибольшего предела взвешивания.
- Функция фиксирования показаний дисплея (HOLD) используется при взвешивании движущихся объектов (например, животных).
- Поддонный крюк для взвешивания магнитных материалов.
- Большой выбор единиц измерения веса.
- Справочная карточка, позволяющая быстро получить информацию о работе весов.
- Противосквозняковый бокс (для моделей GF-200/300/400/600) позволяет повысить точность измерений.

# **1-4. Соответствие нормам**

#### **Соответствие нормам FCC<sup>1</sup>**

Данное оборудование генерирует, использует и может излучать энергию радиочастоты. Результаты испытания данного оборудования показали его соответствие требованиям к вычислительным устройствам Класса A, относящимся к Подразделу J Части 15 норм FCC. Эти нормы служат для обеспечения защиты от помех при коммерческом использовании оборудования. Если данный прибор работает в жилой зоне, он может вызывать радиопомехи, защиту от которых пользователь, при необходимости, должен обеспечивать за свой счет.

(FCC- Федеральная комиссия по коммуникациям США.)

#### **Соответствие директивам EMC (электромагнитная совместимость)**

Это оборудование способно подавлять радиопомехи в соответствии с предписанием ЕС 89/336/EEC.

 **Сохраняйте инструкцию для последующего применения. Сохраняйте упаковку для ее дальнейшего использования при доставке весов в Сохраняйте инструкцию для последующего применения.**<br>В органяйте упаковку для ее дальнейшего использования<br>В органы сертификации для регулярной ежегодной поверки.

# **Назначение и область применения**

Весы электронные GX (далее весы) предназначены для статисчкого измерения массы веществ и материалов и могут применяться в лабораториях различных предприятий и органиозаций.

# **2. Распаковка весов**

### **2-1. Комплектность поставки**

 $\overline{a}$ 

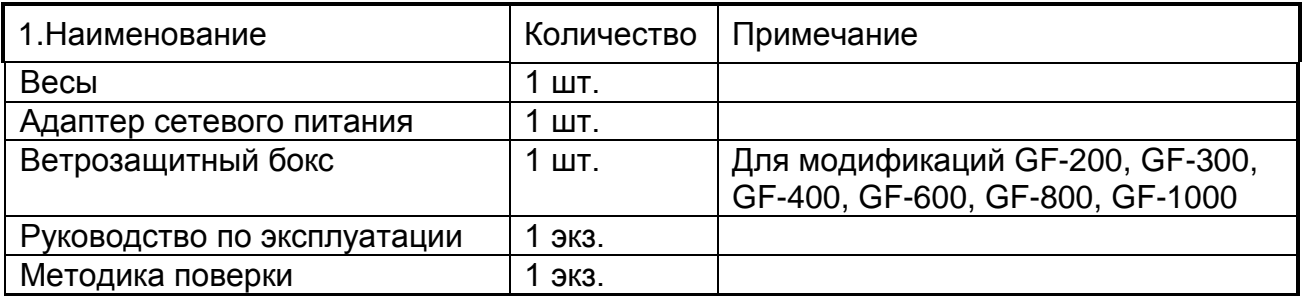

# **2-2. Распаковка**

- Весы является высокоточным инструментом. Распаковывайте их аккуратно. Сохраните упаковочный материал на случай возможной транспортировки.
- Комплектность весов зависит от модели. Смотрите иллюстрации ниже, чтобы убедиться, что в поставку входят все необходимые компоненты.

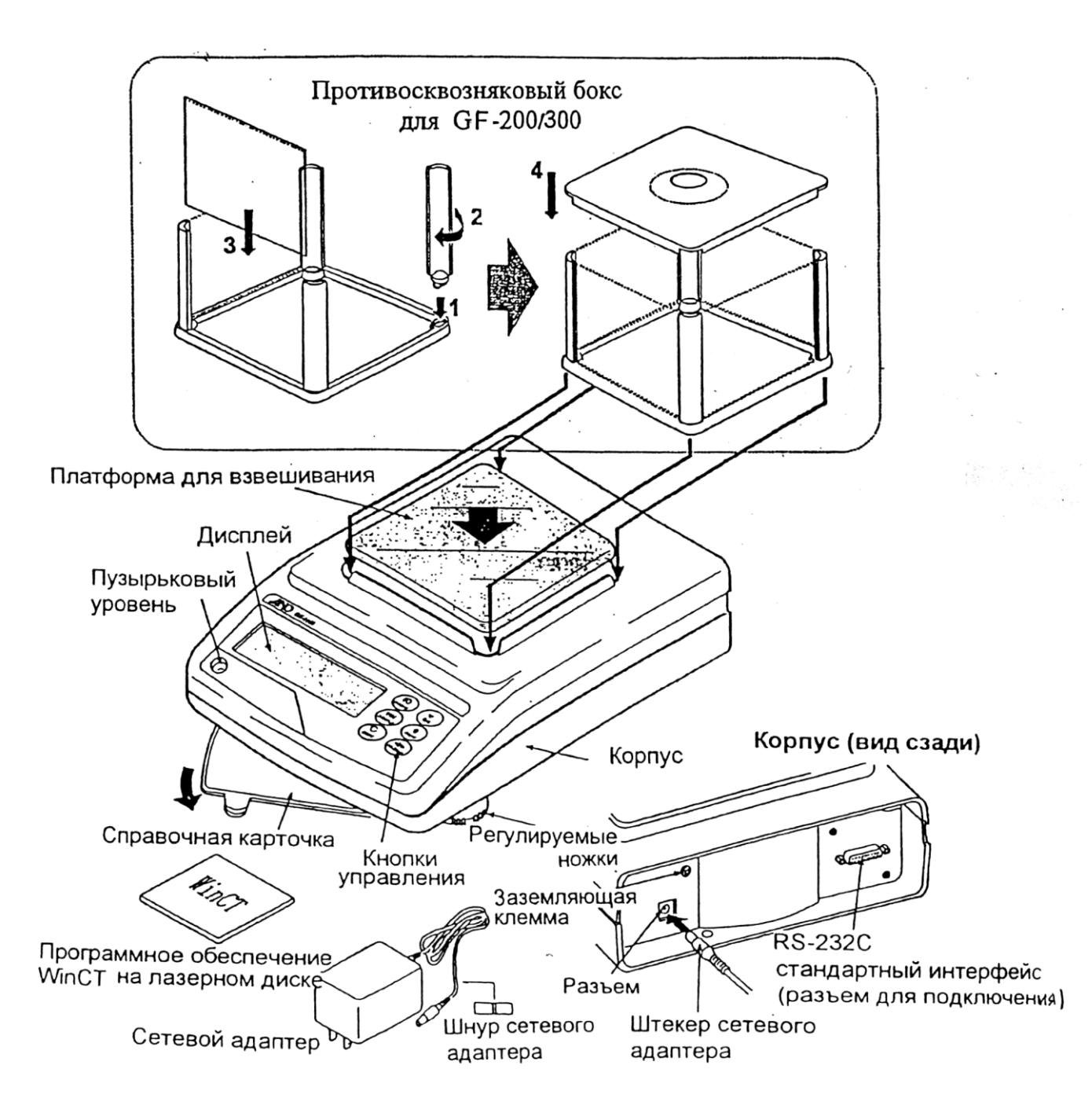

# **GF-200 / 300 / 400 / 600/ 800/ 1000**

# **GF-1200 / 2000 / 3000 / 4000 / 6100 / 6000 / 8000**

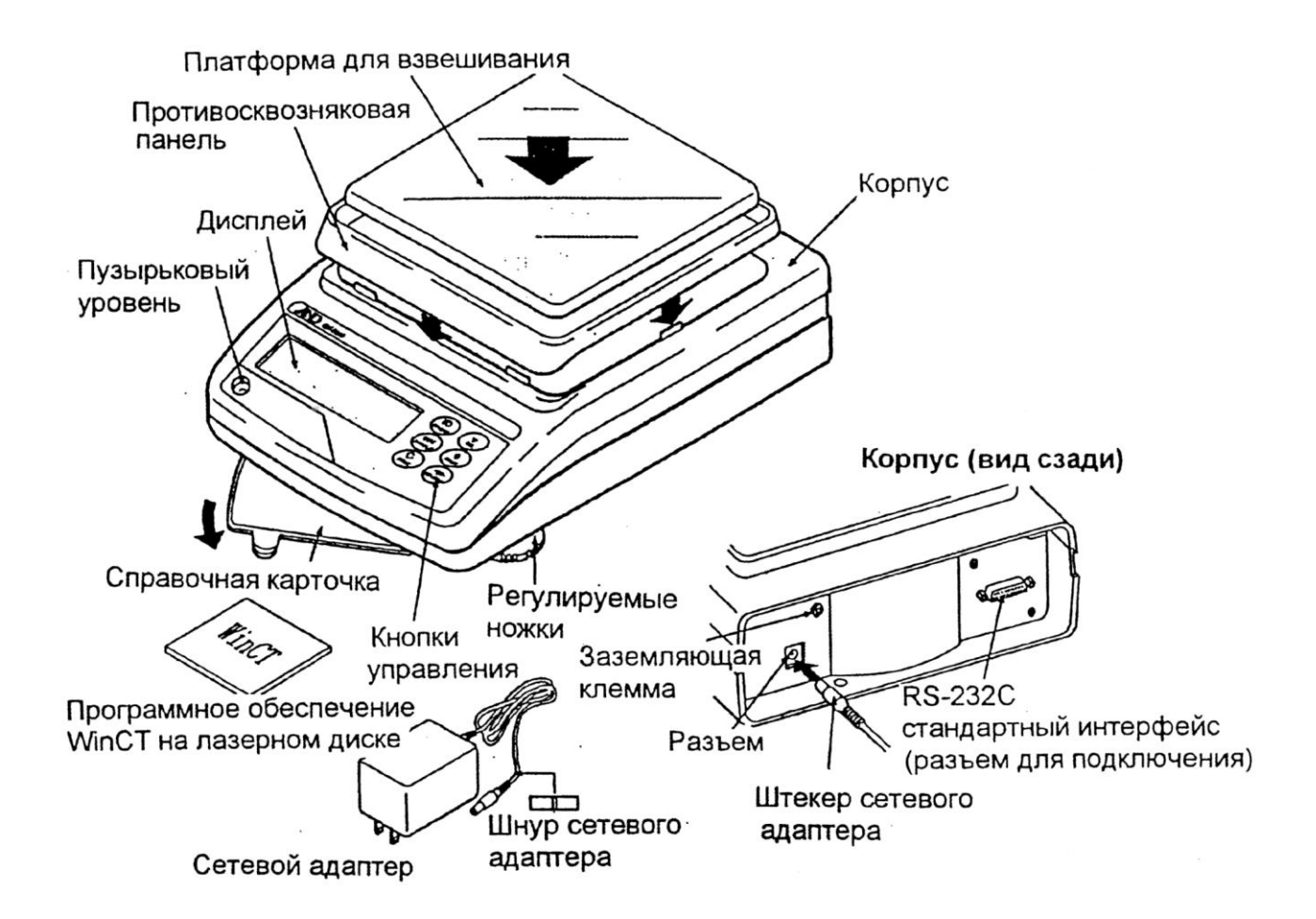

# **2-3. Установка весов**

- 1. Смотрите раздел "3. Меры предосторожности". Разместите весы на прочном устойчивом столе.
- 2. Для моделей GF–200/300/400/600/800/1000 Соберите противосквозняковый бокс, как показано на рисунке стр.5.
- 3. Для моделей GF–1200/2000/3000/400/6100/6000/8000 Соберите противосквозняковую панель и чашку весов, как показано на рисунке выше.
- 4. Отрегулируйте весы. Проверьте правильность установки с помощью пузырькового индикатора уровня.
- 5. Проверьте, соответствует ли тип адаптера типу вашей электрической розетки и напряжению в сети.
- 6. Подключите адаптер к весам. Прогрейте весы в течение, по крайней мере, 30 минут. Чашка весов должна быть пустой.

# **3. Меры предосторожности**

# **3-1. Перед эксплуатацией**

- Установите весы в помещении с нормальной температурой и влажностью воздуха. Наилучшая рабочая температура – приблизительно 20°С, относительная влажность – 50%.
- Не устанавливайте весы под прямым солнечным светом, а также вблизи обогревателей и кондиционеров.
- Помещение для взвешивания должно быть свободно от пыли.
- Рядом с весами не должно быть оборудования, создающего магнитное поле.
- Стол для взвешивания должен быть прочным и устойчивым. Избегайте сквозняков. Наилучшим образом для установки весов подходят углы комнат, т.к. они меньше подвержены вибрации.
- Отрегулируйте уровень весов с помощью регулировочных ножек и проверьте регулировку с помощью пузырькового индикатора уровня.
- При установке адаптера постарайтесь обеспечить стабильное электропитание.
- Прогрейте весы в течение минимум 30 минут.
- Откалибруйте весы перед началом работы или после перемещения в другое место.

#### **Предупреждение:**

**Не устанавливайте весы в местах возможного присутствия воспламеняющихся или коррозийных газов.**

### **3-2. Процесс эксплуатации**

- Снимите статическое электричество с материала, который необходимо взвесить (далее – образец). Наличие статического электричества влияет на результат взвешивания. Старайтесь поддерживать уровень относительной влажности окружающего воздуха выше 45% или используйте металлический экранирующий корпус.
- Часть механизма весов является сильным магнитом, поэтому при взвешивании магнитных материалов, например, железа, соблюдайте осторожность. В случае возникновения проблем, используйте поддонный крюк, чтобы предотвратить влияние магнита на взвешиваемый материал.

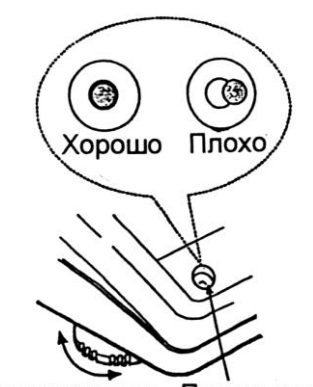

Регулируемые Пузырьковый **НОЖКИ** уровень

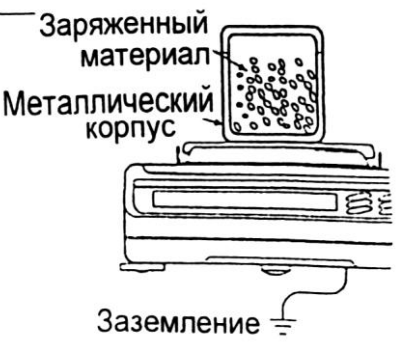

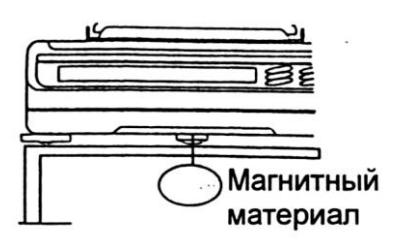

- Устраните разницу температур между взвешиваемым образцом и окружающим воздухом. При взвешивании предмета, который холоднее или теплее окружающего воздуха, вокруг него возникают потоки воздуха, которые могут вызвать погрешность в определении веса.
- Производите каждое взвешивание аккуратно и быстро, чтобы избежать ошибок, вызванных изменением окружающих условий.
- Не бросайте предметы на чашку весов, не нагружайте весы грузом, тяжелее максимально допустимого значения, помещайте предметы в центр чашки.
- Нажимайте клавиши только пальцами, не используйте для этой цели острые предметы (карандаши, ручки).
- Перед каждым взвешиванием нажимайте клавишу RE–ZERO, чтобы предупредить возникновение ошибок.
- Периодически калибруйте весы, чтобы избежать возможных ошибок.
- Если при взвешивании требуется повышенная точность, учитывайте эффект «плавучести» воздуха.
- Помещение, в котором проводится взвешивание, должно быть свободно от пыли и посторонних предметов.
- В качестве аксессуаров могут быть использованы:

Противосквозняковый бокс или прозрачная крышка (только для моделей GF-200/300/400/600). При распаковке или низком уровне влажности воздуха они могут заряжаться статическим электричеством. Если результат взвешивания не стабилизируется, или возникает проблема повторяемости результатов, удалите противосквозняковый бокс или прозрачную крышку, либо протрите прозрачную крышку влажной тканью или нанесите антистатик.

# **3-3. После завершения работы**

- Избегайте механических ударов по весам.
- Не разбирайте весы. В случае необходимости ремонта обратитесь к дилеру A&D. Не используйте растворители для чистки весов. Протирайте весы не ворсистой тканью, смоченной в теплой воде с мягким моющим средством.
- Предохраняйте внутреннюю поверхность весов от попадания жидкости и пыли.

# **3-4. Источник питания**

Если подключен сетевой адаптер, и активен индикатор режима ожидания (см. "3-5. Символы дисплея и работа с клавиатурой"), весы находятся в режиме ожидания. Это нормальное состояние, и оно не наносит вреда весам.

Для обеспечения точного взвешивания прогрейте весы перед началом работы в течение минимум 30 минут.

# **3-5. Символы дисплея и работа с клавиатурой**

#### Работа с клавиатурой

Способы работы с клавиатурой влияют на функционирование весов. Базовые операции при работе с клавиатурой следующие: Cancer of

- «Нажать и немедленно отпустить клавишу» или «Нажать клавишу»  $\Rightarrow$  нормальная работа клавиатуры во время измерения.
- «Нажать и удерживать клавишу».

#### Символы дисплея

• Вывод на дисплей данных из памяти

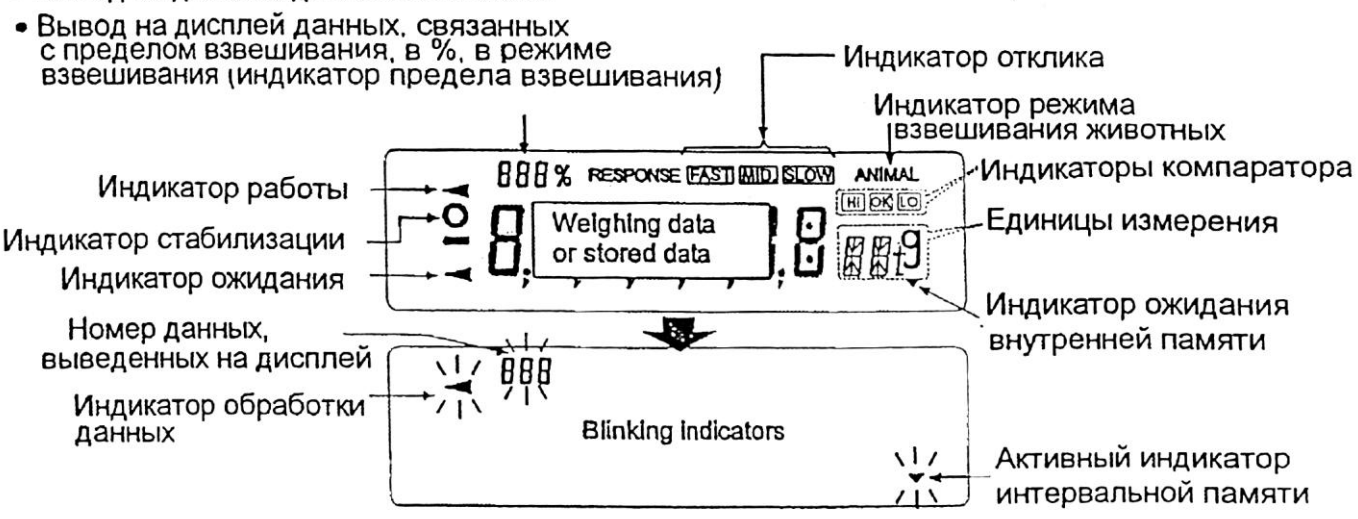

Клавиши в режиме «нажать» или «нажать и удерживать» функционируют следующим образом:

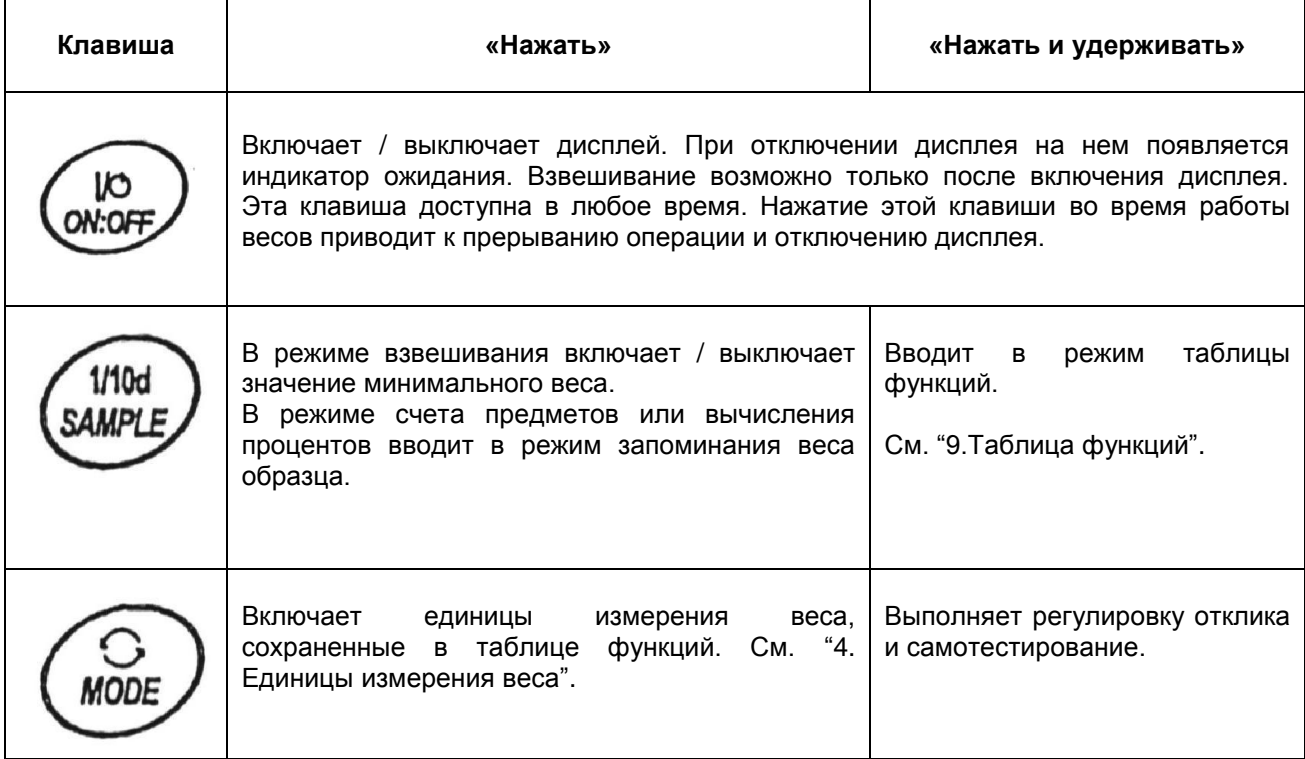

9

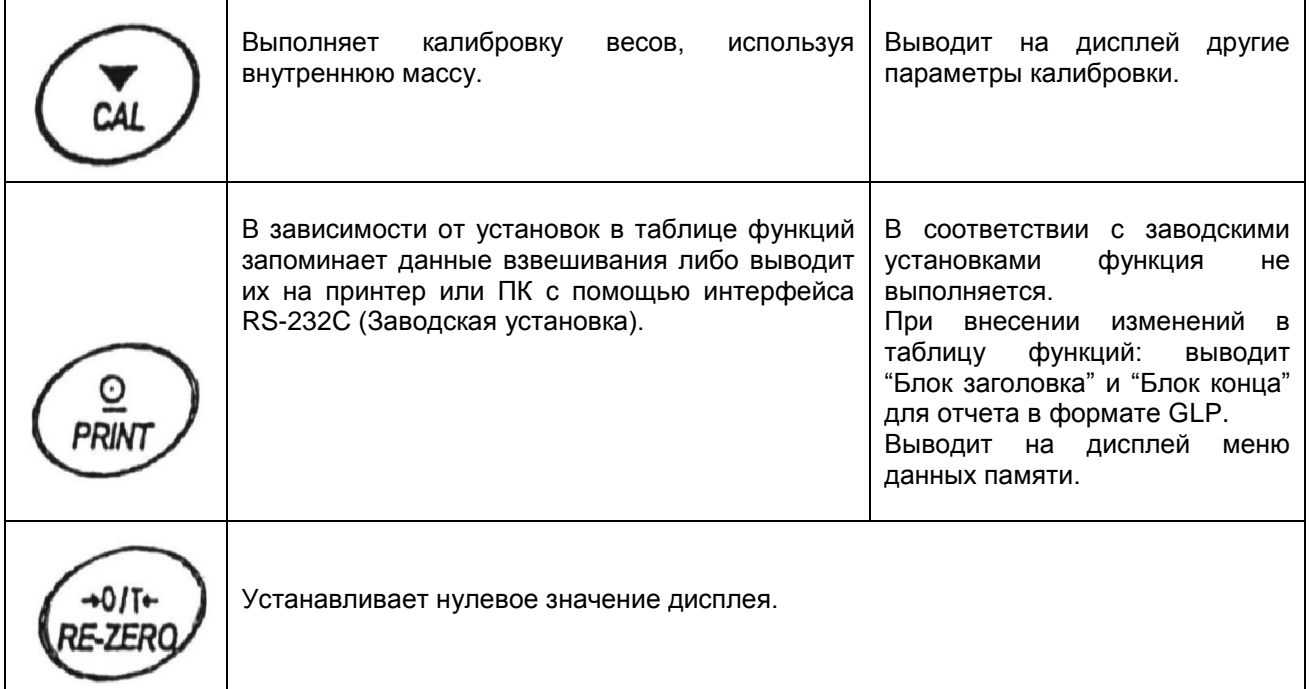

# **4. Единицы измерения веса**

# **4-1. Единицы измерения**

В весах серии GF используются следующие единицы измерения и режимы взвешивания:

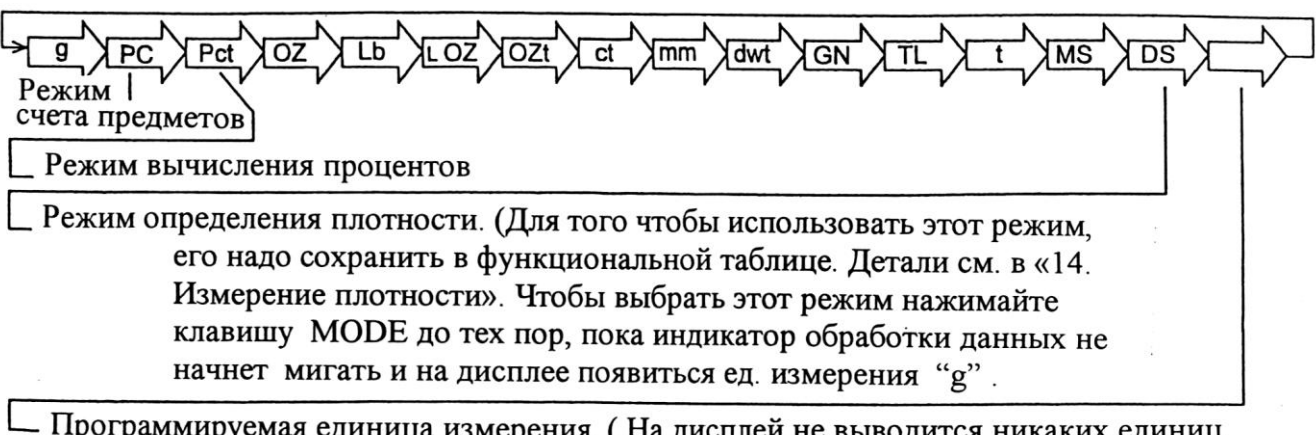

ируемая единица измерения. ( На дисплей не выводится никаких единиц грограмм Измерений. Для получения деталей см. «13. Программируемые единицы Измерения веса»).

Единицы измерения или режим взвешивания могут быть выбраны и сохранены в таблице функций, как это описано на следующей странице. Если режим взвешивания (или единица измерения) был отключен, этот режим (единица измерения) будет исключен из списка. Для выбора единицы измерения или режима взвешивания нажмите клавишу MODE.

Более подробная информация о единицах измерения приведена в нижеследующей таблице.

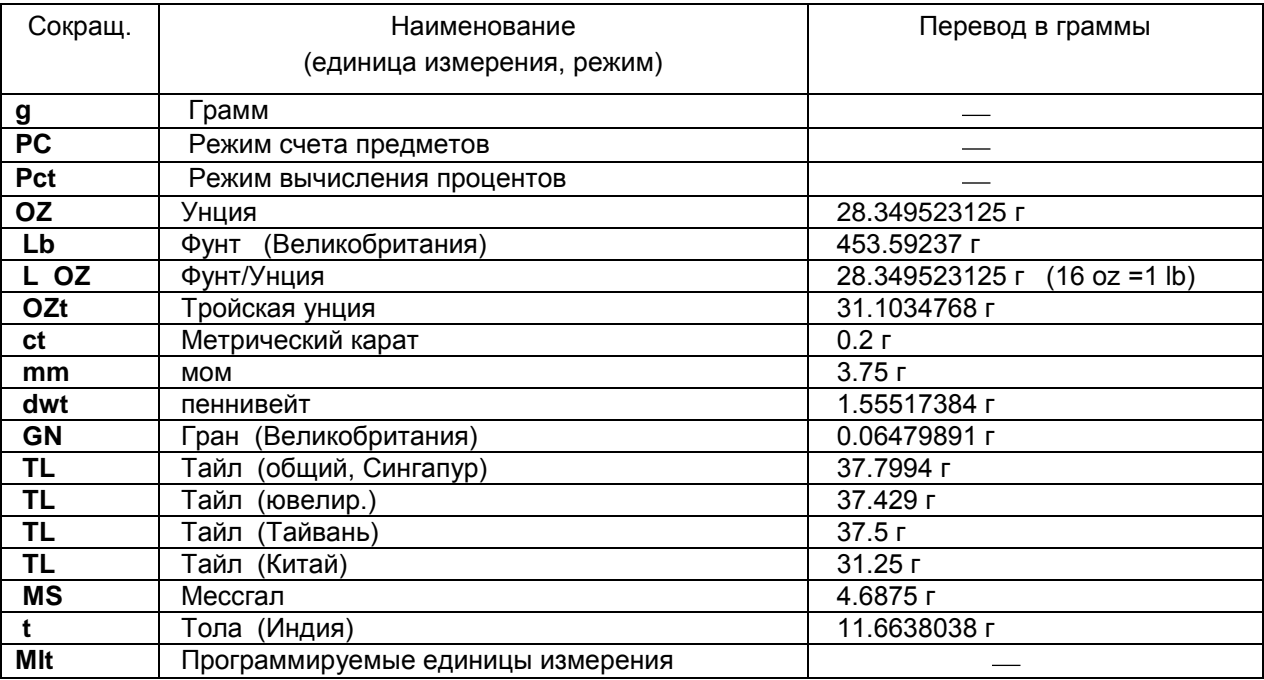

В таблице ниже показаны значения НПВ и дискретности для каждой единицы измерения в зависимости от модели весов.

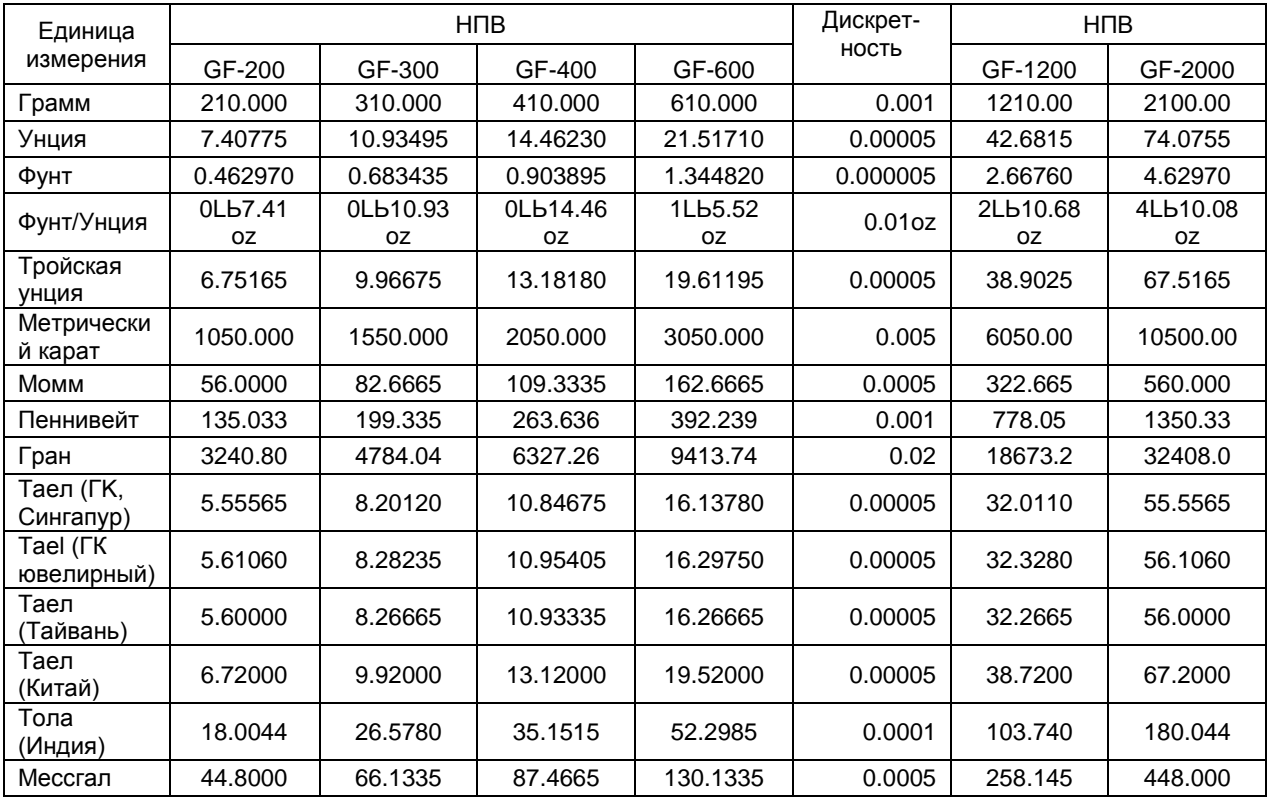

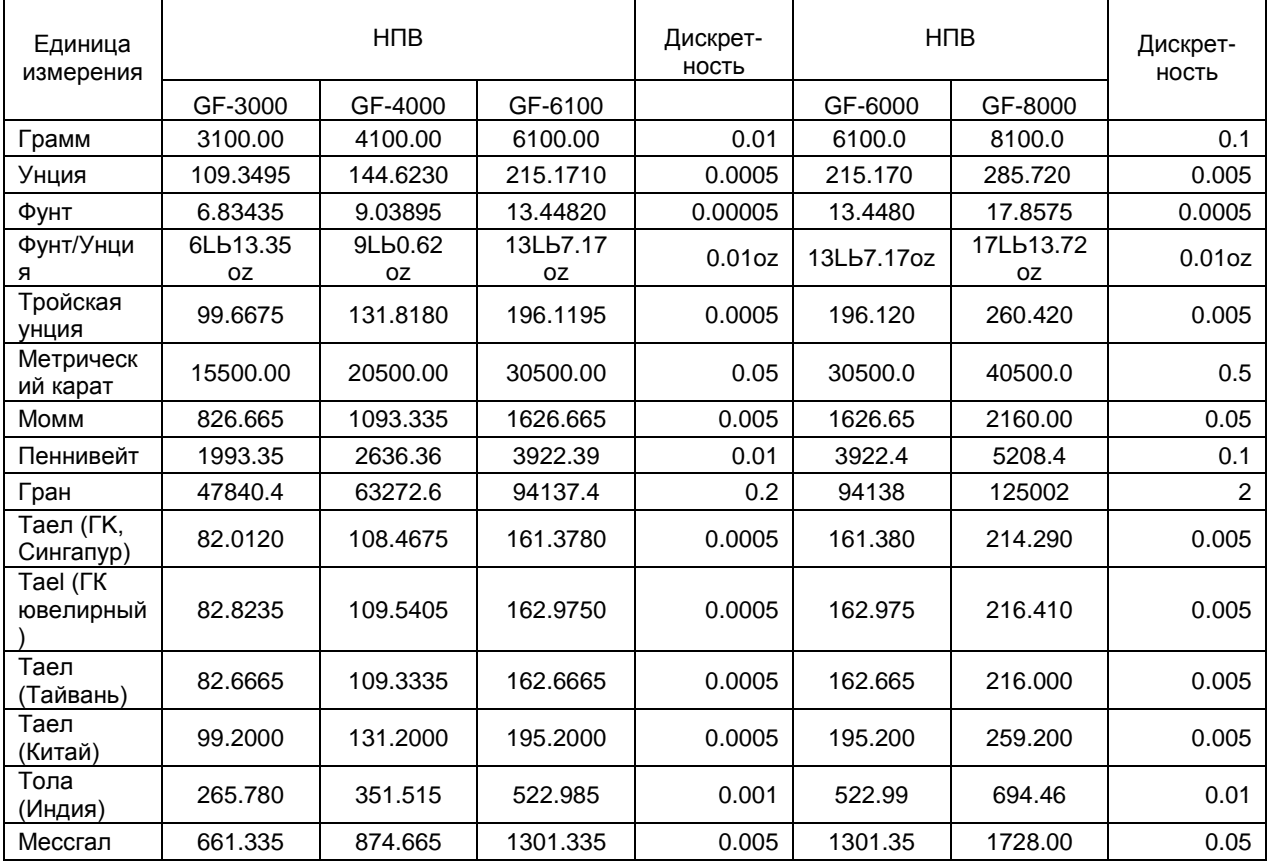

# **4-2. Запоминание единиц измерения**

Единицы измерения могут быть выбраны и сохранены в таблице функций. Последовательность единиц измерения может быть организована таким образом, чтобы она соответствовала частоте их использования.

Выберите единицу измерения или режим и организуйте последовательность их вывода на дисплей следующим образом:

- 1. Нажмите и удерживайте клавишу SAMPLE до появления на дисплее сообщения bASFnc.
- 2. Нажмите клавишу SAMPLE несколько раз, до появления на дисплее Unit.
- 3. Нажмите клавишу PRINT для входа в режим выбора единиц измерения.

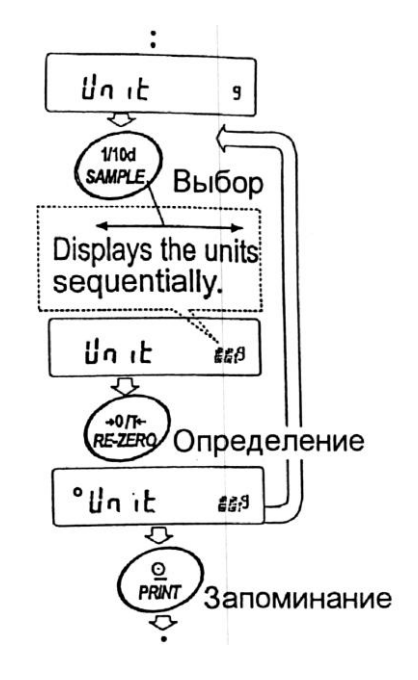

4. Укажите порядок, в котором единицы измерения или режимы должны выводится на дисплей. Для этого используйте следующие клавиши:

SAMPLE – единицы измерения последовательно выводятся на дисплей.

- RE-ZERO нажатие клавиши подтверждает выбор единицы измерения или режима. После подтверждения выбора единицы измерения или режима появляется индикатор стабильности.
- 5. Нажмите клавишу PRINT для запоминания единиц измерения или режимов. На дисплей весов будет выведено сообщение End, а затем следующее меню из таблицы функций.
- 6. Для выхода из таблицы функций нажмите клавишу CAL. Весы вернутся в режим взвешивания с выбранной единицей измерения.
- 7. Чтобы выбрать другую единицу измерения или режим взвешивания, нажмите клавишу MODE.

### **5-1. Основная операция (режим взвешивания в граммах)**

- 1. Поместите контейнер на чашку весов, если это необходимо. Нажмите клавишу RE-ZERO для выполнения функции тарирования. На дисплее весов появится 0.00g (положение десятичной точки зависит от модели весов).
- 2. Поместите образец на чашку весов или в контейнер.
- 3. Ждите появления индикатора стабильности. Прочтите результат.
- 4. Удалите образец и контейнер с чашки весов.

#### **Замечания:**

**Чтобы использовать другие единицы измерения, нажмите клавишу MODE и выберите нужную единицу измерения. Нажмите клавишу SAMPLE, чтобы включить/выключить значение** 

**дискретности.**

**Результаты взвешивания могут быть сохранены в памяти. Детали см. в «11. Запоминание данных».**

### **5-2. Режим счета предметов (РС)**

Этот режим позволяет определить число предметов в навеске путем определения веса одного предмета – стандартного образца. Чем меньше варьируется вес предметов, тем более точным будет подсчет. Весы серии GF обладают функцией автоматического повышение точности подсчета (ACAI), позволяющей получить более точный результат.

#### **Замечание:**

**Если вес образца варьируется в широком диапазоне, это может привести к ошибкам счета.**

#### Выбор режима счета предметов

1. Нажмите клавишу MODE для выбора режима счета предметов PC.

#### Запоминание веса одного предмета

2. Нажмите клавишу SAMPLE для входа в режим запоминания веса одного предмета.

Даже в режиме запоминания нажатие клавиши MODE приводит к переходу в следующий режим.

3. Чтобы установить количество образцов, несколько раз нажмите клавишу SAMPLE: количество может быть равно 10, 25, 50 или 100.

#### **Замечание:**

**Чем большее количество образцов будет использовано, тем более точным будет результат счета.**

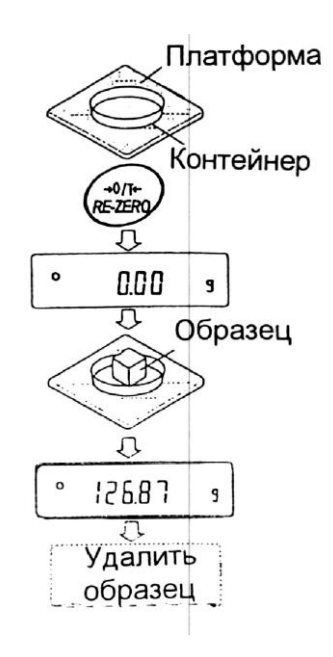

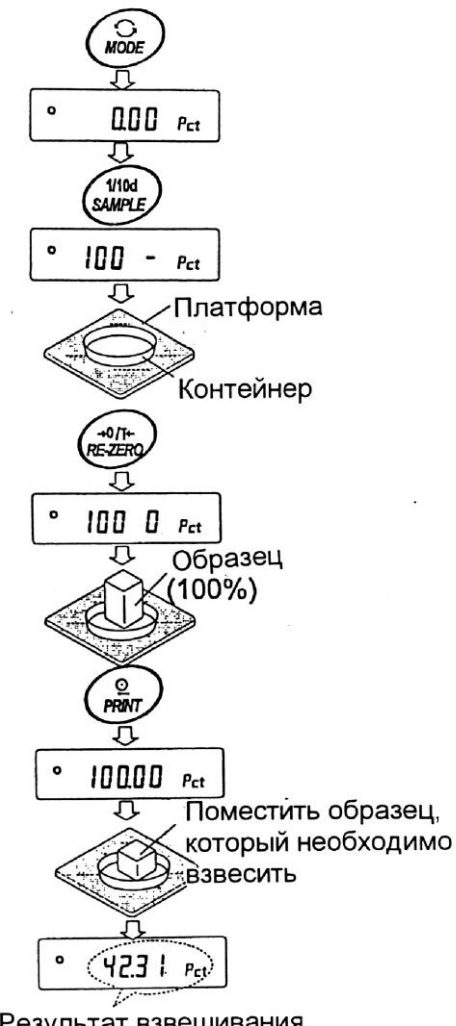

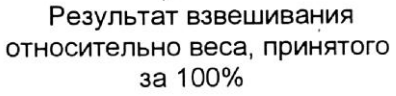

- 4. Поместите контейнер на чашку весов, если это необходимо. Нажмите клавишу RE-ZERO для выполнения функции тарирования. На дисплее появится количество, определенное на шаге 3. Например: Если на шаге 3 выбрано число 25, на дисплее появится 25 0 РС.
- 5. Поместите указанное количество образцов на чашку весов. В данном примере 25 шт.
- 6. Ждите появления индикатора стабильности. Нажмите клавишу PRINT для расчета и запоминания веса одного предмета. На дисплее весов появится

| 25 РС : весы настроены на счет предметов с вычисленным значением веса одного предмета (этот вес сохраняется в памяти, даже если адаптер отключен).

Чтобы повысить точность подсчета веса одного предмета, перейдите на шаг 8.

#### **Замечания:**

**Если вес образцов слишком мал и не подходит для использования в качестве стандартного веса (веса одного предмета), на дисплее появится сообщение Lo. Не используйте эти образцы. Если вес навески слишком мал для проведения точного взвешивания, на дисплее появляется сообщение об ошибке, указывающее на необходимость добавления образцов до указанного числа. В приведенном выше примере появляется сообщение 50- PC , которое означает, что требуется добавить еще 25 образцов.**

**Если вес одного предмета правильно сохранен в памяти, весы переходят в режим счета предметов.**

#### Процедура счета

7. Поместите предметы, которые необходимо подсчитать, на чашку весов.

#### **Замечание:**

**В памяти может быть сохранено до 20 значений веса стандартных образцов**.

**См. подробности в «11. Запоминание данных». Значение веса одного предмета может быть вызвано из памяти или изменено с помощью команд, передаваемых с ПК.**

#### Режим счета предметов с использованием функции ACAI

ACAI – это функция автоматического повышения точности подсчета, путем увеличения количества образцов по мере выполнения процедуры взвешивания.

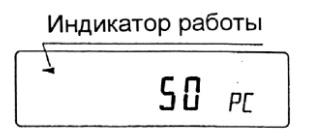

- 8. При добавлении нескольких образцов, включается индикатор обработки данных. Чтобы избежать ошибки, добавляйте по 3 и более предмета. В случае перегрузки, индикатор обработки данных не включается. Старайтесь добавлять такое количество образцов, которое показано на дисплее.
- 9. Если мигает индикатор обработки данных, весы пересчитывают вес одного предмета. Не трогайте весы или предметы на чашке весов до отключения индикатора.
- 10.Отключение индикатора обработки данных означает, что точность счета была улучшена.

Всякий раз при выполнении данной процедуры получается более точное значение веса. Не существует какого-либо предела диапазона ACAI для количества предметов, превышающего 100 штук. Старайтесь добавлять то же количество образцов, которое показано на дисплее.

11.Удалите все предметы, использованные для функции ACAI, и выполните процедуру счета, используя уточненное значение веса одного предмета.

# **5-3. Режим вычисления процентов (Pct)**

Этот режим показывает, сколько процентов составляет вес взвешиваемого предмета от веса, принятого за 100%. Режим используется для целевого взвешивания.

Выбор режима вычисления процентов

1. Для выбора режима Pct нажмите клавишу MODE. Если не удается выбрать режим, см. «4. Единицы измерения веса».

#### Запоминание веса, принятого за 100%.

2. Нажмите клавишу SAMPLE для входа в режим запоминания веса, принятого за 100%.

Даже если Вы находитесь в режиме запоминания, при нажатии на клавишу MODE произойдет переход к следующему режиму.

- 3. Поместите контейнер на чашку весов. Если это необходимо, нажмите клавишу RE-ZERO для выполнения функции тарирования. На дисплей весов будет выведено: 100 0 Pct .
- 4. Поместите образец, вес которого будет принят за 100%, на чашку весов или в контейнер.
- 5. Для сохранения значения веса образца нажмите клавишу PRINT. На дисплее появится сообщение 100.00 Pct (Позиция десятичной точки зависит от значения веса стандартного образца. Значение веса стандартного образца сохранится в памяти даже после отключения адаптера).

#### **Примечание:**

**Если вес образца, используемого в качестве стандартного, окажется слишком мал, на дисплее появится сообщение Lo . Не используйте этот образец.**

6. Удалите образец с платформы.

#### Чтение значения веса в процентах

7. Поместите на чашку весов образец, который нужно сравнить со стандартным весом. На дисплее появится значение веса в процентах относительно веса стандартного образца (принятого за 100%).

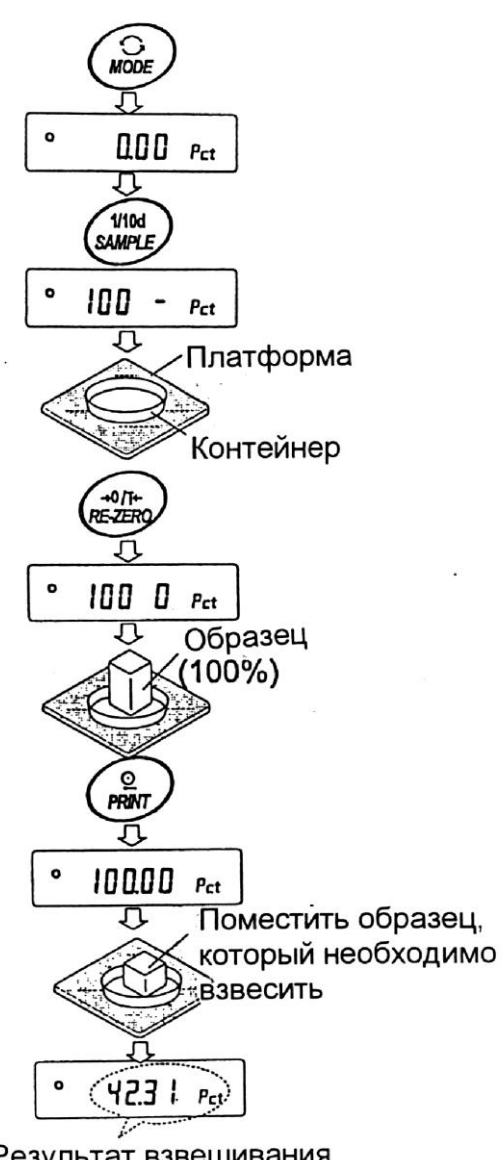

Результат взвешивания относительно веса, принятого за 100%

# **6. Регулировка отклика/функция самотестирования**

# **6-1. Ручная настройка отклика**

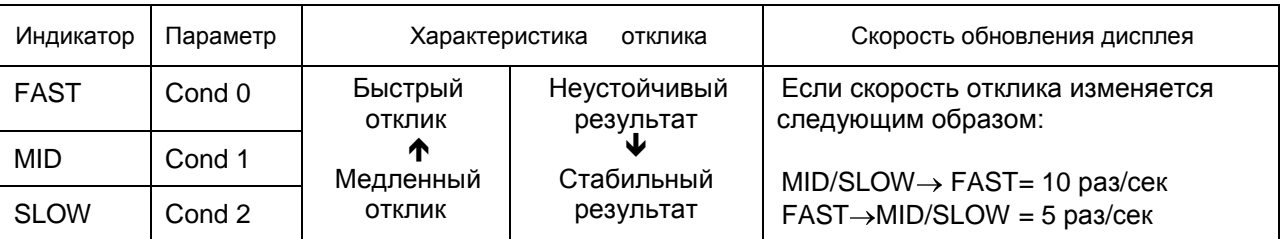

Функция позволяет установить 3 скорости отклика:

#### **Замечание:**

**Чтобы установить скорость обновления 5 раз/сек, когда скорость отклика FAST, или 10 раз/сек, когда скорость отклика MID или SLOW, измените параметр «Cкорость обновления дисплея (SPd)» или «Внешние условия. Дисплей (bASF nc)» в таблице функций. Подробно см. в «9. Таблица функций».**

Чтобы увеличить скорость отклика или получить более стабильный дисплей, выполните следующие действия.

1. Нажмите и удерживайте клавишу MODE до появления на дисплее сообщения RESPONSE.

Затем еще раз быстро нажмите клавишу MODE.

- 2. Нажмите клавишу MODE для выбора режима настройки скорости отклика. Можно выбрать: FAST, MID или SLOW.
- 3. Если весы не используются в течение нескольких секунд, то на дисплее появляется сообщение End. Затем весы возвращаются в режим взвешивания, и на дисплее появляется обновленная индикация отклика. Индикация будет оставаться на дисплее в течение некоторого времени.

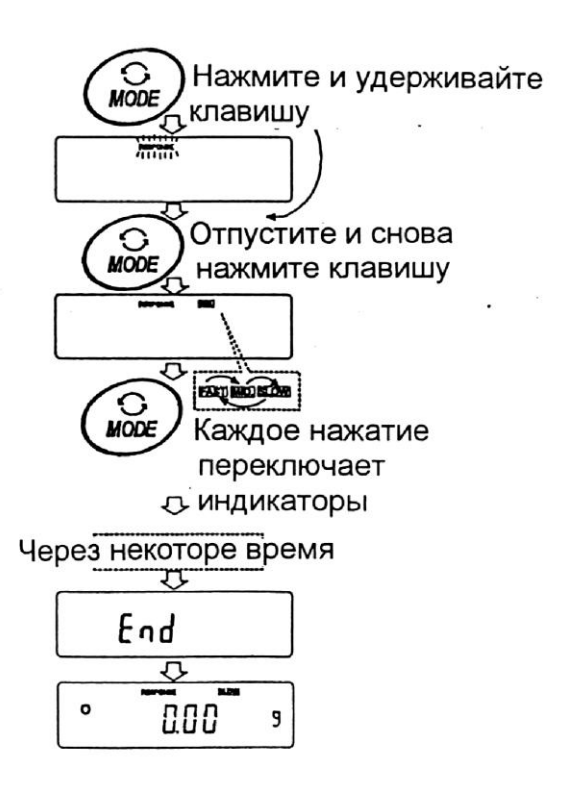

#### **Замечание:**

**Параметры настройки отклика могут быть изменены в разделе «Условия (Cond)», «Внешние условия, Дисплей (bASFnc)» таблицы функций. Подробно см. в п. «9.Таблица функций».**

### **6-2. Функция самотестирования**

Эта функция выполняет самотестирование технических характеристик весов.

- 1. Нажмите и удерживайте клавишу MODE до тех пор, пока на дисплее не появится **RESPONSE**
- 2. Весы автоматически начнут проверку технических характеристик.
- 3. После самотестирования на дисплее весов появляется результат проверки, и весы возвращаются в режим взвешивания.

Например: OK

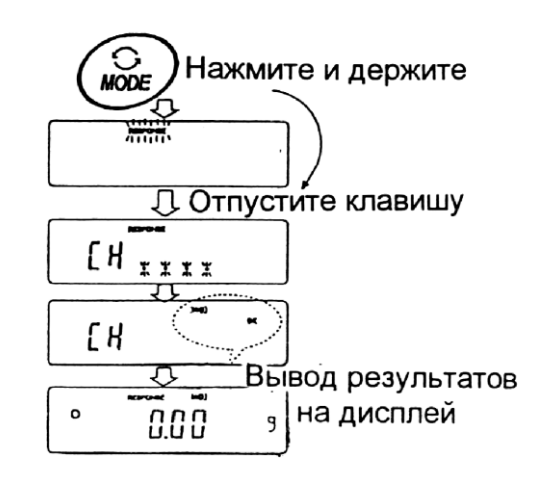

Вышеприведенный пример показывает, что результат самотестирования хороший.

#### **Примечание:**

**Если во время самотестирования обнаружилось, что имеет место отклонение технических характеристик от CN no, обратитесь в сервисный центр A&D.**

# **7. Калибровка**

# **7-1. Режимы калибровки**

Весы серии GF имеют два режима калибровки:

- Калибровка с использованием внешней калибровочной гири.
- Калибровочный тест с использованием внешней гири (калибровочный тест не выполняет калибровку).

#### Термины

Ниже даются объяснения некоторых терминов:

- Внешняя гиря гиря, которой вы пользуетесь. Если гиря используется для калибровки, она называется калибровочной гирей.
- Калибровочная гиря гиря, используемая для калибровки.
- Целевой вес внешняя гиря, используемая для калибровочного тестирования.

#### **Предупреждение:**

 Калибровка позволяет отрегулировать весы с целью обеспечения точного взвешивания.

 Помимо периодической калибровки, а также калибровки перед каждым использованием, данную процедуру необходимо выполнять:

- при первой установке весов;
- при перемещении весов;
- при изменении внешних условий.
- Во время калибровки не допускайте воздействия на весы вибрации и сквозняков.
- Для вывода данных в формате GLP с помощью интерфейса RS-232C, установите для параметра "Вывод данных (dout)" значение "Вывод в формате GLP (inFo)" Подробности см. в п. "9. Таблица функций".
- Калибровочный тест возможен, только если выполнена следующая установка: параметр "Вывод в формате GLP (inFo)" (класс - "Вывод данных (dout)") имеет значение 1 или 2.

#### **Предостережение по поводу использования внешней калибровочной гири:**

Точность внешней калибровочной гири может влиять на точность взвешивания. Выберите подходящий вес, используя приведенную ниже таблицу:

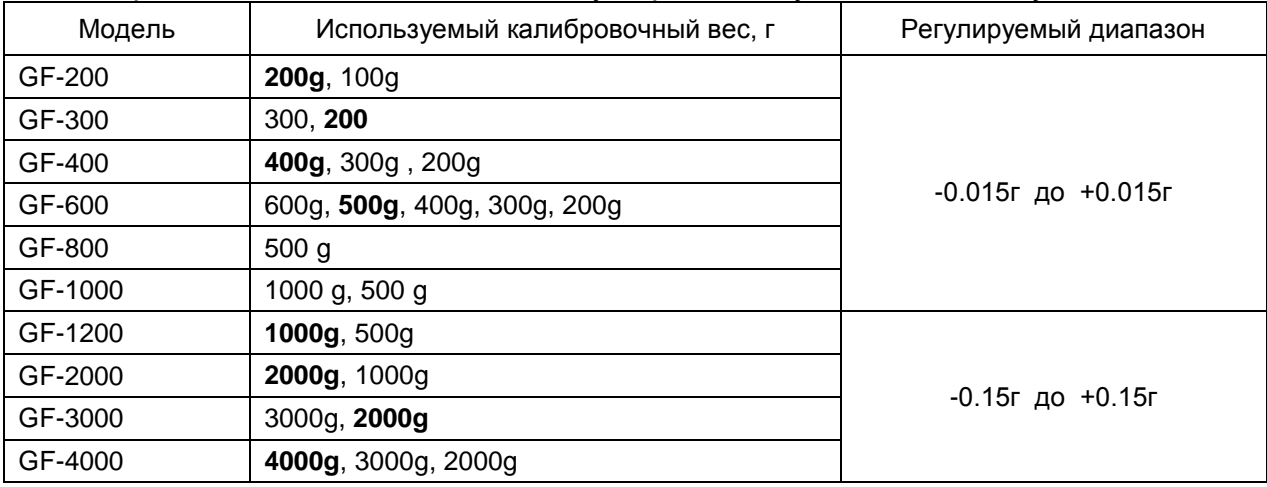

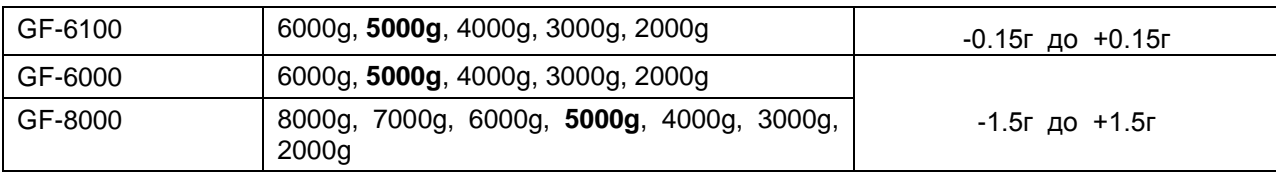

Выделенный вес соответствует заводской установке.

Калибровочный вес может быть отрегулирован в пределах указанного диапазона.

#### Дисплей

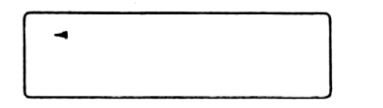

Эта индикация означает, что «происходит калибровка весов». Не допускайте воздействия на весы сквозняков или вибрации во время калибровки.

# **7-2. Калибровка с помощью внешней гири**

- 1. Подключите сетевой адаптер и прогрейте весы в течение, по крайней мере, 30 минут. Чашка весов должна быть пуста.
- 2. Нажмите и удерживайте клавишу CAL до появления на дисплее сообщение CAL out, затем отпустите клавишу.
- 3. На дисплее весов появится сообщение CAL 0.
- Если Вы хотите изменить значение калибровочного веса (смотрите таблицу на стр.17), нажмите клавишу SAMPLE перейдите на шаг 4.
- Если Вы будете использовать значение калибровочного веса, сохраненное в памяти весов, перейдите на шаг 5.
- 4. Установите значение калибровочного веса с помощью следующих клавиш:
- SAMPLE Используется для изменения состояния дисплея на «Все сегменты мигают» (режим выбора веса калибровочной гири) или «2 последние цифры мигают» (режим регулировки веса).

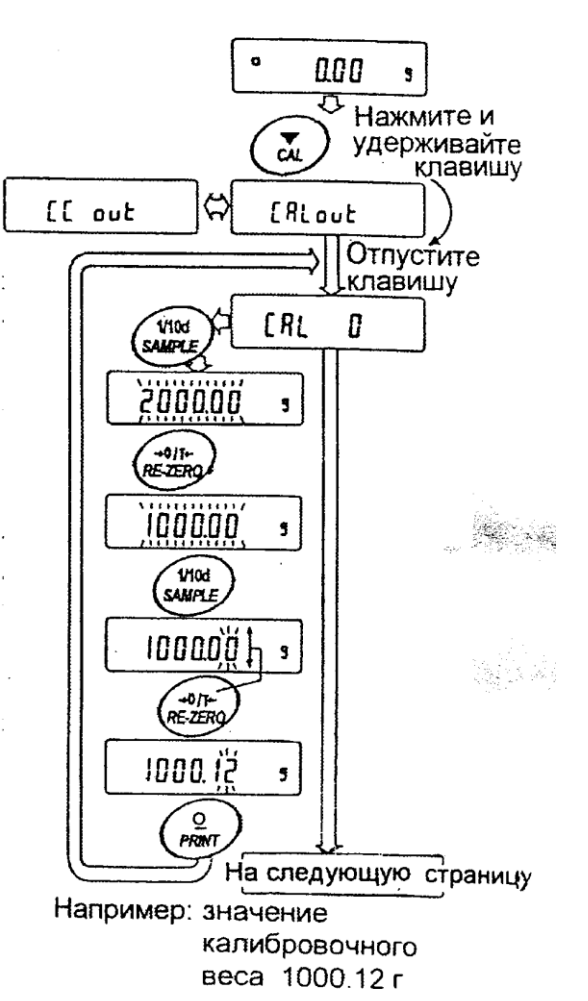

- RE-ZERO Используется для выбора веса калибровочной гири или его регулировки.
	- В режиме регулировки веса -15 цифр появляются после +15.
- PRINT Используется для запоминания нового значения веса калибровочной гири. Даже, если сетевой адаптер отключен, эти данные будут сохранены в памяти.

CAL Используется для отмены процедуры и возврата в CAL 0.

#### **Замечание:**

**В весах серии GF "цифра" соответствует дискретности взвешивания.**

- 5. Убедитесь, что чашка весов пуста, и нажмите клавишу PRINT. Весы калибруют нулевую точку. Не допускайте воздействия на весы сквозняков или вибрации. На дисплее появится значение веса калибровочной гири.
- 6. Поместите калибровочную гирю на чашку весов и нажмите клавишу PRINT. Весы измерят калибровочный вес. Не допускайте воздействия на весы сквозняков или вибрации.
- 7. На дисплее весов появится сообщение End. Снимите гирю с чашки весов.
- 8. Если значение параметра таблицы функций "Вывод в формате GLP (InFo)" равно 1 или 2, на дисплее весов появится сообщение GLP, и с помощью интерфейса RS-232C будет выведен отчет о калибровке, либо данные

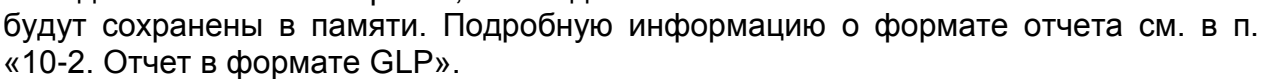

- 9. Весы автоматически вернутся в режим взвешивания.
- 10.Поместите калибровочную гирю на чашку весов и убедитесь, что значение веса на дисплее находится в пределах  $\pm$  2 цифры от заданного значения. В противном случае проверьте внешние условия – наличие сквозняков или вибрации. Проверьте также чашку весов. Затем повторите шаги 1-10.

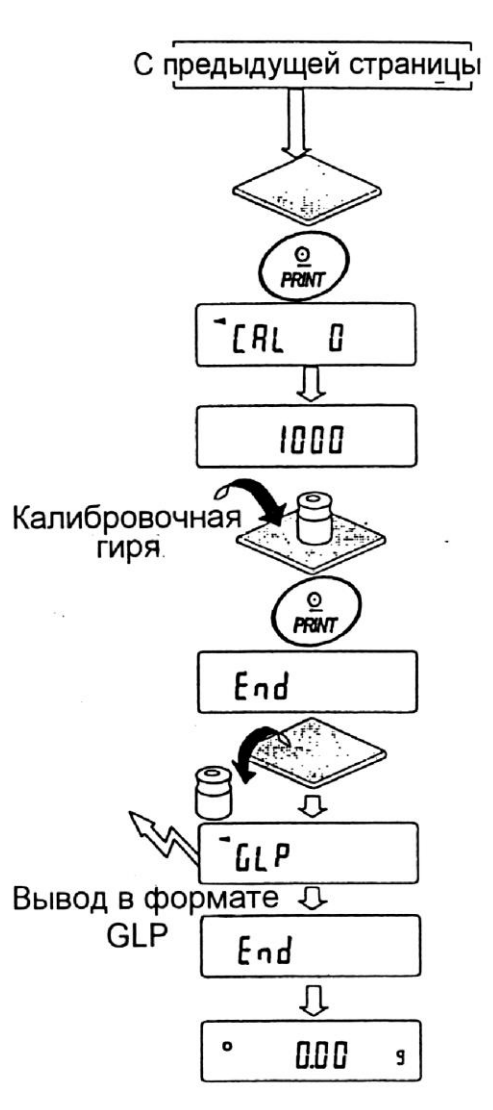

### **7-3. Калибровочный тест с использованием внешней гири**

Эта функция тестирует точность взвешивания весов, используя внешнюю гирю, и выводит результат. Она доступна, только если параметр "Отчет в формате GLP (inFo)" имеет значение 1 или 2.

(Калибровочный тест не выполняет калибровку).

#### **Процедура:**

- 1. Подключите сетевой адаптер и прогрейте весы в течение минимум 30 минут. Чашка весов должна быть пуста.
- 2. Нажмите и удерживайте клавишу CAL до тех пор, пока на дисплее не появится сообщение CСout . Затем отпустите клавишу.
- 3. На дисплее весов появится CC 0.
	- Если вы хотите изменить значение целевого веса (перечень используемых весов приведен на стр.19), нажмите клавишу SAMPLE и перейдите на шаг 4.
	- Если вы используете целевой вес, сохраненный в памяти, перейдите на шаг 5.
- 4. Задайте значение калибровочного веса, используя следующие клавиши:
	- SAMPLE Используется для переключения дисплея в одно из двух состояний: "Все сегменты мигают" (режим

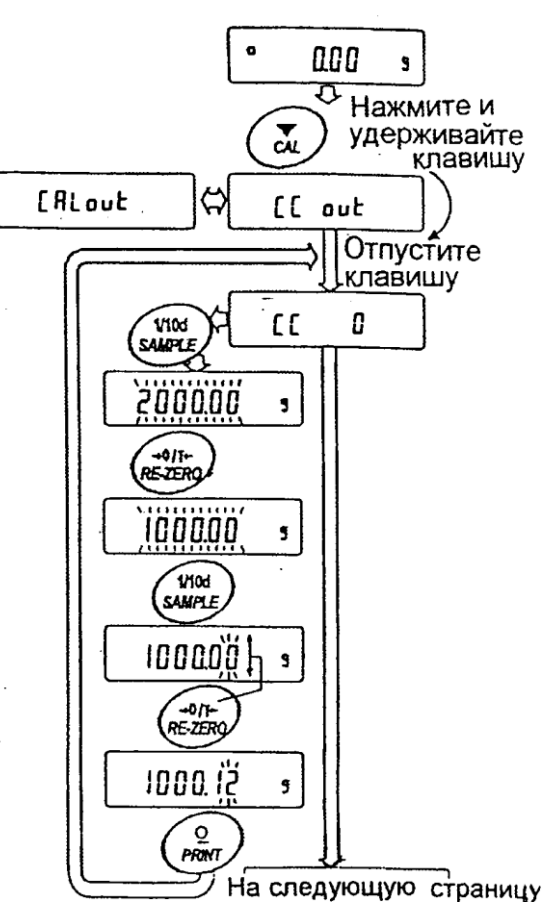

Например: значение калибровочного веса 1000.12 г

- выбора целевого веса) или "Две последние цифры мигают" (режим настройки значения).
- RE-ZERO Используется для выбора целевого веса или настройки его значения. В режиме настройки -15 цифр появляются после +15 цифр.
- PRINT Используется для запоминания нового значения веса. Даже если сетевой адаптер отключен, данные сохраняются в памяти.

CAL Используется для отмены процедуры и возвращения в СС 0

#### **Замечание:**

**В весах серии GF "цифра" соответствует дискретности взвешивания.**

- 5. Убедитесь, что чашка весов пуста, и нажмите клавишу PRINT. Весы калибруют нулевую точку. Не допускайте воздействия на весы сквозняков или вибрации. На дисплее появится значение веса калибровочной гири.
- 6. На чашку весов поместите гирю, соответствующую целевому значению, и нажмите клавишу PRINT. Весы выполнят взвешивание и выведут результат на дисплей. Не допускайте воздействия на весы вибрации и сквозняков.
- 7. На дисплее весов появится сообщение END. Снимите гирю с чашки.
- 8. На дисплее появится сообщение GLP; весы выведут "Отчет о калибровке" с помощью серийного интерфейса RS-232C, либо сохранят данные в памяти. Подробнее см. п. "10-2. Отчет в формате GLP".
- 9. Весы автоматически вернуться в режим взвешивания.

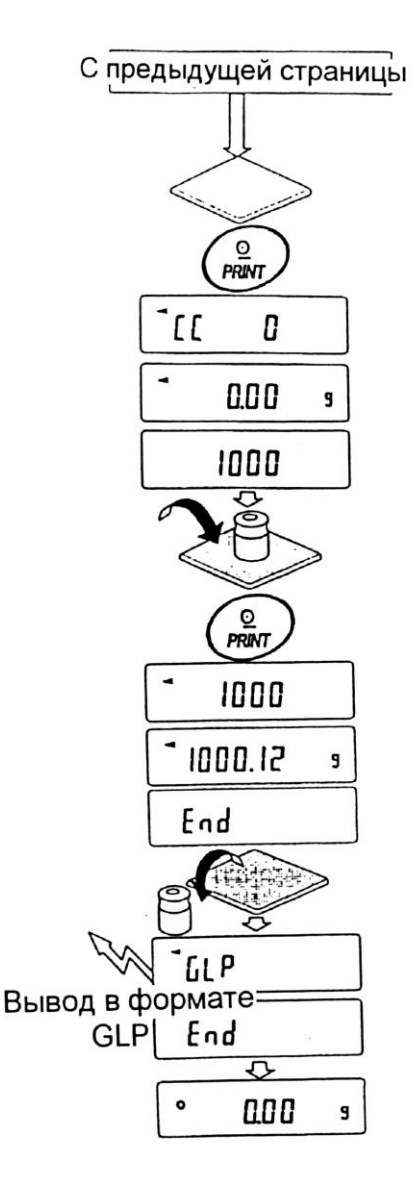

# 8. Переключатель функций и инициализация

# 8-1. Разрешение или запрет

Весы сохраняют в памяти параметры, которые должны быть защищены от возможного изменения по неосторожности (например, данные калибровки, данные адаптации к рабочим условиям, управляющие данные для RS-232C). Имеется 5 предназначенных для защиты этих параметров. переключателей, Каждый переключатель может либо «разрешить», либо «запретить» изменение. «Запрет» защищает параметры от неосторожных действий.

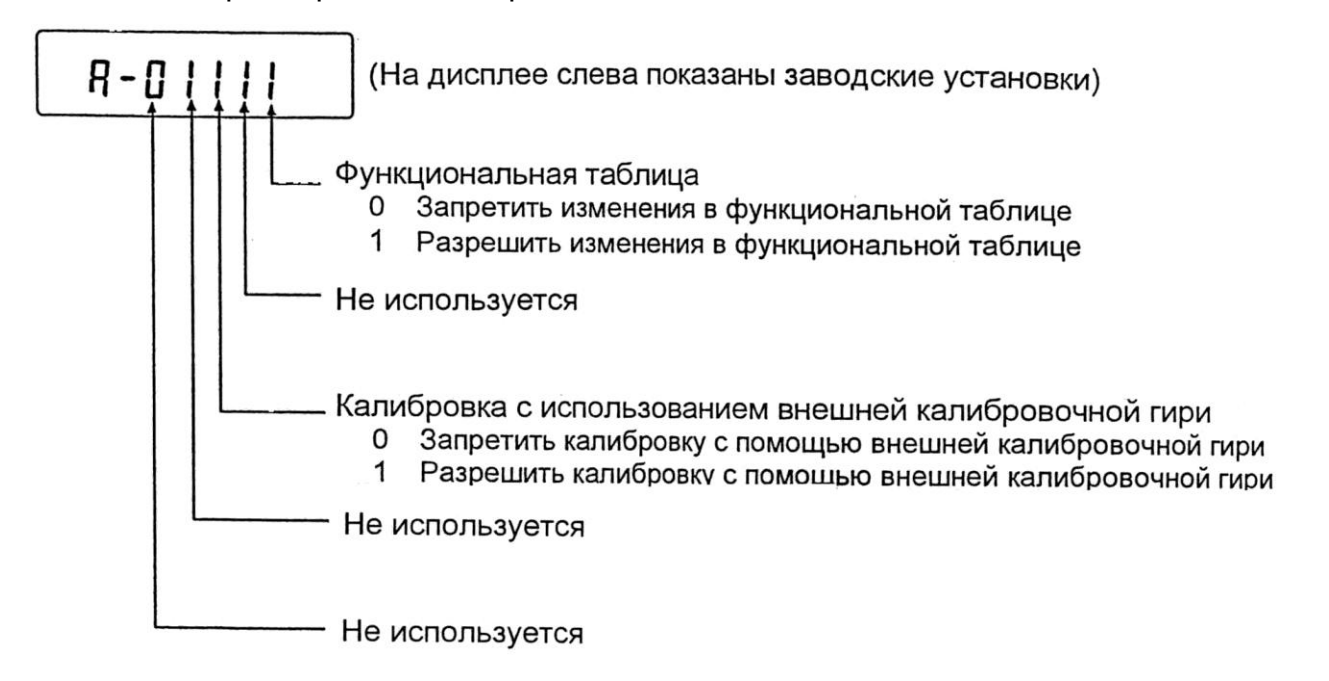

#### Процедура

- 1. Нажмите клавишу ON/OFF для отключения дисплея.
- 2. Нажмите и удерживайте клавиши PRINT и SAMPLE. Одновременно нажмите клавишу ON/OFF. На дисплей будет выведено сообщение  $PSl.$
- 3. Нажмите клавишу PRINT. На дисплее появятся переключатели функций.
- 4. Установите переключатели, используя следующие клавиши:

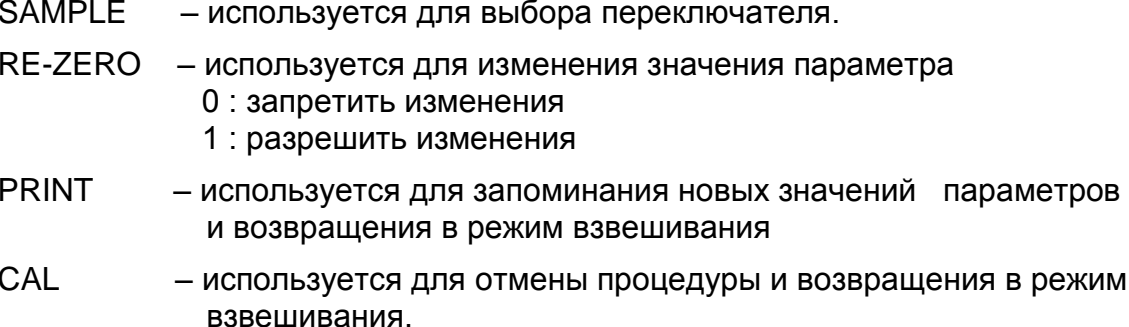

# **8-2. Инициализация весов**

Эта функция возвращает заводские установки для следующих параметров:

- Данные калибровки  $\bullet$
- Таблица функций  $\bullet$
- Значение веса одного предмета (режим счета предметов), значение стандартного веса, принятого за 100% (режим взвешивания в процентах)
- Данные, сохраненные в весах с использованием функции памяти
- Значение веса внешней калибровочной гири и значение целевого веса
- Установки для переключателей функций  $\bullet$

#### **Замечание:**

**Не забудьте откалибровать весы после инициализации.**

#### **Процедура**

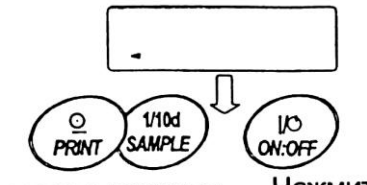

- 1. Нажмите клавишу ON/OFF для отключения дисплея.
- 2. Нажмите и удерживайте клавиши PRINT и SAMPLE. Одновременно нажмите ON/OFF. На дисплей будет выведено сообщение PS.
- 3. Нажмите клавишу SAMPLE. На дисплее появится сообщение CLr .
- 4. Нажмите клавишу PRINT. Чтобы отменить эту операцию нажмите клавишу

CAL.

- 5. Нажмите клавишу RE-ZERO.
- 6. Для инициализации весов нажмите клавишу PRINT. Весы автоматически вернутся в режим взвешивания.

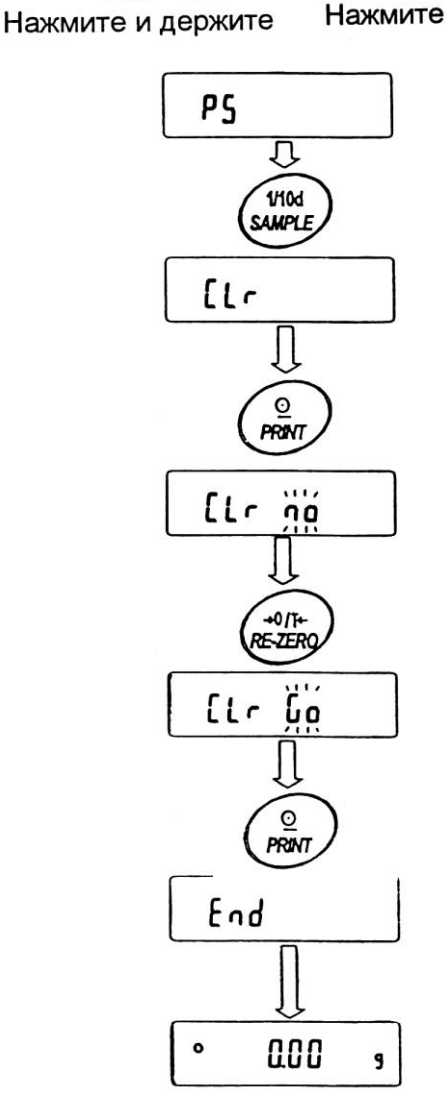

# **9.Таблица функций**

Таблица функций используется для чтения и перезаписи параметров, хранящихся в памяти весов. Эти параметры сохраняются даже при отключении весов.

# **9-1. Структура и порядок таблицы функций**

Меню таблицы функций состоит из двух уровней. Первый уровень – «Класс», второй – «Параметр». Для каждого параметра сохраняется какое-либо значение.

#### **Пример**

В этом примере устанавливаются: "Запоминание результатов взвешивания" в качестве значения параметра "Запоминание данных", и "Каждую минуту", в качестве значения параметра "Интервал времени".

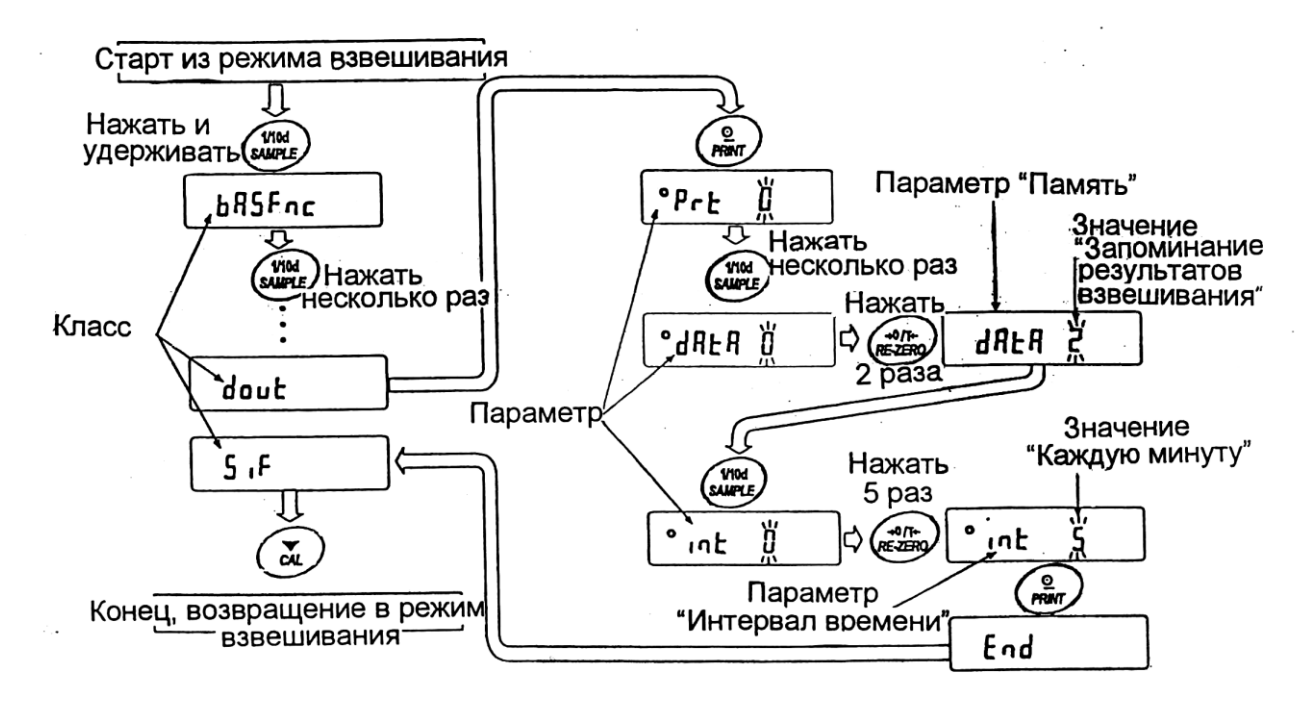

# **9-2. Дисплей и клавиши**

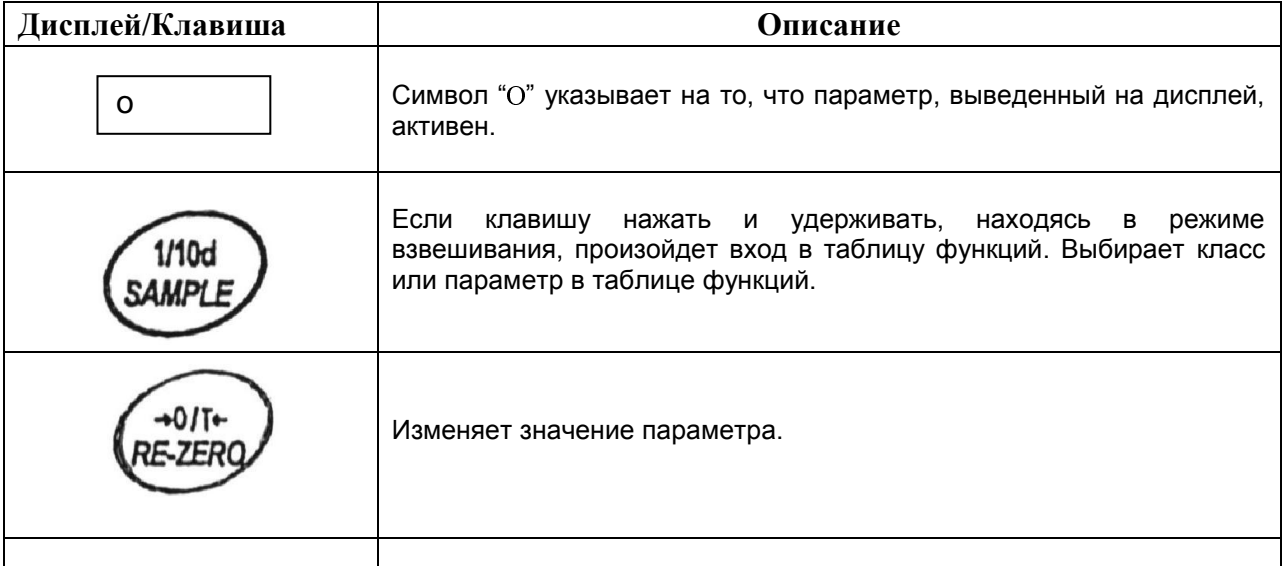

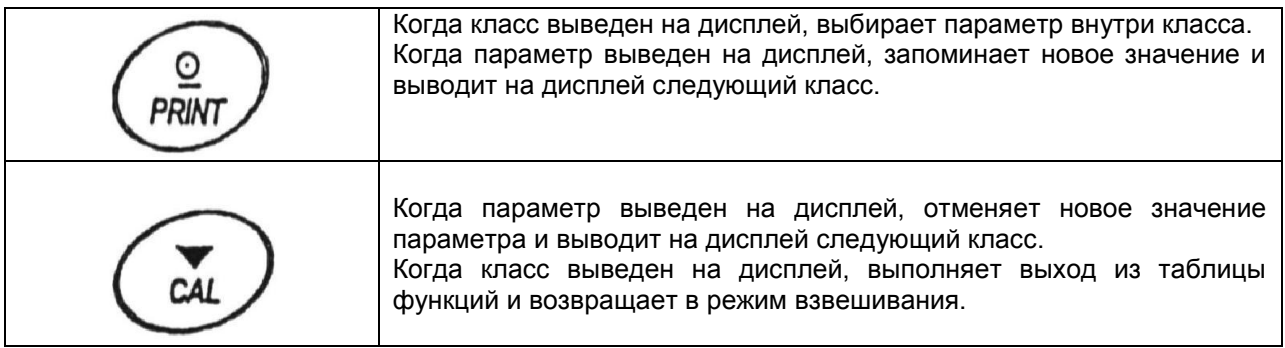

# **9-3. Детали таблицы функций**

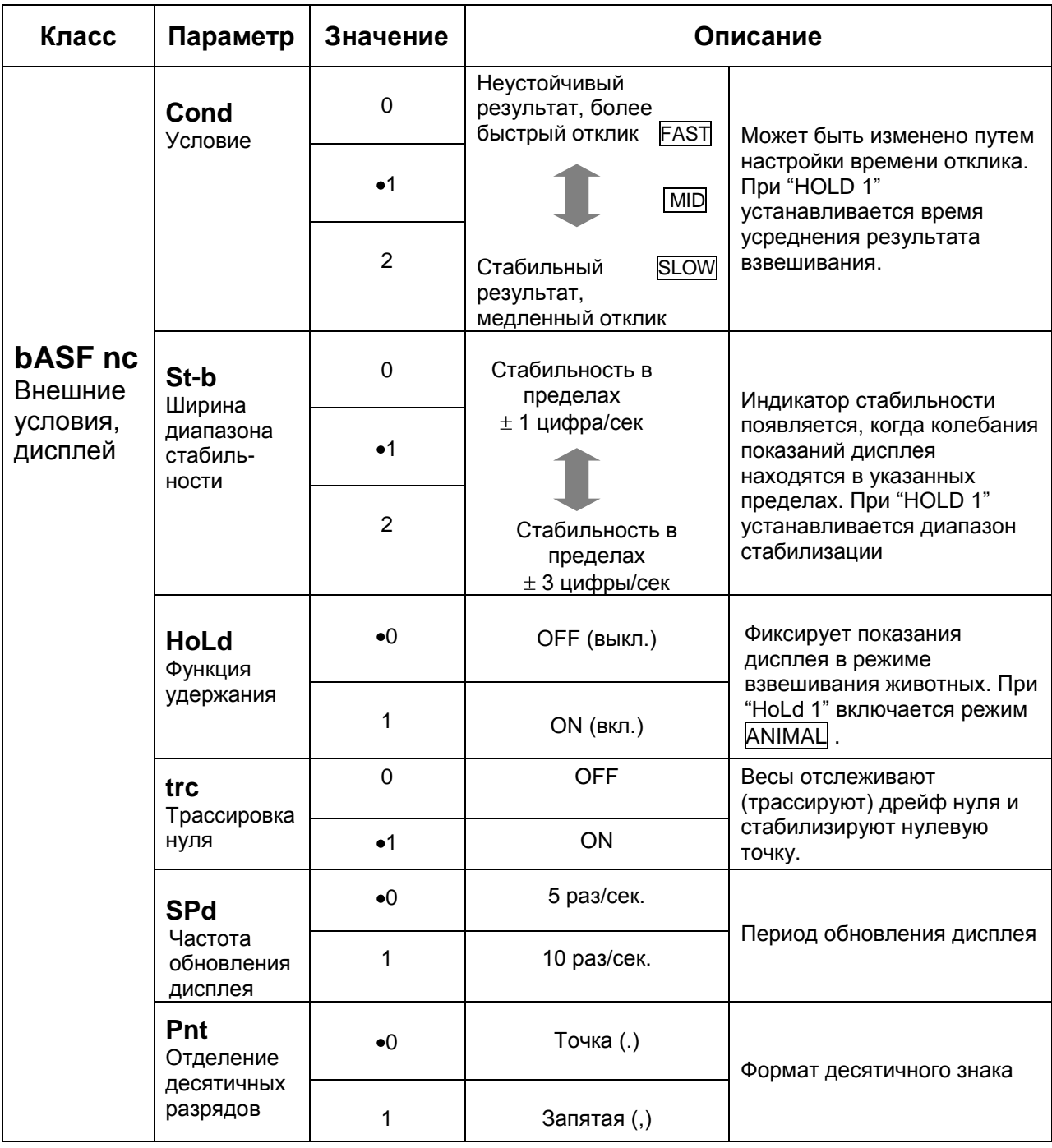

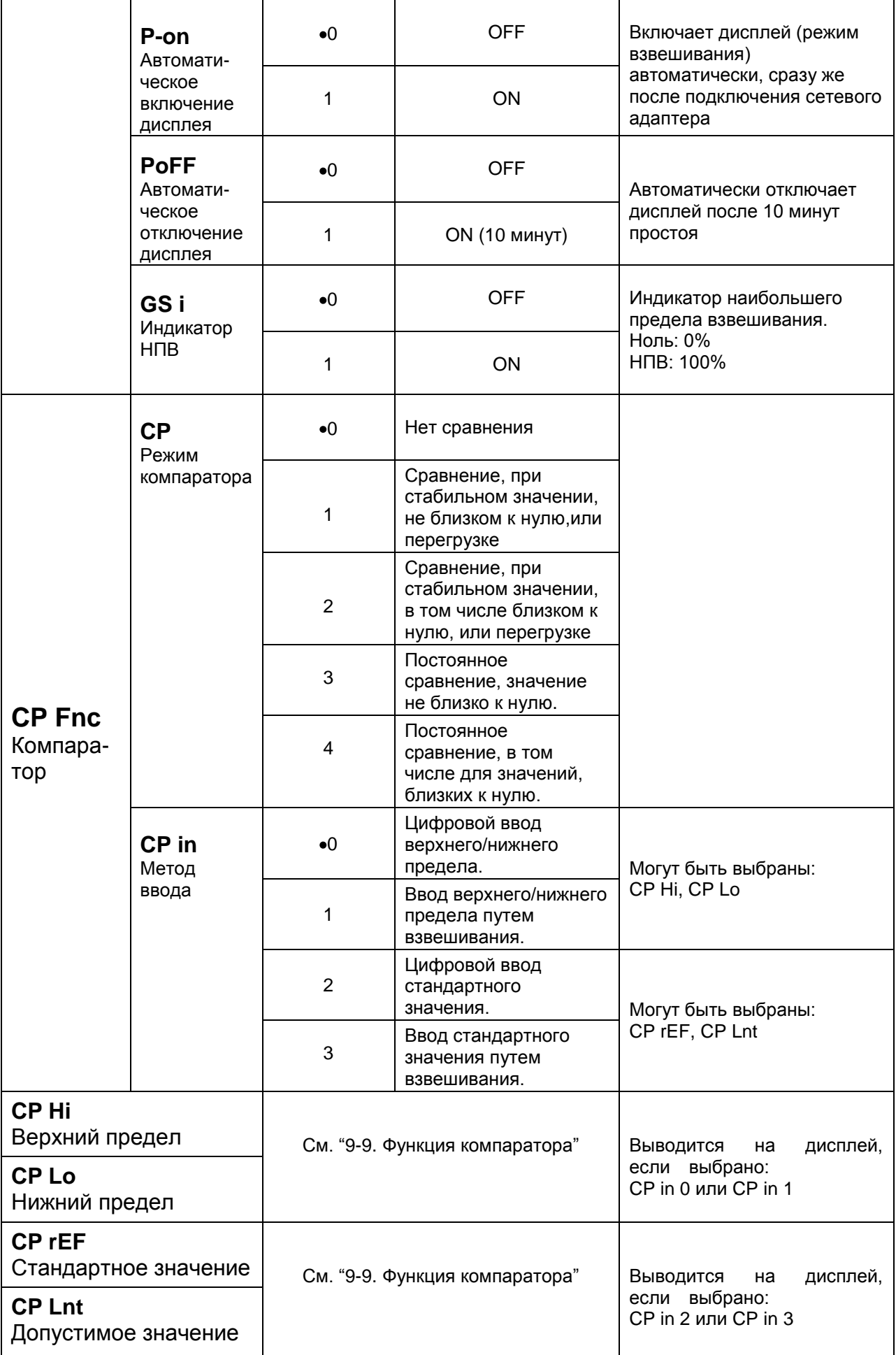

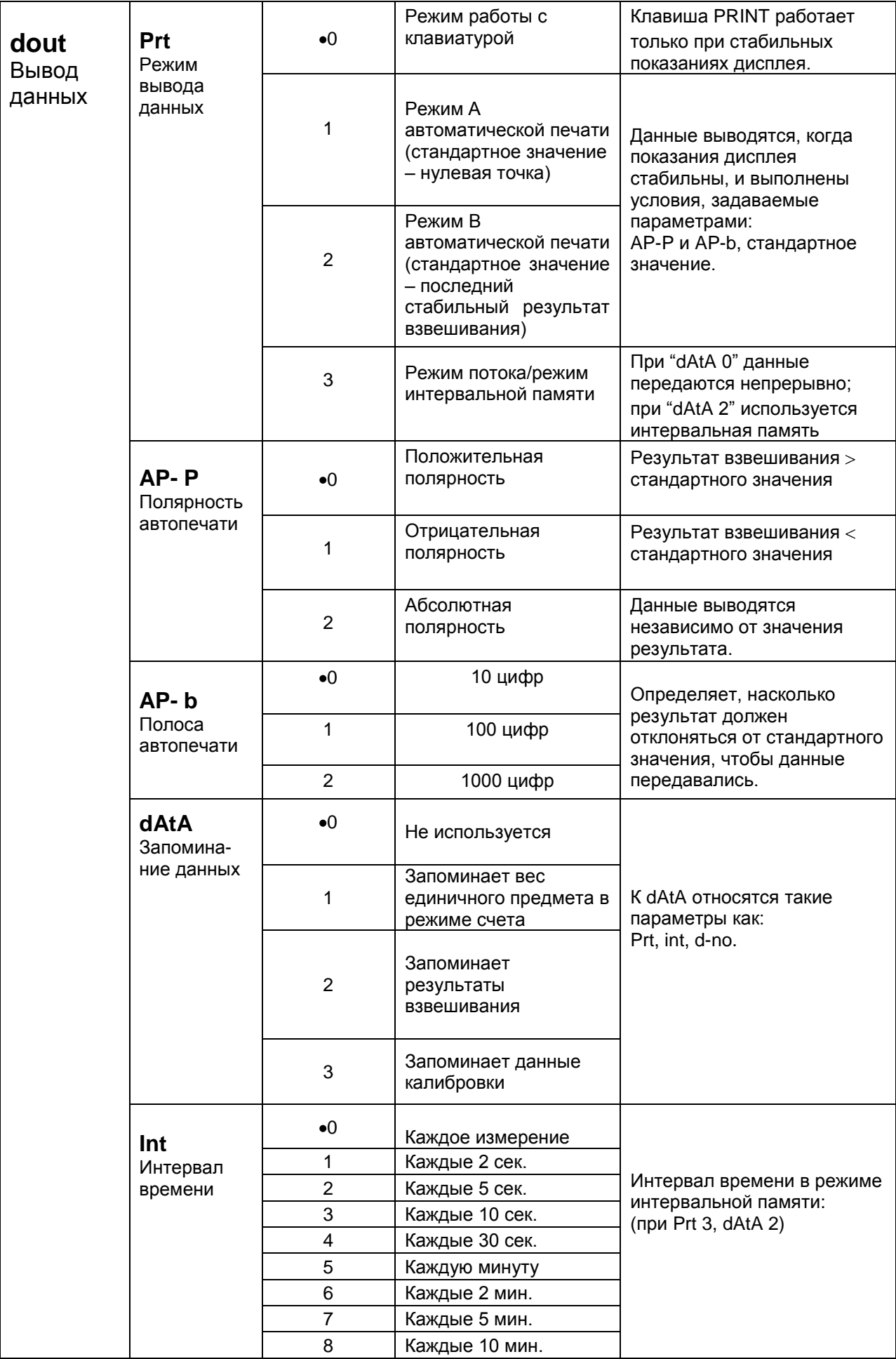

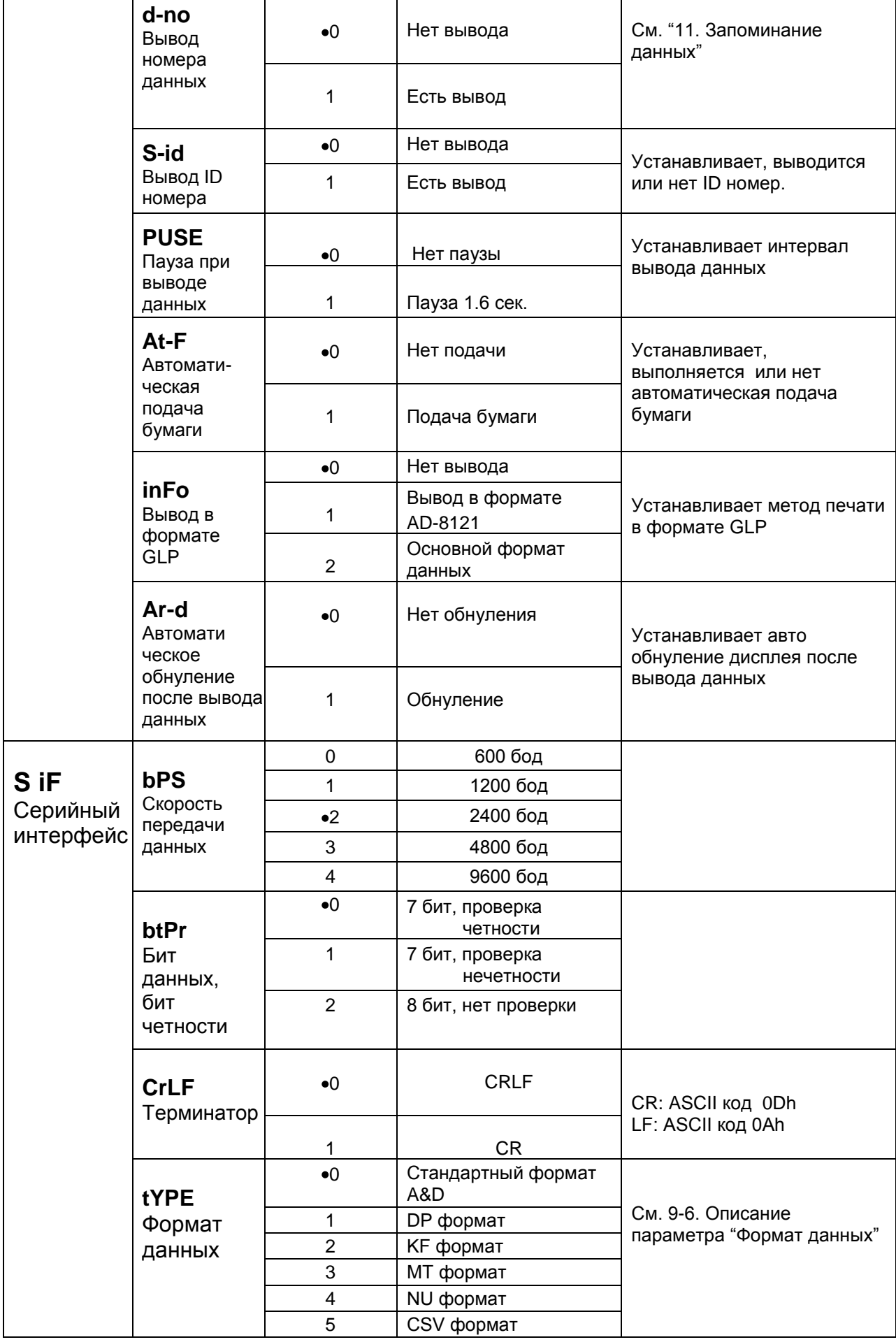

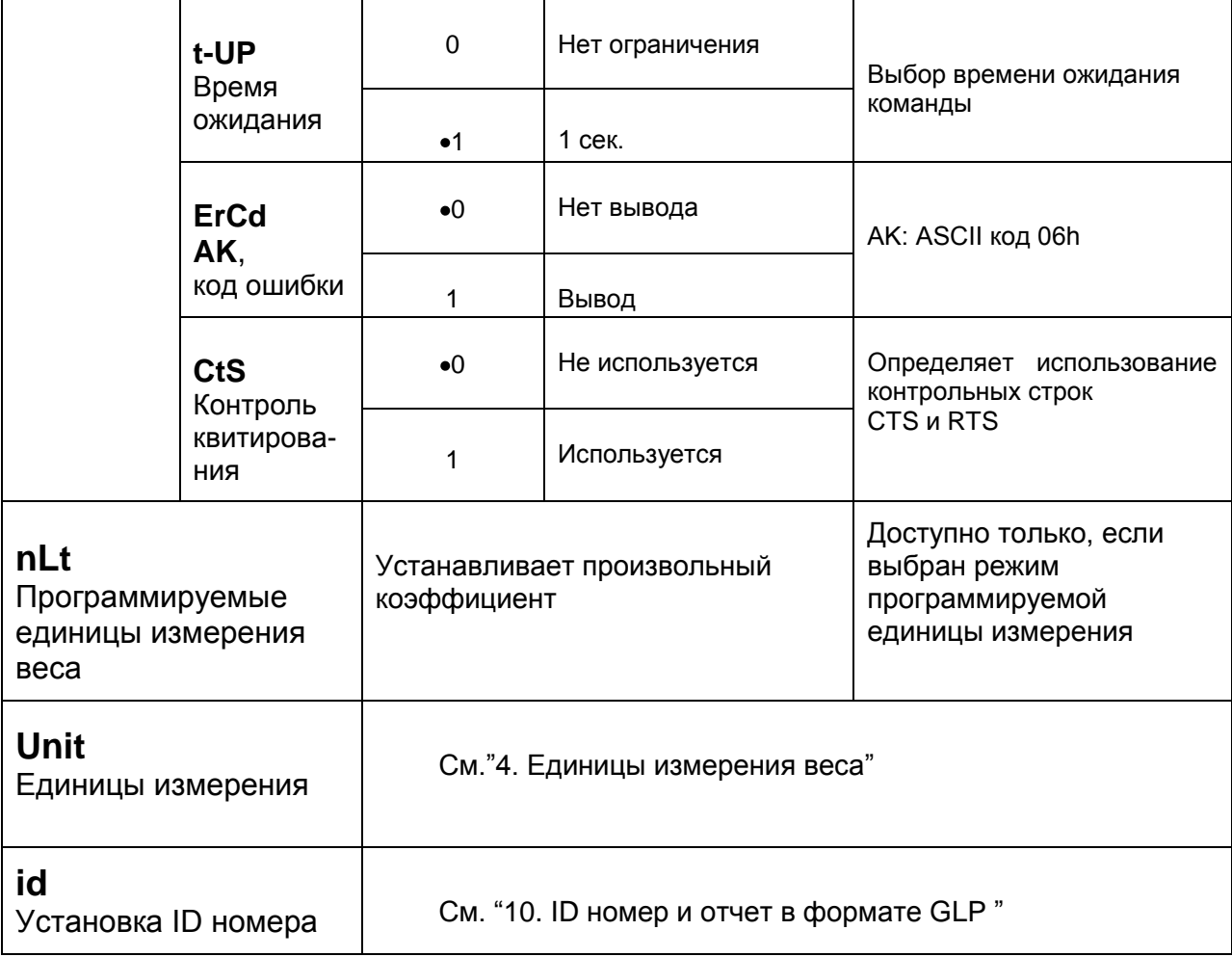

• Заводская установка

#### Предупреждение:

Весы могут не передать данные полностью при заданном времени обновления дисплея; это зависит от скорости передачи данных или от того, какие данные будут выводиться вместе с результатами взвешивания (время, дата и ID номер).

# 9-4. Описание класса «Внешние условия. Дисплей»

Условия (Cond)

Cond O Этот параметр соответствует чувствительному отклику на изменение значения веса. Используется для целевого взвешивания порошков, очень легких предметов, либо в тех случаях, когда необходим быстрый ОТКЛИК.

После установки, на дисплее появляется сообщение FAST.

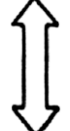

Этот параметр соответствует стабильному взвешиванию с медленным ОТКЛИКОМ.

для того, чтобы исключить влияние на результат Используется взвешивания сквозняков и вибраций.

После установки на дисплее появляется сообщение SLOW.

Замечание:

Если для "Функции удержания (HoLd)" установлено значение "ON (1)", этот параметр используется для установки времени усреднения результатов взвешивания Диапазон полосы стабильности (St-b)

Этот параметр устанавливает диапазон, в котором вес считается стабильным. Когда частота колебаний в секунду меньше, чем значение данного параметра, на дисплее появляется индикация стабильности, и данные выводятся, либо запоминаются. Этот параметр влияет на режим автоматической печати.

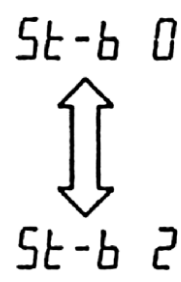

Эта установка соответствует чувствительному отклику индикатора стабильности. Используется для точного взвешивания.

Эта установка позволяет игнорировать небольшие колебания веса. Используется для того, чтобы исключить влияние на результаты взвешивания сквозняков и вибрации.

#### **Замечание:**

**Если для "Функции удержания (HoLd)" установлено значение "ON (1)", этот параметр используется для установки диапазона стабилизации.**

#### Функция (HoLd) (Режим взвешивания животных)

Эта функция используется для взвешивания движущихся объектов, например животных.

Когда результат взвешивания больше нуля, и колебания показаний дисплея находятся внутри диапазона стабильности в течение определенного периода времени (время усреднения), загорается индикатор обработки данных, и на дисплее весов появляется средний вес животного. Когда животное убрано с чашки весов, дисплей автоматически обнуляется.

Эта функция доступна только в том случае, когда значение параметра Hold равно «1» (загорается индикатор ANIMAL), и выбрана единица измерения, отличная от pcs (единица измерения, используемая в режиме счета предметов).

Диапазон стабильности и время усреднения устанавливаются параметрами "Условия (Cond)" и "Диапазон полосы стабильности (St-b)" .

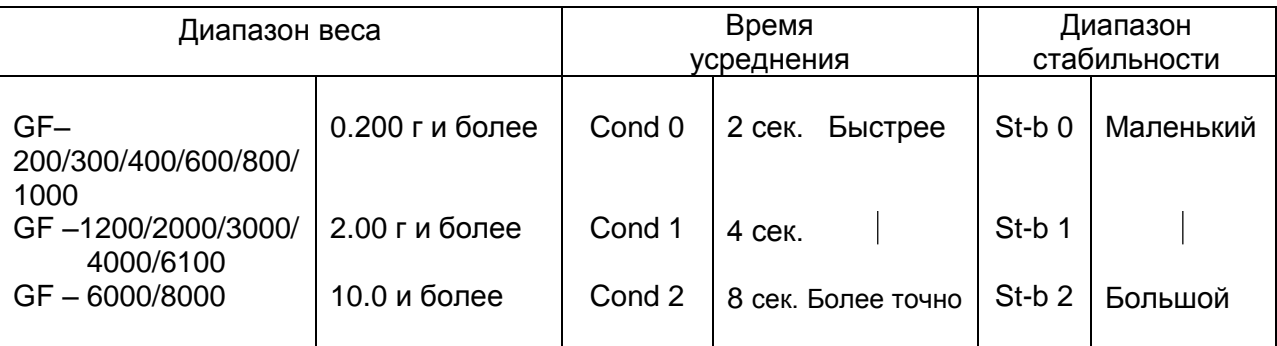

#### **Замечание:**

**Для моделей GF-1200/2000/3000/4000/6100/6000/8000 можно дополнительно приобрести комплект для взвешивания животных (ОР-12).**

#### Трассировка нуля (trc)

Эта функция выполняет трассировку отклонения нулевой точки, вызванного изменением внешних условий, и стабилизирует нулевую точку. Если результат взвешивания выражен всего лишь несколькими цифрами, отключите эту функцию для обеспечения точного взвешивания.

**Замечание: "Цифра" в весах серии GF соответствует дискретности взвешивания.**

Функция трассировки не используется. Применяется при взвешивании очень легких предметов.

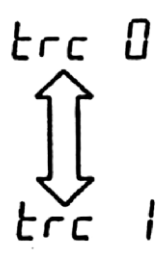

Функция трассировки используется.

#### Скорость обновления дисплея (SPd)

Период времени, необходимый для обновления дисплея. Влияет на следующие параметры: «скорость передачи данных», «пауза в выводе данных» и «режим потока».

#### **Замечание:**

#### **В случае автоматической настройки отклика этот параметр выбирается автоматически.**

#### Отделение десятичных разрядов (Pnt)

Устанавливается формат десятичной точки.

#### Автоматическое включение дисплея (P-on)

Когда подключен сетевой адаптер, дисплей включается автоматически без использования клавиши ON/OFF, при этом он устанавливается в режим взвешивания. Используется, когда весы являются частью автоматизированной системы. Для обеспечения точного взвешивания весы должны быть прогреты в течение 30 минут.

#### Автоматическое отключение дисплея (PoFF)

Когда подключен сетевой адаптер, и никакие действия не выполняются в течение 10 минут, дисплей автоматически отключается, и загорается индикатор ожидания.

#### Индикатор наибольшего предела взвешивания (GS i)

В режиме взвешивания индикатор показывает результат взвешивания как процент от наибольшего предела взвешивания (ZERO=0%, НПВ = 100%).

Когда значение параметра "Запоминание данных "(dАtА) равно «1» (запоминание значения веса одного предмета в режиме счета предметов), либо «2» (запоминание результатов взвешивания), индикатор показывает информацию, сохраняющуюся в памяти (например, количество данных в памяти или номер данных).

# **9-5. Описание параметра «Режим вывода данных»**

Установка параметра «Режим вывода данных (Prt)» влияет на работу весов, когда для параметра «Запоминание данных (dАtА)» установлено значение «2» (для запоминания результатов взвешивания), а также, когда данные передаются с помощью интерфейса RS-232C.

#### Режим работы с клавиатурой

Если при активном индикаторе стабильности нажата клавиша PRINT, весы выводят или запоминают результаты взвешивания, при этом дисплей мигает 1 раз.

Необходимые установки:

dout **Prt 0** Режим работы с клавиатурой

#### Режимы автоматической печати А и В

Когда значение на дисплее стабильно, и соблюдены условия, задаваемые параметрами: «полярность автоматической печати», «полоса автопечати», весы выводят или запоминают результаты взвешивания.

Если при активном индикаторе стабильности нажата клавиша PRINT, весы выводят или запоминают данные, и дисплей мигает 1 раз.

Режим А: необходимые установки:

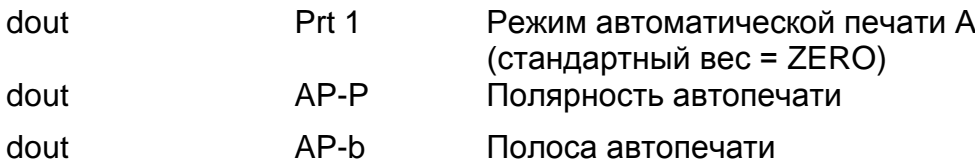

Пример: Образец для взвешивания каждый раз помещается на чашку весов и удаляется с нее.

Режим В: необходимые установки:

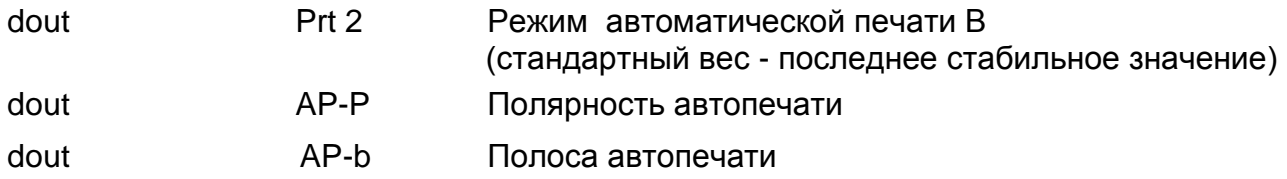

Пример: Для взвешивания по мере добавления образцов.

#### Режим потока

Весы выводят результаты взвешивания непрерывно, независимо от состояния дисплея. В этом режиме дисплей не мигает. Если параметр "Запоминание данных (dAtA)" имеет значение "2" (запоминание результатов взвешивания), режим потока недоступен, и используется режим интервальной памяти.

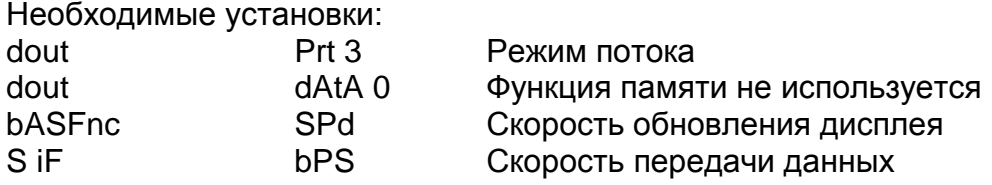

Пример: Для компьютерного мониторинга данных.

#### **Предупреждение:**

**Весы могут не полностью передать данные в течение заданного времени обновления дисплея. Это зависит от скорости передачи данных, а также того, какие данные, помимо результатов взвешивания, будут выводиться (например, время, дата, ID номер).**

#### Режим интервальной памяти.

Результаты взвешивания периодически запоминаются в памяти.

Необходимые установки:

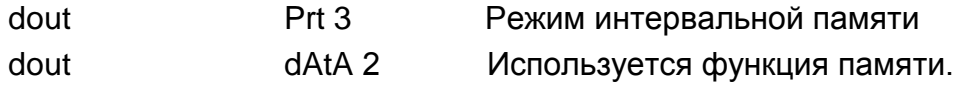

Запоминаются результаты взвешивания.

dout int 3начения интервала

Пример: Для периодического взвешивания без команды компьютера и вывода всех данных на компьютер за 1 раз.

# **9-6. Описание параметра «Формат данных»**

### Стандартный формат A&D S iF tYPE 0

Этот формат используется, когда периферийное оборудование может получать данные в формате A&D.

Если используется принтер AD-8121, установите для него MODE 1 или 2.

- Этот формат состоит из 15 символов, не считая терминатора.
- Заголовок, состоящий из 2 символов, определяет состояние весов.  $\bullet$
- Знак полярности помещается перед данными с ведущими нулями. Если данные нулевые, используется знак +.
- После данных следует единица измерения, состоящая из 3 символов.

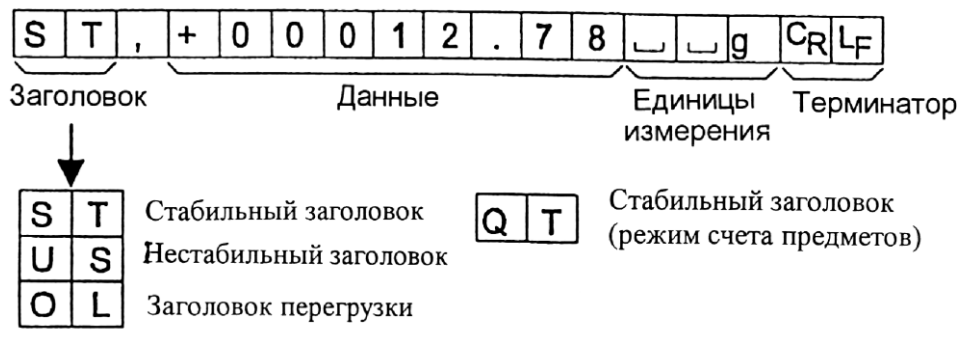

# DP формат Si F tYPE 1

Этот формат используется, когда периферийные устройства не могут получать данные в формате A&D. Если используется принтер AD-8121, установите для него MODE 3.

- Этот формат состоит из 16 символов, не считая терминатора
- Заголовок, состоящий из 2-х символов, определяет состояние весов. Заголовок  $\bullet$ перегрузки не используется.
- Если данные не нулевые и нет перегрузки, знак полярности помещается перед данными, с предшествующими пробелами вместо ведущих нулей.
- Единица измерения, состоящая из 3 символов, следует после данных.

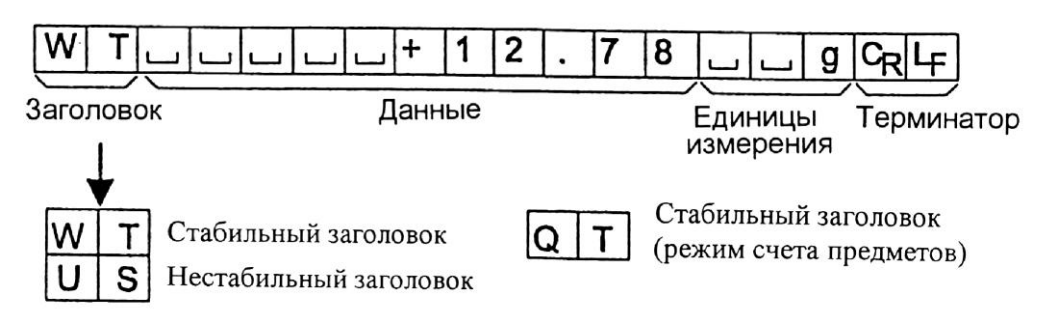

### KF формат S iF tYPE 2

Это формат Карла-Фишера для влагомеров. Он используется только в том случае, когда периферийное оборудование может воспринимать информацию только в этом формате.

Этот формат состоит из 14 символов, не считая терминатора.

- Этот формат не имеет заголовка.
- Если данные не нулевые и нет перегрузки, знак полярности помещается перед данными с пробелами вместо ведущих нулей.
- Этот формат выводит единицу измерения только для стабильного результата.

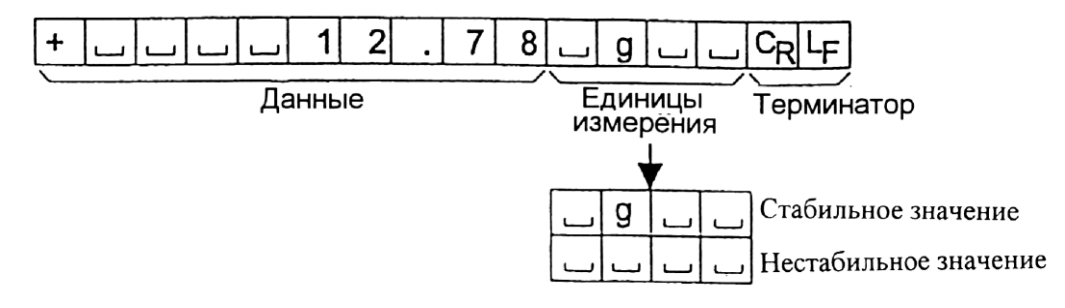

### МТ формат Si F tYPE 3

- Заголовок, состоящий из 2 символов, определяет состояние весов.  $\bullet$
- Знак полярности используется только для отрицательных данных.
- В результате взвешивания вместо ведущих нулей используются символы пробелов.
- Длина символа в этом формате изменяется в зависимости от единиц измерения.

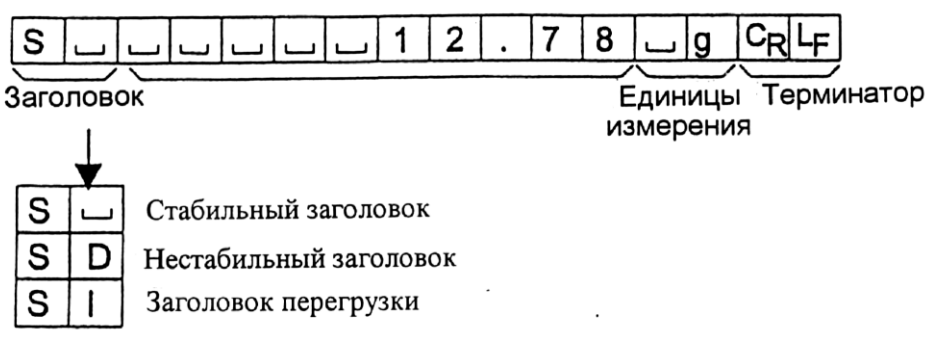

### NU (цифровой) формат Si F tYPE 4

Этот формат используется только для вывода цифровых данных.

- Этот формат состоит из 9 символов, не считая терминатора
- Знак полярности помещается перед данными с ведущими нулями. Если данные нулевые, используется знак плюс.

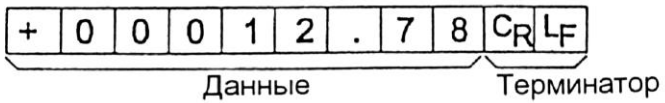

### CSV формат Si F tYPE 5

- Отделяет данные в стандартном формате A&D и единицу измерения запятой (,).
- Выводит единицу измерения, даже если имело место переполнение
- Когда добавлены ID номер и номер данных, выводит ID номер, номер данных и результаты взвешивания в указанном порядке, отделяет каждый элемент данных запятой, и воспринимает все элементы данных как одну группу данных.

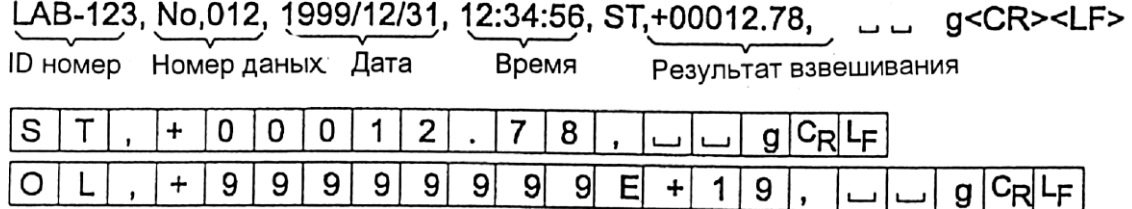

# **9-7. Описание формата данных, добавленных к результатам взвешивания**

#### Номер данных dout d-no 1

Этот формат выводит номер данных непосредственно перед их передачей через интерфейс RS-232 C.

- $\bullet$ Этот формат состоит из 6 символов, не считая терминатора.
- Если выбран CSV формат (S iF tYPE 5), вместо точки используется запятая.  $\bullet$

$$
N \mid o \mid . \mid 0 \mid 0 \mid 1 \mid C_R L_F
$$

Терминатор Номер данных

**Замечание:** 

**Номер данных добавляется только к результатам взвешивания, сохраненным в памяти.**

#### ID номер Dout S – id 1

Идентификационный номер весов.

Этот формат состоит из семи символов, не считая терминатора.

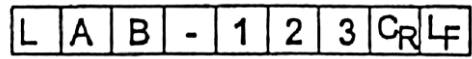

**Замечание:**

**Когда описанные выше данные добавлены к результату взвешивания, вывод производится в следующем порядке:**

**ID номер, номер данных, результат взвешивания.**

# **9-8. Примеры формата данных**

Нестабильность

$$
e = 23.581 -
$$

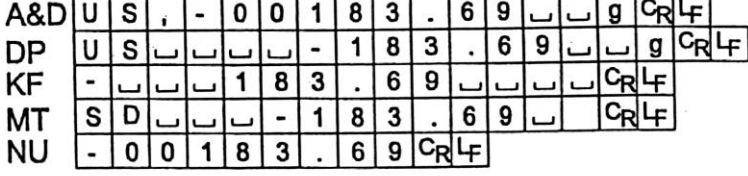

᠇.

Перегрузка

положительная ошибка

E

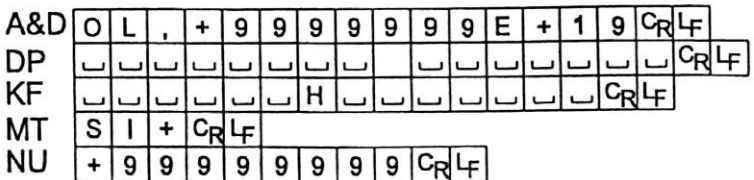

Перегрузка

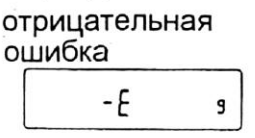

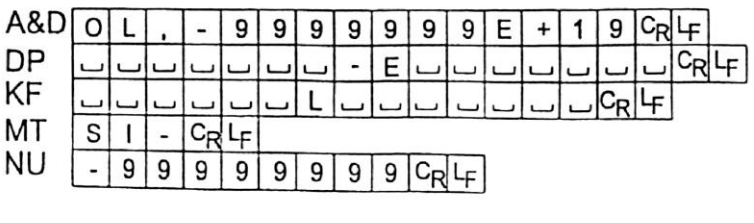

- □ Пробел, ASCII 20h
- <sup>C</sup>R Возврат каретки , ASCII 0Dh

 $\boldsymbol{\mathsf{s}}$ 

<sup>L</sup>F Прогон<sup>-</sup> ASCII 0Ah строки

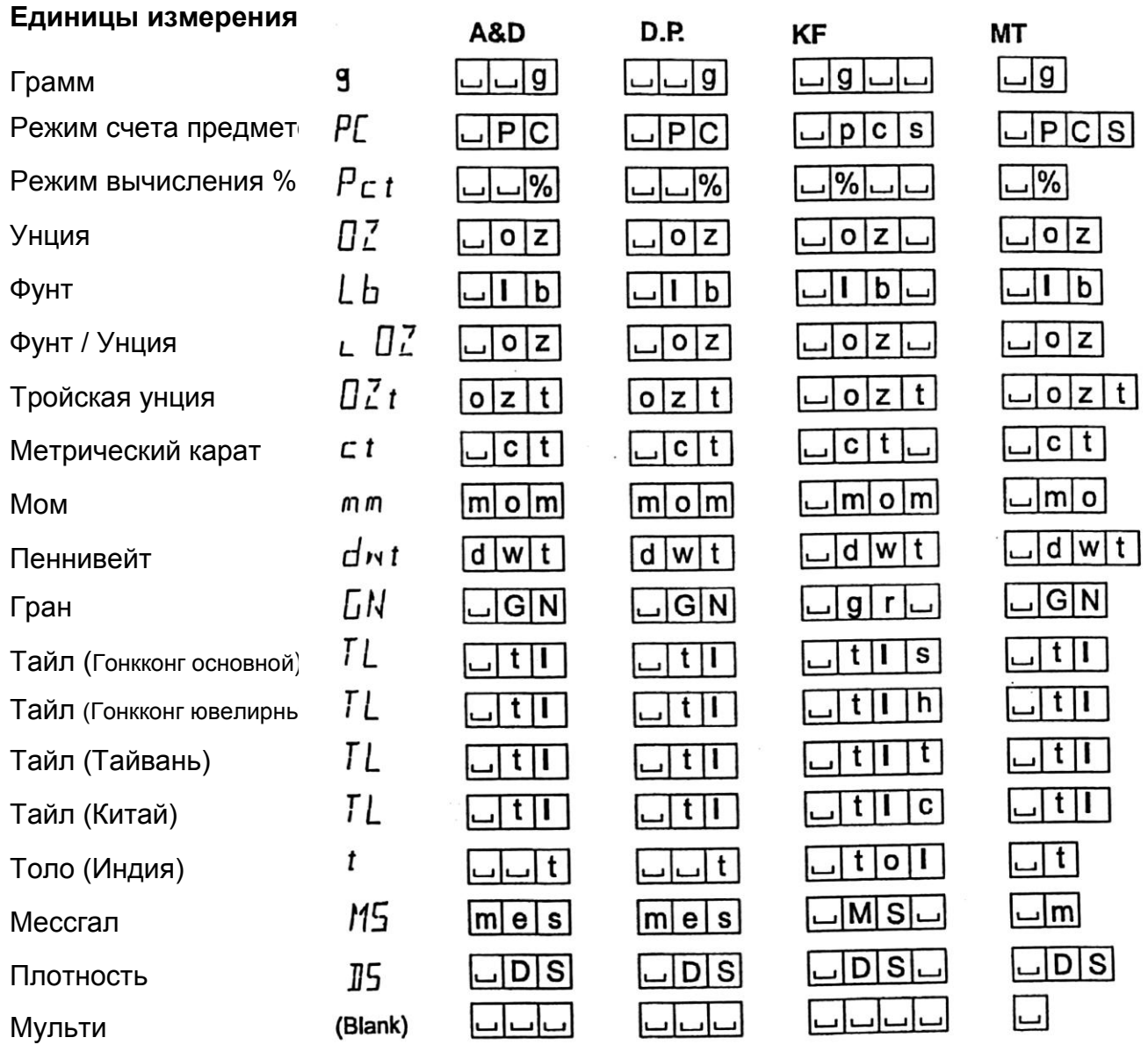

(пусто)

# **9-9. Функция компаратора**

Результат сравнения выводится на дисплей в виде сообщений: HI | OK | LO. Рабочие условия:

- Нет сравнения
- Сравнение, когда результаты взвешивания стабильны, но не близки к нулю, или имела место перегрузка.
- Сравнение, когда результат взвешивания стабильный, в том числе близкий к нулю, или имела место перегрузка.
- Непрерывное сравнение данных, за исключением близких к нулю.
- Непрерывное сравнение данных, в том числе близких к нулю.

Для сравнения используются:

- Значения верхнего и нижнего пределов взвешивания
- Стандартное значение и значение допустимого отклонения

Метод ввода данных:

- Цифровой ввод (с клавиатуры)
- Передача данных с весов

Описание «режима компаратора (CP Fnc)» см. в п. «9.3. Детали таблицы функций».

#### Пример установки 1

Непрерывное сравнение данных, за исключением близких к нулю; стандартное значение и допустимое отклонение; цифровой ввод.

#### Выбор режима компаратора

- 1. Нажмите и удерживайте клавишу SAMPLE до появления на дисплее сообщения таблицы функций bASF nc.
- 2. Несколько раз нажмите клавишу SAMPLE до получения на дисплее CP Fnc.
- 3. Нажмите клавишу PRINT.
- 4. Несколько раз нажмите клавишу RE-ZERO до получения на дисплее CP 3.
- 5. Несколько раз нажмите клавишу SAMPLE до получения CP in.
- 6. Несколько раз нажмите клавишу RE-ZERO до получения | CP in 2.
- 7. Нажмите клавишу PRINT для запоминания выбранного режима.

#### Ввод стандартного значения и допустимого отклонения.

- 8. Имея на дисплее сообщение СP rFF, нажмите клавишу PRINT. На дисплей выводятся текущие установки, все цифры мигают.
- Если нет необходимости изменять текущие установки, нажмите клавишу  $\bullet$ PRINT или CAL, чтобы перейти к шагу 9.
- Если нужно изменить текущие установки, нажмите клавишу RE-ZERO.

Измените установки с помощью следующих клавиш:

- SAMPLE используется для выбора цифры, значение которой нужно изменить.
- RE-ZERO используется для изменения значения выбранной цифры.
- MODE используется для изменения полярности.
- PRINT используется для запоминания новой установки и перехода на шаг 9.
- CAL используется для отмены новой установки и перехода на шаг 9.
- 9. Имея на дисплее сообщение CP Lnt, нажмите клавишу PRINT. На дисплее появится текущая установка. Если она должна быть изменена, внесите изменения с помощью следующих клавиш. Введите допустимое отклонение в процентах к стандартному значению (принятому за 100%).
	- SAMPLE используется для выбора цифры, значение которой нужно изменить.
	- RE-ZERO используется для изменения значения выбранной цифры.
	- PRINT используется для запоминания новой установки и перехода к шагу 10.
	- CAL используется для отмены новой установки и перехода к шагу 10.
- 10. Нажмите клавишу CAL для выхода из функции компаратора и возвращения в режим взвешивания.

#### Пример установки 2

Сравнение, когда результат взвешивания стабилен, в том числе близок к нулю, или имела место перегрузка; верхний и нижний предел взвешивания; для ввода используется передача данных с весов.

#### Выбор режима компаратора

- 1. Нажмите и удерживайте клавишу SAMPLE до получения на дисплее сообщения таблицы функций bASF nc
- 2. Несколько раз нажмите клавишу SAMPLE до получения на дисплее CP Fnd
- 3. Нажмите клавишу PRINT
- 4. Несколько раз нажмите клавишу RE-ZERO до получения на дисплее СР 2
- 5. Несколько раз нажмите клавишу SAMPLE до получения на дисплее CP in
- 6. Несколько раз нажмите клавишу RE-ZERO до получения на дисплее СР in 1
- 7. Нажмите клавишу PRINT для запоминания выбранного режима.

#### Ввод верхнего и нижнего пределов взвешивания

- 8. Имея на дисплее сообщение CP Hi, нажмите клавишу PRINT. На дисплее появится текущая установка, все цифры будут мигать. Нажмите клавишу RE-ZERO для входа в режим передачи данных c весов.
- 9. Нажмите клавишу RE-ZERO. На дисплее появится  $0.00$ g .Поместите на чашку весов образец, вес которого будет считаться верхним пределом взвешивания. Нажмите клавишу PRINT, чтобы запомнить это значение. Удалите груз. На дисплее появится сообщение CP Lo.
- 10. Имея на дисплее сообщение CP Lо, нажмите клавишу PRINT. На дисплее появятся текущие установки; все цифры мигают. Нажмите клавишу RE-ZERO для входа в режим передачи данных с весов.
- 11. Нажмите клавишу RE-ZERO. На дисплее появится 0.00 g. Поместите на чашку весов образец, вес которого будет считаться нижним пределом взвешивания. Нажмите клавишу PRINT, чтобы запомнить это значение. Удалите образец.
- 12. Нажмите клавишу CAL для выхода из функции компаратора и возвращения в режим взвешивания.

#### **Замечание:**

**Если в качестве единицы измерения выбраны фунт/унция, вводите значения для сравнения в унциях.**

# **10. Идентификационный номер (ID) и нормы организации работ в лаборатории (GLP)**

- Идентификационный номер (ID) используется для идентификации весов при работе в соответствии с международными требованиями к организации работ в лаборатории (GLP - Good Laboratory Practice).
- Идентификационный номер сохраняется в памяти весов даже при отключенном сетевом адаптере.
- Формат устанавливается параметром "Отчет в формате GLP (inFо)" таблицы функций. Отчет может быть выведен на ПК или принтер через серийный интерфейс RS-232C.
- Отчет в формате GLP включает в себя такие данные, как производитель весов,  $\bullet$ модель, серийный номер, идентификационный номер, место для подписи, а также использованный вес, результаты калибровки или данные калибровочного теста.

Если используется принтер AD-8121, можно распечатать дату и время, пользуясь функцией календаря и весов принтера. В этом случае установите для параметра "Отчет в формате GLP (inFo)" значение «1».

Весы могут выводить следующие GLP отчеты: «Отчет о калибровке» – калибровка с использованием внешней гири. «Отчет о калибровочном тесте» – калибровочный тест с использованием внешней гири.

«Блок заголовка» и «Блок конца» результатов взвешивания.

- Результаты калибровки и калибровочного теста могут быть записаны в память для последующего вывода нескольких отчетов одновременно. См. главу «11. Запоминание данных».
- Подробно о подтверждении и установке времени и даты см. в п. «9-9. Функция календаря и часов».

# **10-1. Установка идентификационного номера**

- 1. Нажмите и удерживайте клавишу SAMPLE до появления на дисплее сообщения таблицы функций bASF nc.
- 2. Несколько раз нажмите клавишу SAMPLE для вывода на дисплей сообщения id
- 3. Нажмите клавишу PRINT. Установите идентификационный номер с помощью следующих клавиш:

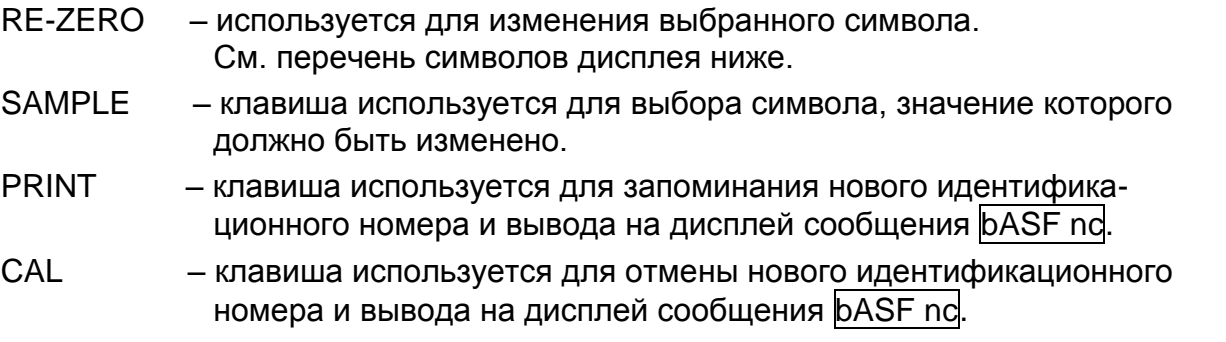

4. Чтобы вернуться в режим взвешивания, нажмите клавишу CAL, имея на дисплее сообщение bASF nc.

Перечень символов дисплея

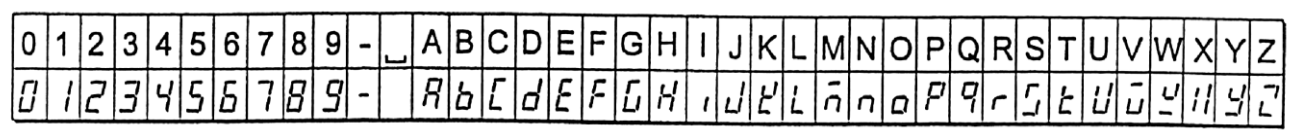

— Пробел

# **10-2. Отчет в формате GLP**

Для вывода отчета установите следующие параметры:

- Для распечатки отчета установите значение параметра «Вывод в формате GLP (inFo)» равным «1» и используйте режим AD-8121 MODE 3. Подробно об использовании принтера см. п. «16-1. Подключение к принтеру AD-8121». Если дата и время установлены неверно, настройте часы и календарь принтера.
- Для вывода отчета на ПК с помощью серийного интерфейса RS-232C, установите параметр «Вывод в формате GLP (inFo)» равным «2».

**Замечание:**

**Подробнее о калибровке и калибровочном тесте см. в главе «7. Калибровка».**

#### **Отчет о калибровке с использованием внешней гири**

Установка " inFo 1 " Установка "inFo 2 "

#### AD-8121 Формат

Основной формат данных

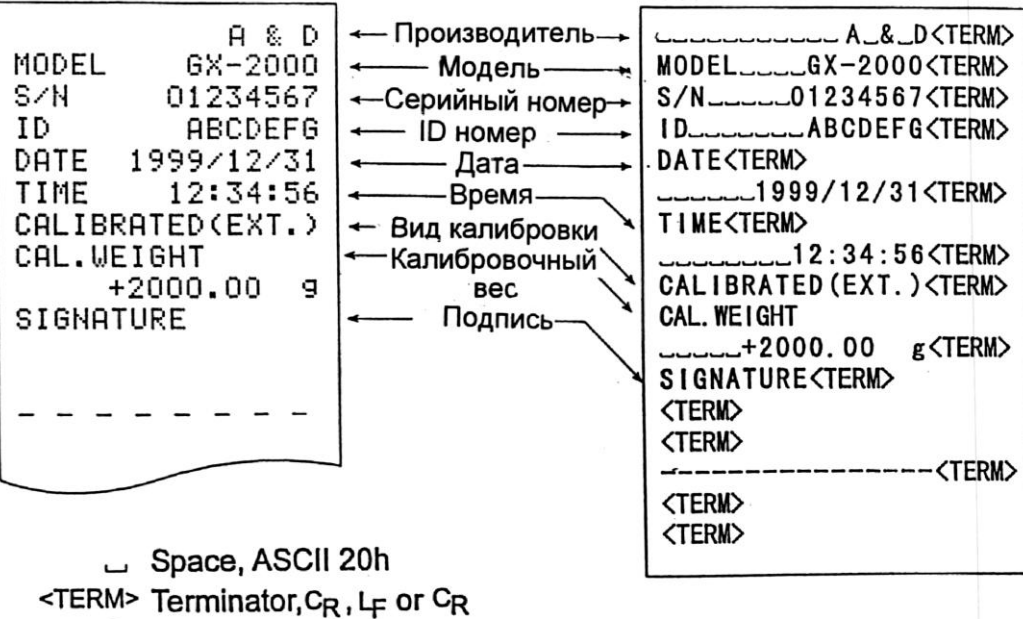

- <sup>C</sup>R Carriage return, ASCII 0Dh
	- <sup>L</sup>F Line feed, ASCII 0Ah

Установка " inFo 1" Установка " inFo 2 "

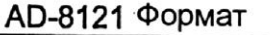

Основной формат данных

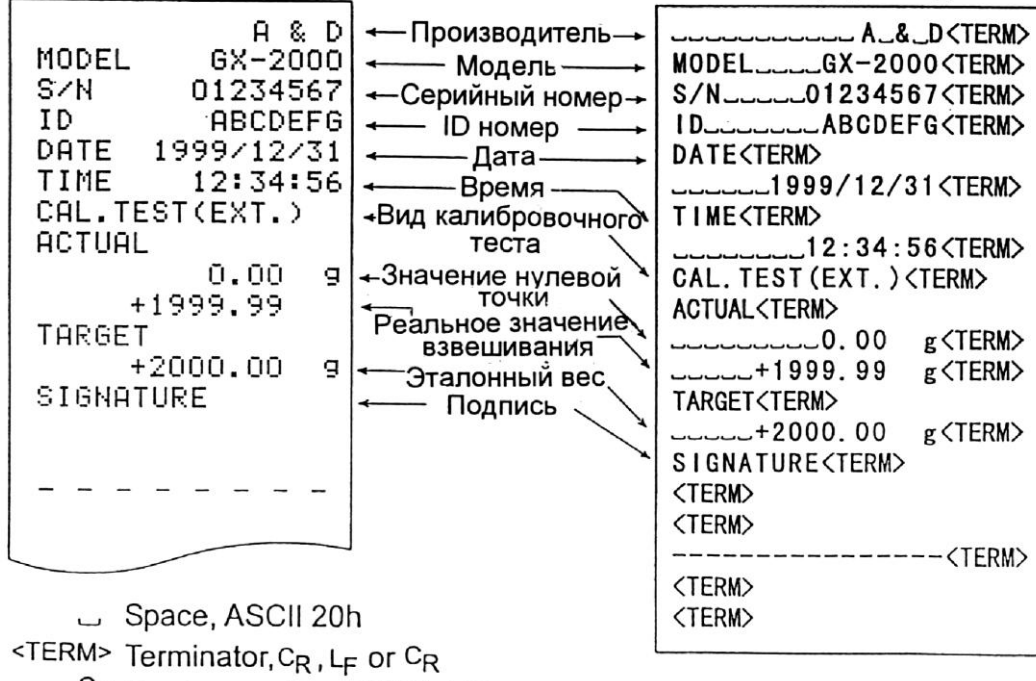

CR Carriage return, ASCII 0Dh

LF Line feed, ASCII 0Ah

#### Блок заголовка и блок конца

При выводе отчета в формате GLP, в начало и конец данных, содержащих значения веса, вставляются блок заголовка и блок конца.

#### **Замечание:**

**Чтобы вывести данные на принтер AD-8121, используйте режим принтера MODE 3.**

#### **Предупреждение:**

**Если используется функция запоминания данных, блок заголовка и блок конца не могут быть выведены.**

#### Действия:

- 1. Имея на дисплее весов результат взвешивания, нажмите и удерживайте клавишу PRINT до тех пор, пока на дисплее не появится  $\frac{1}{5}$  StArt . Блок заголовка выведен.
- 2. Результаты взвешивания выводятся в соответствии с установкой параметра режима вывода данных.
- 3. Нажмите и удерживайте клавишу PRINT до появления на дисплее FEc End . Блок конца выведен

 $\lambda$ 

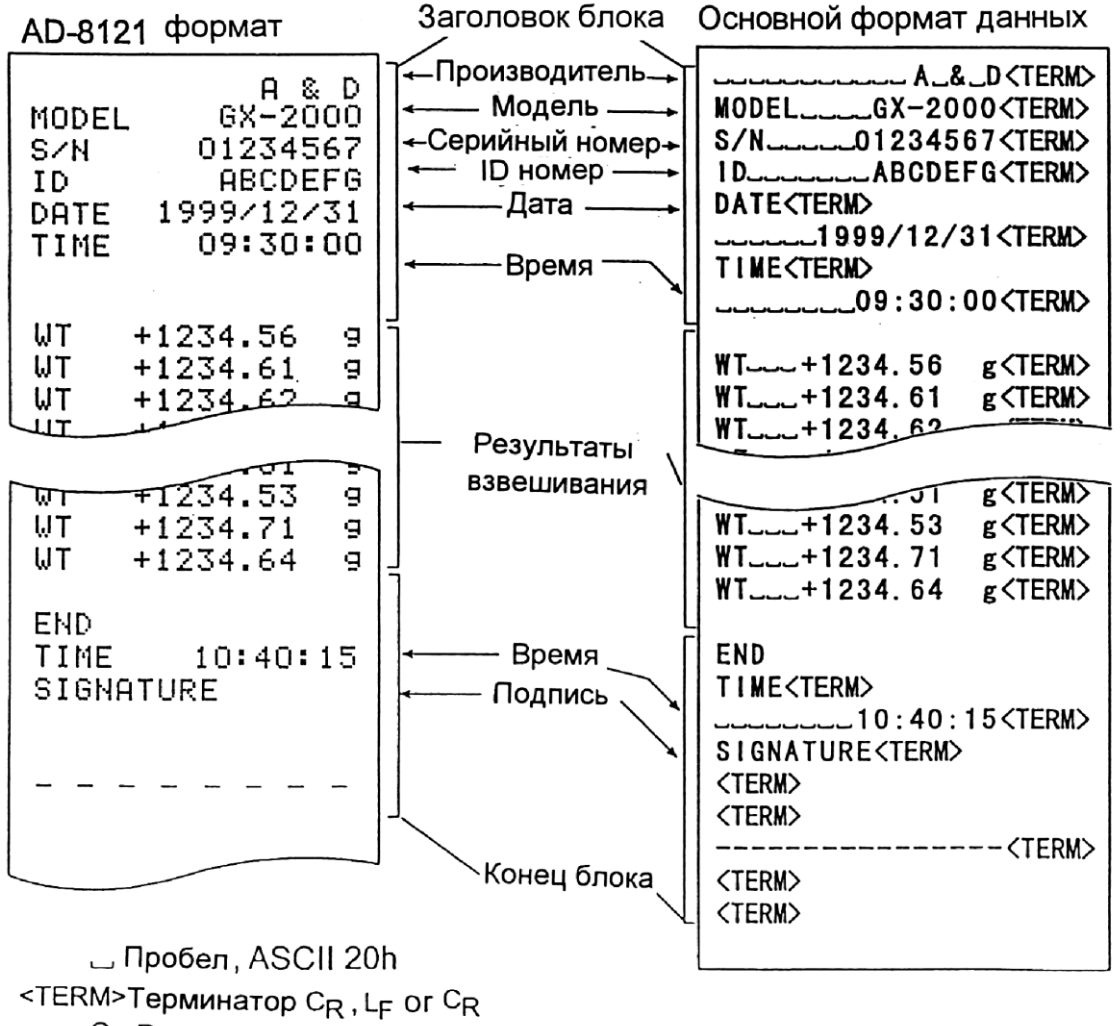

C<sub>R</sub> Возврат каретки ASCII 0Dh LF **Прогон**, ASCII 0Ah

строки

# **11. Запоминание данных**

Эта функция предназначена для запоминания результатов взвешивания, а также веса одного предмета в режиме счета предметов. Из памяти на дисплей может выводиться только результат взвешивания. Результаты взвешивания могут быть одновременно выведены на печать или ПК.

Одна из ниже перечисленных групп данных может быть записана в память:

- Результат взвешивания (до 40 единиц информации).
- Вес одного предмета в режиме счета предметов (до 20 единиц информации).

### **11-1. Рекомендации к использованию функции запоминания данных**

Чтобы использовать функцию памяти, установите параметр «Запоминание данных (dAtA)» в таблице функций. Подробно об установке функций см. в п. «9. Таблица функций».

#### Освобождение памяти "CLr"

Если в момент записи данных в память там хранятся данные другого типа, в левом верхнем углу дисплея появляется мигающая индикация "CLr". Например, вы хотите сохранить результаты взвешивания, но в памяти остается значение веса одного предмета.

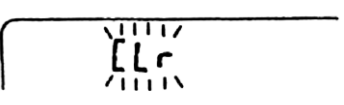

В этом случае прежде чем сохранить данные, удалите данные из памяти следующим образом:

- 1. Нажмите и удерживайте клавишу PRINT до появления на дисплее сообщения Сlr  $[no]$ , ("no" – мигает).
- 2. Нажмите клавишу RE-ZERO, на дисплей будет выведено CLr Go, ("Go" – мигает).

Тип данных, сохраненных в памяти, появляется в левом верхнем углу дисплея, как показано ниже:

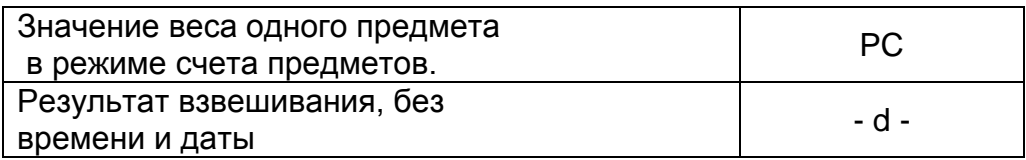

- 3. Нажмите клавишу PRINT, чтобы удалить данные из памяти.
- 4. На дисплее весов появится сообщение **End**, и весы возвращаются в режим взвешивания.

### **11 -2. Запоминание результатов взвешивания**

Функция памяти позволяет сохранить 40 комплектов данных (результатов взвешивания). Данные сохраняются в памяти даже при отключенном сетевом адаптере.

- Нет необходимости в том, чтобы компьютер и принтер были бы постоянно подключены к весам, поскольку весы сохраняют результаты взвешивания в памяти.
- Данные из памяти могут быть выведены на дисплей для контроля, также они могут быть выведены на принтер или ПК (несколько комплектов данных одновременно). При установке функции можно выбрать данные, которые будут добавлены к выходным данным (ID-номер, номер данных).

#### Запоминание результатов взвешивания

#### Замечание:

Если в левом верхнем углу появляется мигающая индикация "CLr", удалите данные из памяти.

- 1. Установите для параметра "Запоминание данных (dAtA)" значение «2».
- 2. Процедура запоминания данных определяется установками параметра "Режим вывода данных (Prt)". Доступны 4 типа режимов запоминания.

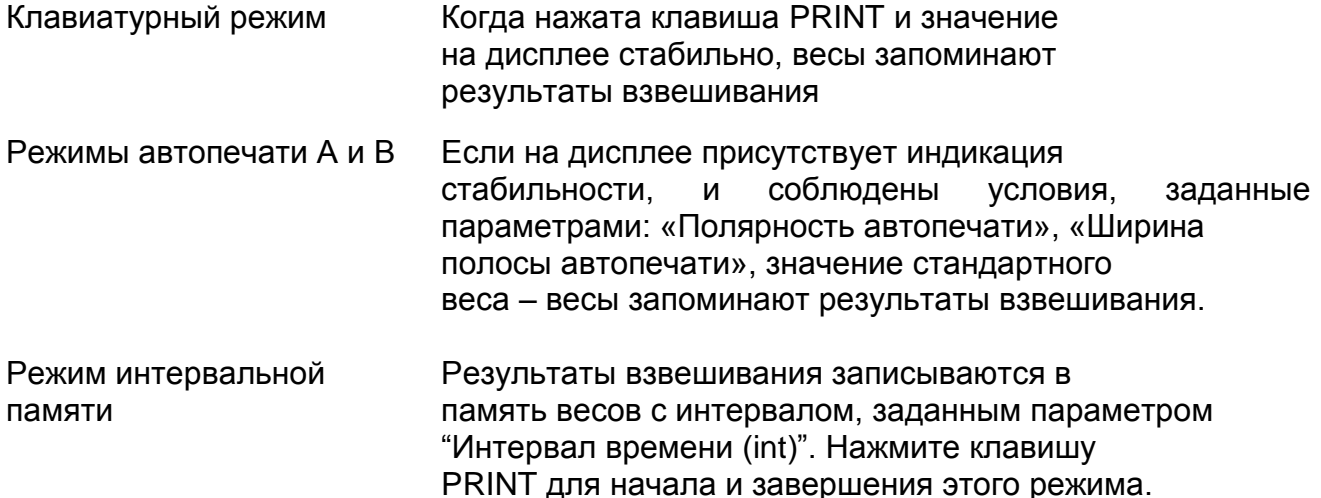

#### Предупреждение:

- Когда результаты взвешивания записываются в память, они не могут быть выведены на ПК с помощью интерфейса RS-232 С.
- Индикация "FUL" означает, что произошло переполнение памяти. Для записи данных необходимо очистить память.
- Во время запоминания данных нельзя пользоваться следующими командами:

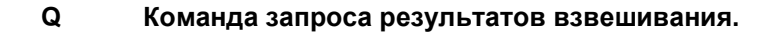

- S, (ESC)P Команда запроса стабильных результатов взвешивания.
	- $SI$ Команда запроса результатов взвешивания.
	- **SIR** Команда запроса непрерывных результатов взвешивания.
	- $(esc):$ 1Bh в кодировке ASCII

#### Установка таблицы функций

#### Установка параметров для выходных режимов следующая:

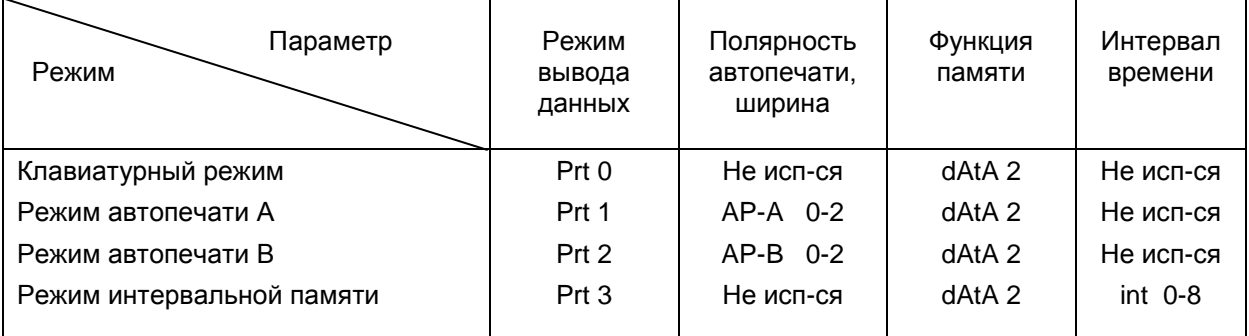

#### Установите параметры следующим образом, в зависимости от ситуации:

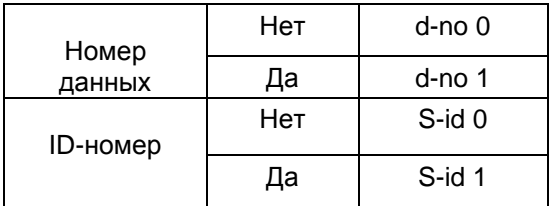

#### Активизация режима компаратора

- 1. Нажмите и удерживайте клавишу SAMPLE до вывода на дисплей параметра таблицы функций bASF nc.
- 2. Несколько раз нажмите клавишу SAMPLE для вывода на дисплей сообщения dout
- 3. Нажмите клавишу PRINT.
- 4. З раза нажмите клавишу SAMPLE для вывода на дисплей сообщения data 0
- 5. Нажмите клавишу RE-ZERO для замены data 0 на data 1.
- 6. Нажмите клавишу PRINT, чтобы сохранить изменения.
- 7. Нажмите клавишу CAL для возвращения в режим взвешивания.

#### Вызов данных из памяти

Убедитесь, что параметр "Запоминание данных (dAtA)" имеет значение «2».

- 1. Нажмите и удерживайте клавишу PRINT до появления на дисплее сообщения **rECALL.**
- 2. Нажмите клавишу PRINT для входа в режим вызова данных из памяти. Вызовите данные из памяти, используя следующие клавиши:
	- RE-ZERO Клавиша используется для перехода к следующему комплекту данных
	- **MODE** Клавиша используется для возврата к предыдущему комплекту данных
	- **PRINT** Клавиша используется для передачи текущих данных с помощью интерфейса RS-232 C.

Чтобы удалить данные с дисплея, нажмите и удерживайте клавишу SAMPLE, одновременно нажмите клавишу CAL.

#### Замечание:

Удаление данных не увеличивает количество данных, которое можно сохранить в памяти.

- CAL Клавиша используется для выхода из режима вызова данных из памяти
- 3. Для возвращения в режим взвешивания нажмите клавишу CAL.

#### Одновременная передача всех данных из памяти

Убедитесь, что параметры "Серийный интерфейс (S iF)" установлены правильно. Подробности см. в главе "9. Таблица функций" и п. "1.6 Подключение к периферийному оборудованию".

- 1. Нажмите и удерживайте клавишу PRINT до появления на дисплее rECALL.
- 2. Нажмите клавишу SAMPLE до появления на дисплее out.
- 3. Нажмите клавишу PRINT до появления на дисплее  $\vert$ out no ("no" мигает).
- 4. Нажмите клавишу RE-ZERO до появления на дисплее out Go ("Go" мигает).
- 5. Нажмите клавишу PRINT для передачи всех данных с помощью интерфейса RS-232 C.
- 6. Во время передачи всех данных на дисплее весов появляется сообщение CLEAr. Нажмите клавишу CAL для возвращения в режим взвешивания.

#### Одновременное удаление всех данных

- 1. Нажмите и удерживайте клавишу PRINT до появления на дисплее rECALL.
- 2. Несколько раз нажмите клавишу SAMPLE до появления на дисплее CLEAr.
- 3. Нажмите клавишу PRINT, на дисплее появится  $|CLr|$  ("no" мигает).
- 4. Нажмите клавишу RE-ZERO, на дисплее появится | CLr Go ("Go" мигает).
- 5. Нажмите клавишу PRINT, чтобы удалить все данные.
- 6. На дисплее весов появится End, после того, как все данные удалены  $rECALL$ .
- 7. Для возврата в режим взвешивания нажмите клавишу CAL.

# **11-3. Запоминание веса образца в режиме счета предметов**

- В памяти можно сохранять 20 значений веса одного предмета (образца), используемых в режиме счета предметов. Даже если сетевой адаптер отключен, данные будут сохранены в памяти весов. В число сохраняемых двадцати значений входит также "POI" – значение, используемое в стандартном режиме счета предметов.
- Значение веса образца может быть вызвано из памяти и использовано для взвешивания.
- Значение веса образца может быть вызвано из памяти и изменено

#### Вызов из памяти значения веса образца

- 1. Установите значение параметра "Запоминание данных (dAtA)" равным «1».
- 2. Нажмите клавишу MODE для выбора режима РС (режим счета предметов).

#### **Замечание:**

**Если вам не удается войти в режим счета предметов, см. главу "4. Единицы измерения веса". Если в левом верхнем углу появляется мигающее сообщение CLr , удалите данные из памяти.**

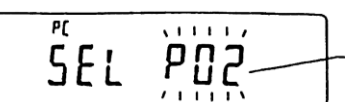

Номер значения веса образца

- (второе значение в памяти)
- 3. Нажмите и удерживайте клавишу PRINT до тех пор, пока весы не войдут в режим выбора единицы измерения веса, как показано ниже.
- 4. Выберите значение веса образца с помощью следующих клавиш:

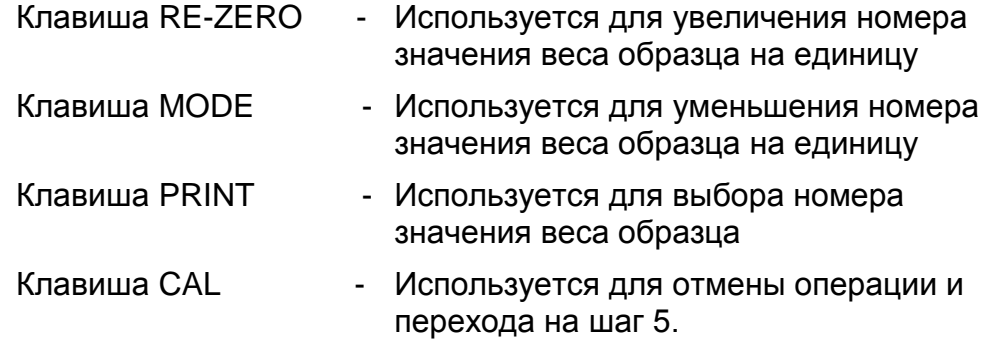

5. Чтобы обновить значение веса в памяти или выполнить процедуру ACAI для сохраненного в памяти значения веса образца, следуйте процедуре, описанной в п. "5-2. Режим счета предметов (РС)".

#### **Замечание:**

**Процедура ACAI не может выполняться с вызванным из памяти значением веса образца.**

**С помощью команды "UN: mm" можно вызвать из памяти значение веса образца ("mm" будет заменено двухзначным номером, от 01 до 20, который соответствует номеру значения веса образца, от Р01 до Р20).**

**Вызванное из памяти значение веса образца может быть выведено с помощью команды "?UW" , или изменено с помощью команды "UW".** 

# **12. Поддонный крюк**

Поддонный крюк может использоваться для взвешивания крупногабаритных предметов или магнитных материалов. Встроенный поддонный крюк скрыт под пластиковой крышкой в нижней части весов.

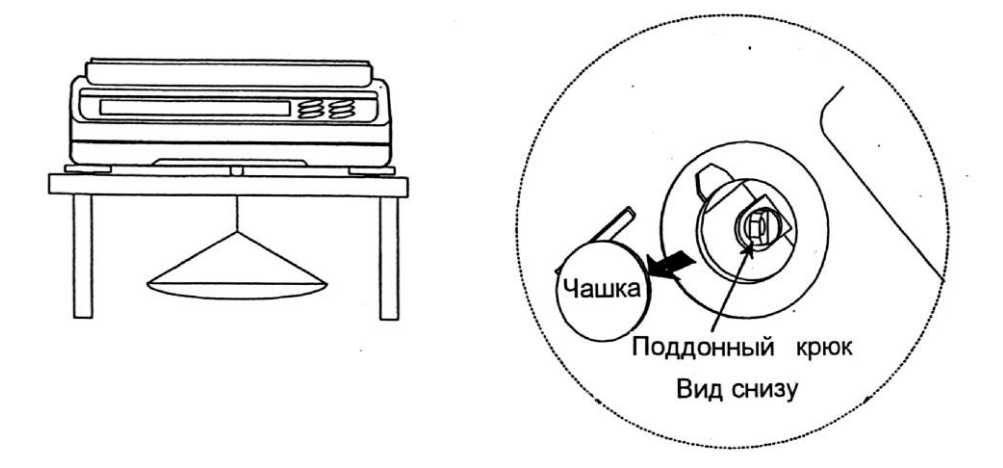

#### **Предупреждение:**

**Не нагружайте крюк слишком тяжелыми грузами. Если крюк не используется, наденьте пластиковую крышку, чтобы в весы не попала пыль.**

# 13. Программируемые единицы измерения веса

Это функция программного преобразования единиц измерения Beca. Она заключается в следующем: результат взвешивания в граммах умножается на произвольный коэффициент, заданный в таблице функций, и результат выводится на дисплей.

Коэффициент должен находиться внутри диапазона между максимальным и минимальным значениями, показанными ниже. Если коэффициент установлен таким образом, что он выходит за указанные границы, на дисплее появляется сообщение об ошибке, и весы возвращаются в режим установки, что говорит о необходимости ввести подходящее значение.

Заводская установка коэффициента - 1.

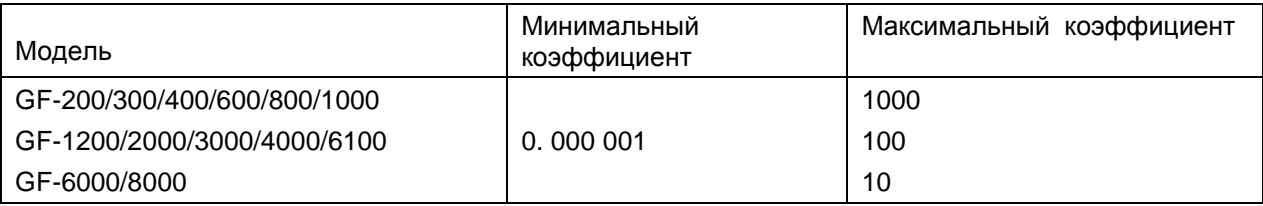

#### Процедура:

- 1. Нажмите и удерживайте клавишу SAMPLE до тех пор, пока не появится сообщение таблицы функций bASF nc.
- 2. Несколько раз нажмите клавишу SAMPLE, пока на дисплее не появится | nLt |
- 3. Нажмите клавишу PRINT. Весы войдут в режим подтверждения или установки коэффициента.

#### Подтверждение коэффициента

- 4. На дисплей выводится текущий коэффициент, первая цифра мигает.
	- Если коэффициент не нужно изменять, нажмите клавишу CAL и перейдите на шаг 8.
	- Если коэффициент нужно изменить, нажмите клавишу RE-ZERO и перейдите на шаг 6.

#### Установка коэффициента

- 5. Установите коэффициент, используя следующие клавиши:
	- **SAMPLE** - Клавиша используется для выбора цифры. Выбранная цифра мигает.
	- RE-ZERO - Клавиша изменяет значение выбранной цифры.
	- **MODE** - Клавиша изменяет местоположение десятичной точки. Всякий раз при нажатии клавиши. местоположение десятичной точки изменяется следующим образом:

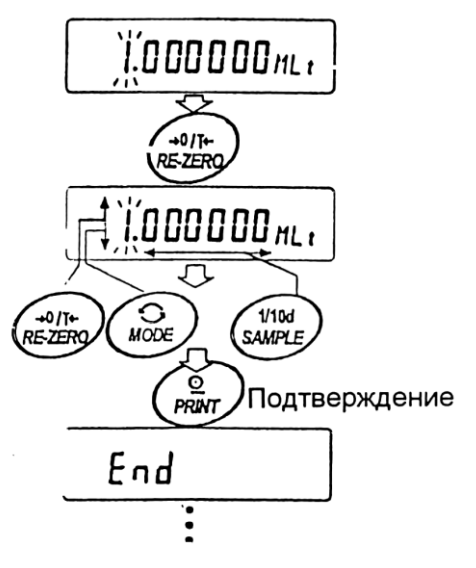

- **PRINT** - Клавиша используется для запоминания новых установок, вывода на дисплей сообщения **End и перехода на шаг 6.**
- CAL - Клавиша используется для отмены новой установки и перехода на шаг 6.

#### Прекращение процедуры

6. На дисплее весов появляется сообщение Un it. Нажмите клавишу CAL, чтобы выйти из данного режима и перейти в режим взвешивания.

#### Использование функции

Нажмите клавишу MODE для выбора функции (в секции единиц измерения дисплея пусто). Выполните взвешивание, как описано в п. "5-1. Основная процедура (Режим взвешивания в граммах)". После завершения взвешивания на дисплее весов появится результат (результат взвешивания в граммах, умноженный на коэффициент).

# 14. Серийный интерфейс.

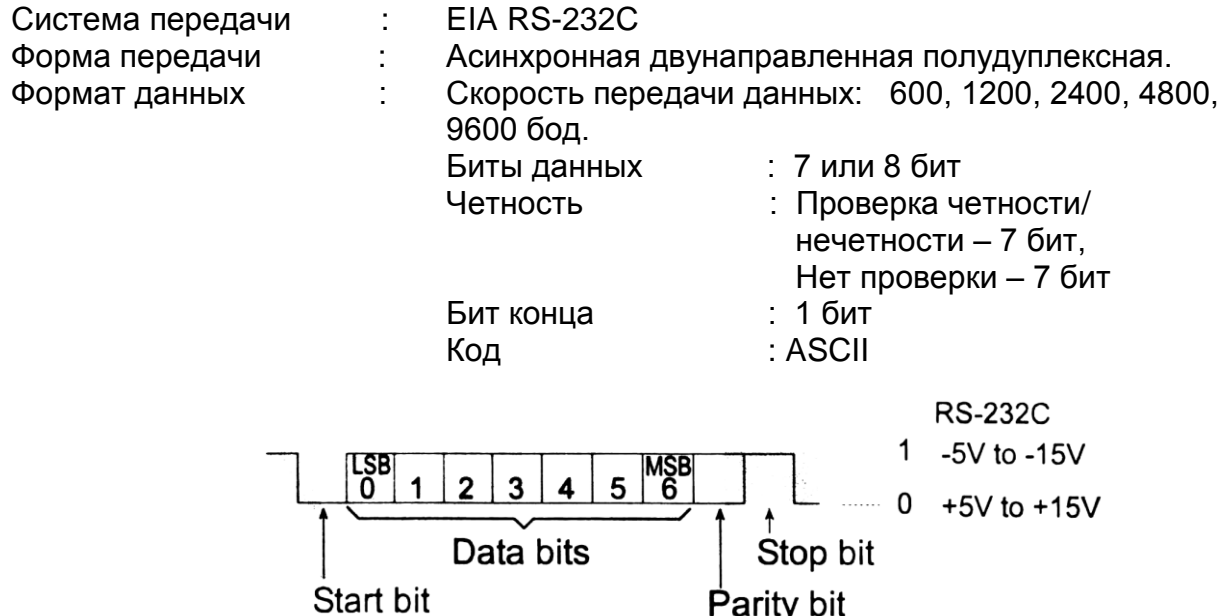

### Соединение контактов

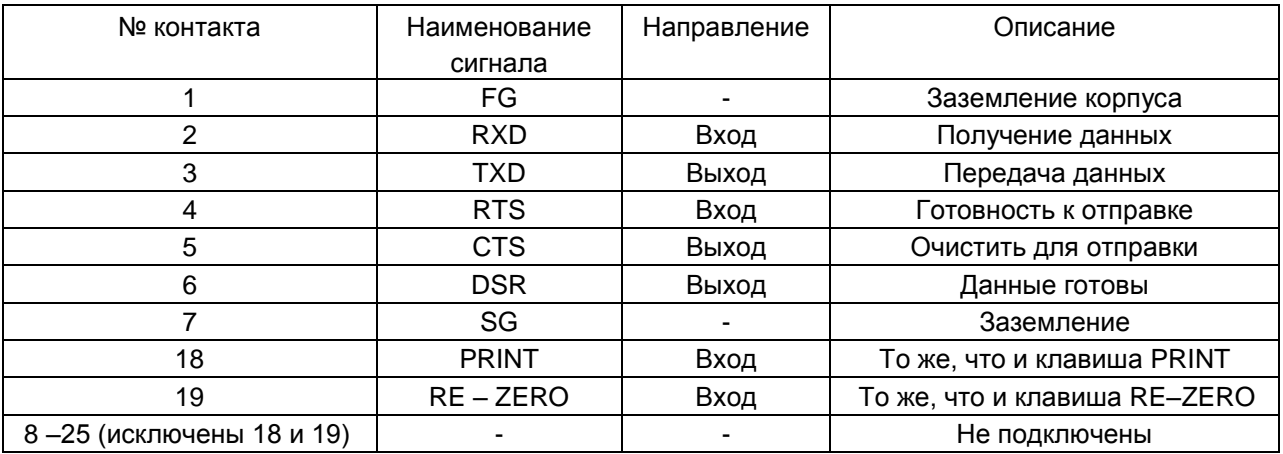

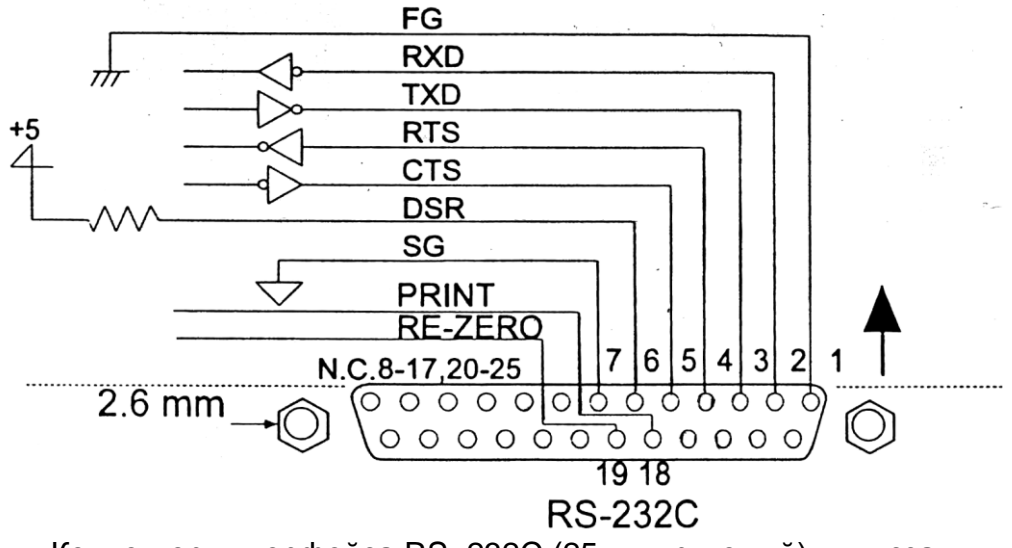

### Коннектор интерфейса RS–232C (25-штырьковый), вид сзади

#### Внешний вход

Контакты 18 и 19 выполняют ту же функцию, что и клавиши PRINT и соответственно, путем соединения каждого из контактов с контактом 7 на время не менее 100 мсек.

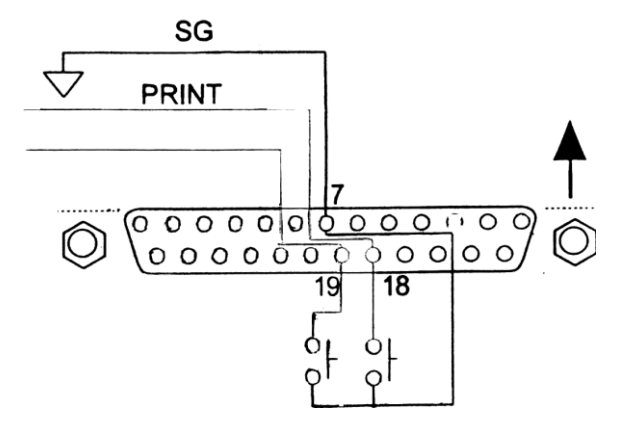

# **15. Подключение к периферийному оборудованию**

# **15-1. Подключение к принтеру AD-8121**

Для использования принтера AD-8121 установите следующие параметры:

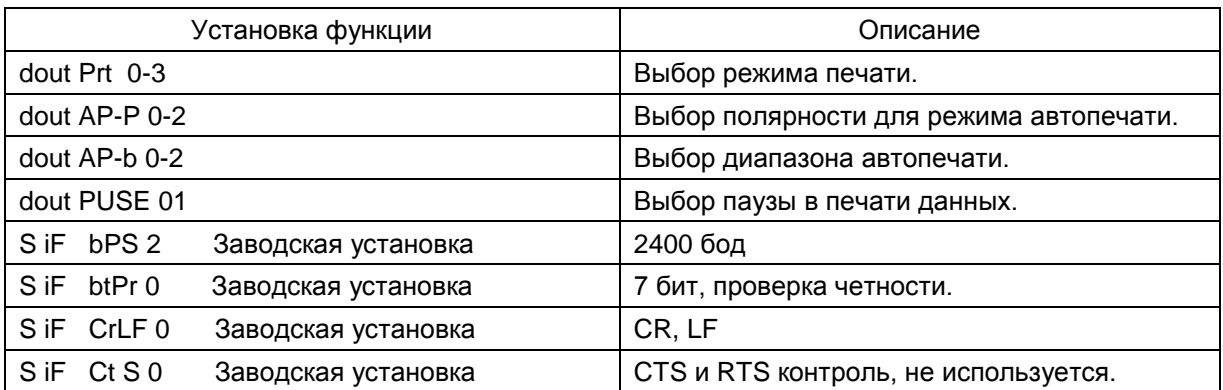

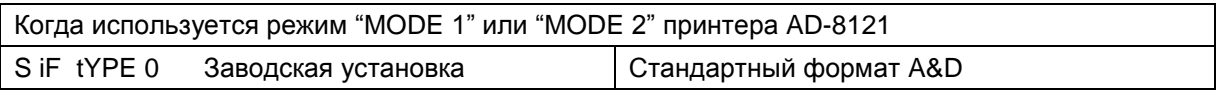

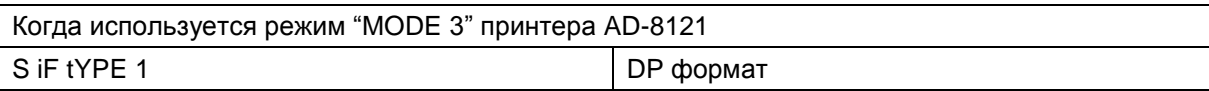

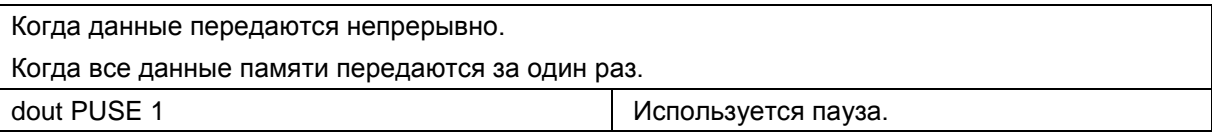

#### **Замечание:**

**Принтер работает следующим образом, в зависимости от установки данных памяти**.

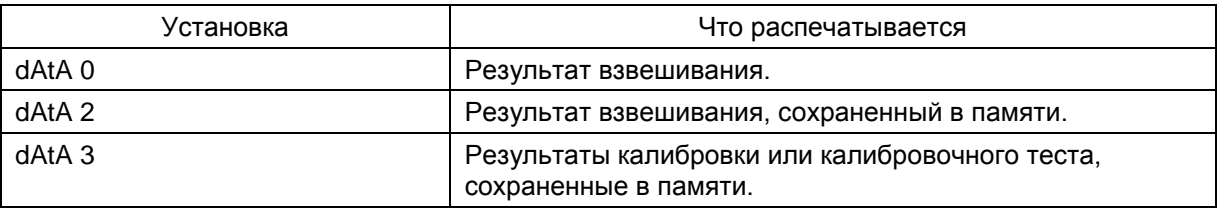

См. пример печати в главе «10. ID номер и нормы организации работ в лаборатории (GLP)».

# **15-2. Подключение к компьютеру**

Весы серии GF являются весами типа DCE (оборудование, передающее данные), которые могут быть подключены к ПК через серийный интерфейс RS-232C. Перед подключением внимательно прочтите инструкцию по эксплуатации ПК. Для подключения используйте стандартный DCE кабель.

# **15-3. Использование WinCT (средство связи с Windows)**

Когда в качестве операционной системы ПК используется Windows 95 или 98, для передачи результатов взвешивания на ПК может быть использована поставляемая с весами программа WinCT.

WinCT имеет два метода передачи данных: "RSCom" и "RSKey" (подробнее смотрите в инструкции к WinCT).

#### RSCom позволяет:

- передавить команды управления весами.
- осуществлять двунаправленную связь между весами и ПК через серийный интерфейс RS-232C.
- выводить на дисплей или запоминать данные, используя формат текстового файла. Данные могут быть также распечатаны на принтере, подключенном к ПК.
- связываться с несколькими весами одновременно, если весы подключены к нескольким портам ПК.
- получать отчет в формате GLP.
- компьютер, подключенный к весам, может одновременно работать с другими программами.

#### RSKey позволяет:

- передавать результаты взвешивания непосредственно в Microsoft Excel и другие программы.
- получать отчет в формате GLP.
- RSKey может работать с большинством программ.

#### **Замечание:**

**Windows и Excel – зарегистрированные торговые марки Microsoft Corporation.**

#### Используя WinCT, весы могут выполнять следующее:

- 1. Анализ результатов взвешивания и статистики с помощью "RS Key". Результаты взвешивания могут быть введены непосредственно в таблицу Excel. Затем Excel может проанализировать данные, чтобы получить итоговое значение, среднее, стандартное отклонение, max и min значение, а также вывести их на дисплей в графическом виде.
- 2. Управление весами с помощью команд, подаваемых с ПК. Используя "RSCom", ПК посылает на весы команды, такие как RE-ZERO (обнулить) или «Send weighing data» (передать результаты взвешивания), тем самым осуществляя управление весами.
- 3. Печать отчета в формате GLP. С помощью принтера, подключенного к ПК, может быть распечатан отчет в формате GLP.
- 4. Получение результатов взвешивания через определенные интервалы времени.
- 5. Использование функции памяти весов. Данные могут быть сохранены в памяти весов. Сохраненные данные, результаты взвешивания и данные калибровки могут быть одновременно переданы на ПК.
- 6. Использование ПК в качестве внешнего индикатора. С помощью функции RSKey можно использовать ПК в качестве внешнего индикатора весов (чтобы это сделать, нужно установить вывод данных в режиме потока).

# 16. Команды

# 16-1. Список команд

Команды запроса результатов взвешивания:

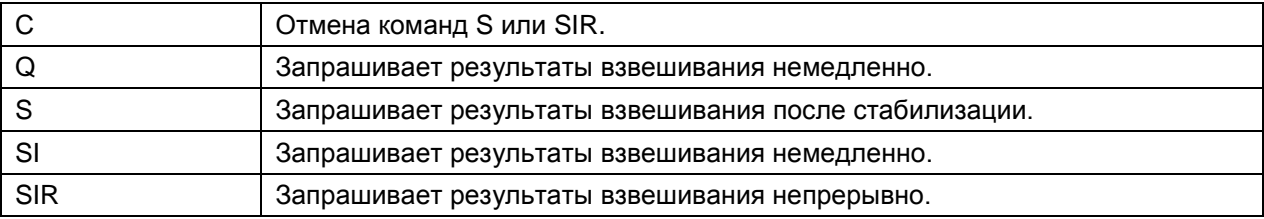

#### Команды управления весами:

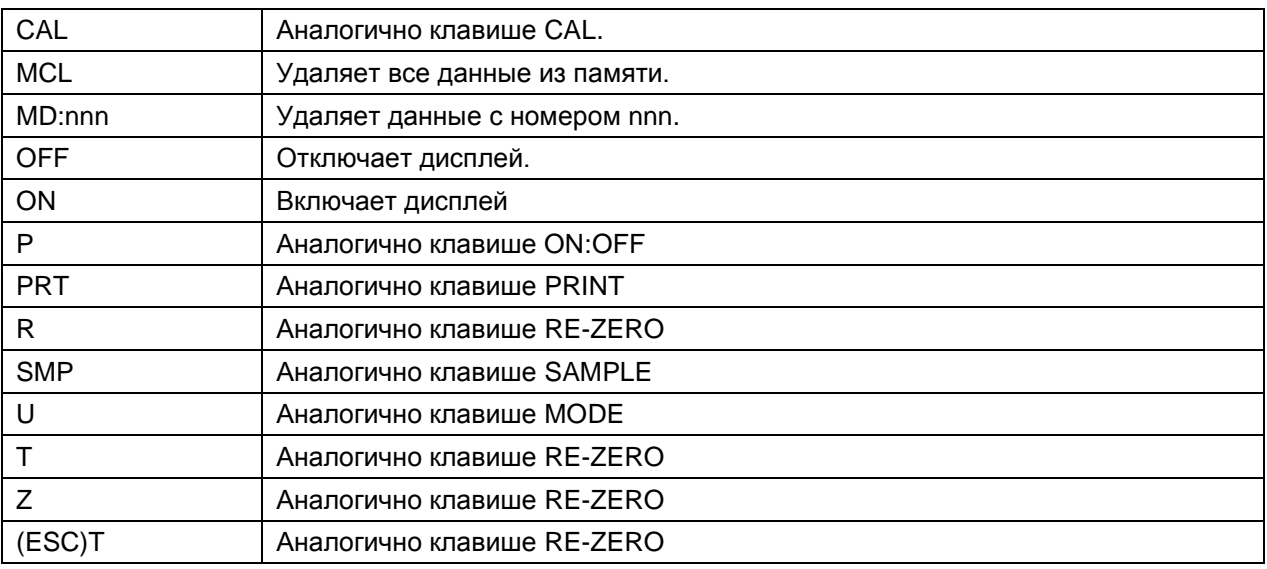

#### Команды управления функцией памяти:

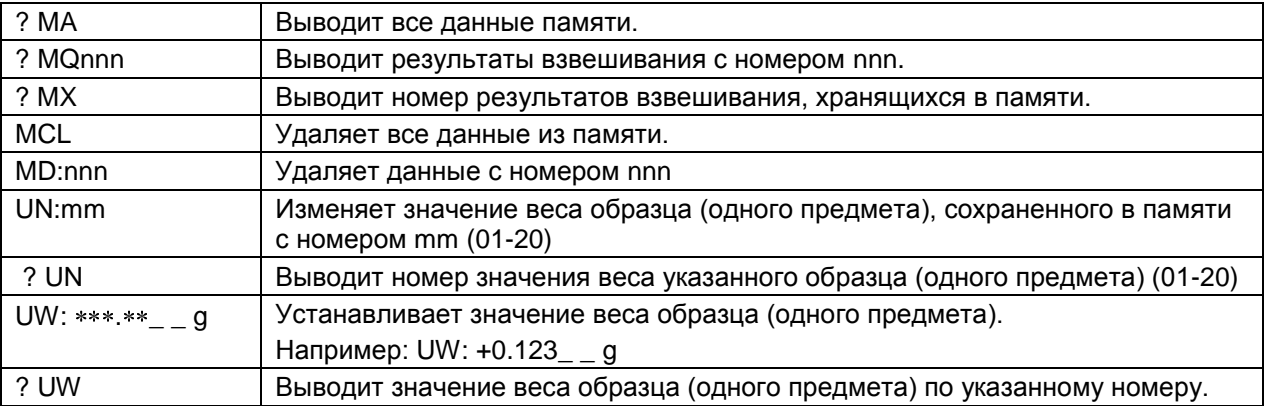

#### Команды управления функцией компаратора:

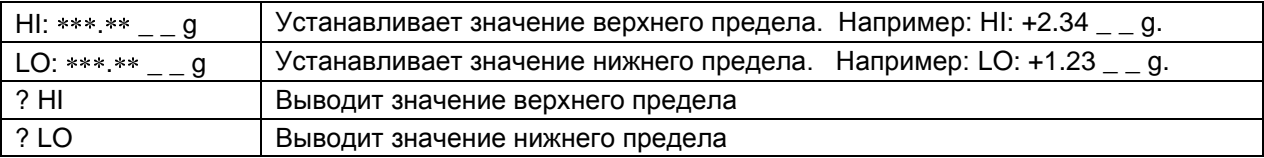

#### Замечания:

"nnn" и "mm" - трехзначное и двухзначное числовые значения; (ESC) : 1Bh в коде ASCII. Перед передачей команды добавьте к ней терминатор (<CR><LF> или <CR>), он задан пара-метром "Терминатор (CrLF)" (см. таблицу функций – "Серийный интерфейс (S iF)".

# **16-2. Код подтверждения и коды ошибок**

Если параметр "Функция серийного интерфейса (S iF)" установлен равным "ErCd 1", весы выводят код < АК > или код ошибки для каждой команды следующим образом:

 $\langle AK \rangle$  (06h) Подтверждение в коде ASCII

- Если весы получают команду запроса данных и не могут выполнить ее, они передают код ошибки (ЕС, Ехх). Если весы получают команду запроса данных и могут ее выполнить, они выводят данные.
- Если весы получают управляющую команду и не могут ее выполнить, то передается код ошибки (ЕС, Ехх).

Если весы получают управляющую команду и могут ее выполнить, они передают код подтверждения.

Приведенные ниже команды управления весами передают код подтверждения как при получении весами команды, так и при ее выполнении. Если команда не может быть выполнена должным образом, весы передают код ошибки (ЕС, Ехх). Ошибка может быть снята с помощью команды CAL.

- CAL команда калибровки
- ON команда включения дисплея
- P команда включения/выключения дисплея
- R команда RE-ZERO
- Если имела место ошибка связи вследствие внешних помех, либо произошла ошибка четности из-за сбоя в передаче данных, весы передают код ошибки. В этом случае повторите команду.

### **16-3. Управление с использованием строк CTS и RTS**

В зависимости от значения параметра "CtS" ("Серийный интерфейс (SiF)"), весы работают следующим образом:

*CtS 0*

Независимо от того, могут ли весы получить команду, они поддерживают строку CTS в значении Hi. Весы выводят данные независимо от состояния строки RTS.

#### *CtS 1*

Строка CTS находится в значении Hi. Если весы не могут получить следующую команду (например, если они выполняют предыдущую команду), весы устанавливают строку CTS в значение Lo. Весы подтверждают уровень (значение) строки RTS перед выводом данных. Если уровень RTS – Hi, весы выводят данные, если уровень RTS – Lo, то данные не выводятся (отменяются).

### **16-4. Установки, имеющие отношение к RS-232C**

Весы имеют 2 функции, связанные с RS-232C:

"Вывод данных (dout)" и "Серийный интерфейс (S iF)". Установите каждую функцию, как это необходимо.

# **17. Обслуживание**

- Не разбирайте весы. Если весам требуется обслуживание или ремонт, обратитесь в сервисный центр A&D.
- Для транспортировки используйте оригинальный упаковочный материал.
- Не используйте органические растворы для чистки весов. Чистите весы не ворсистой тканью, смоченной теплой водой или мягким моющим средством.

# **18. Ссылка на методику поверки**

Первичная и периодическая поверки весов проводятся в соответствии с документом «Весы электронные лабораторные GF фирмы «A&D Co.LTD», Япония. Методика поверки», утвержденным ФГУП «ВНИИМС» от 24 апреля 2006 года.

Основные средства поверки - гири класса точности E<sub>2</sub> по ГОСТ 7328-01 «Гири. Общие технические условия».

Межповерочный интервал - 1 год

# **19. Гарантийный и текущий ремонт**

### 1.1 . Гарантийный ремонт

**Сроки гарантии указаны в гарантийном талоне, который является неотемлемой частью сопроводительной документации.**

Гарантийный ремонт включает в себя выполнение ремонтных работ и замену дефектных частей и не распространяется на детали отделки, элементы питания, расходные материалы и прочие детали, подверженные естественному износу.

*Не разбирайте самостоятельно весы, не пытайтесь производить ремонт своими силами.*

Изделие снимается с гарантии:

При наличии механических повреждений, при наличии постороннего вмешательства, при несоблюдении потребителем правил эксплуатации, при умышленной или ошибочной порче изделия, при попадании внутрь изделия посторонних предметов, жидкостей, насекомых, при выполнении ремонта в неавторизованных сервисных центрах и внесениях изменений в конструкцию прибора.

### 1.2 . Текущий ремонт

При поломке или отказе в работе изделия потребитель доставляет прибор продавцу или в авторизованный сервисный центр A&D.

Текущий ремонт изделия осуществляется только в авторизованных сервисных центрах (адреса и телефоны сервисных центров см. в гарантийном талоне или на сайте фирмыпоставщика).

Фирма-производитель гарантирует выполнение гарантийных обязательств согласно статье 18 Закона РФ «О защите прав потребителей».

# **20. Хранение и утилизация**

Хранение и утилизация прибора должна осуществляться в соответствии с ГОСТ 2.601-95 «**ЕСКД. Эксплуатационные документы».**

### *Хранения прибора*:

Температура хранения: от -10°С до 40°С.

Влажность воздуха: не менее 30%, не более 85% Утилизация:

Прибор содержит материалы, которые можно перерабатывать и повторно использовать. Утилизация проводится в соответствии с местным законодательством.

При утилизации обращайтесь в специализированные организации по утилизации.

# 21. Поиск ошибок

# 21-1. Проверка работы весов и внешних условий

Весы являются высокоточным инструментом. В том случае, если внешние условия работы или метод использования весов неадекватны, невозможно выполнить правильное взвешивание. Поместите образец на чашку весов, затем снимите его. Повторите процедуру несколько раз. Если вам покажется, что имеет место проблема повторяемости результатов измерения, либо, что весы работают неправильно, выполните проверку, как описано ниже. Если после проверки весы продолжают работать неправильно, обратитесь в сервисный центр A&D.

#### Проверка правильности работы весов

- Проверьте работу весов, используя функцию самотестирования, описанную в п. "6-2. Функция самотестирования."
	- В случае обнаружения неисправности появится сообщение об ошибке.
- Проверьте повторяемость результатов взвешивания, используя внешнюю гирю. Убедитесь, что гиря помещена в центр чашки.
- Проверьте повторяемость, линейность и калибровочный вес, используя внешние гири с известными значениями веса.

#### Проверка условий работы и метода взвешивания

Условия работы

- Рабочий стол для установки весов должен быть устойчивым и прочным, а также иметь по возможности ровную горизонтальную поверхность (особенно для GF-200/300/400/600/800/1000 с дискретностью 0.001г).
- Проверьте, установлены ли весы горизонтально (см.  $\Pi$ .  $\kappa$ 3-1. Перед эксплуатацией»).
- Нет ли сквозняков и вибраций? Для GF-200/300/400/600/800/1000: установлен ли противосквозняковый бокс?
- Нет ли поблизости источника сильного электромагнитного излучения, например электродвигателя?

#### Метод взвешивания

- Проверьте, не касается ли чашка весов противосквозняковой панели или чегонибудь другого, а также правильно ли установлена чашка.
- Была ли нажата клавиша RE-ZERO перед тем, как образец поместили на чашку?
- Помещен ли образец в центр чашки?
- Откалиброваны ли вы весы?
- Были ли весы прогреты в течение 30 минут перед взвешиванием?

#### Образец и контейнер

• Проверьте, имела ли место абсорбция или потеря влаги образцом под воздействием внешних условий, таких как температура и влажность.

- Одинакова ли температура контейнера и окружающей среды? См. п. «3-2. Процесс эксплуатации».
- Не заряжен ли образец статическим элекричеством? См. п. «3-2. Процесс эксплуатации». Весы GF-200/300 могут накапливать статический заряд при низкой относительной влажности воздуха.
- Не изготовлен ли образец из магнитного материала, например железа? При взвешивании магнитных материалов требуется осторожность. См. п. «3-2. Процесс эксплуатации».

# **21-2. Коды ошибок**

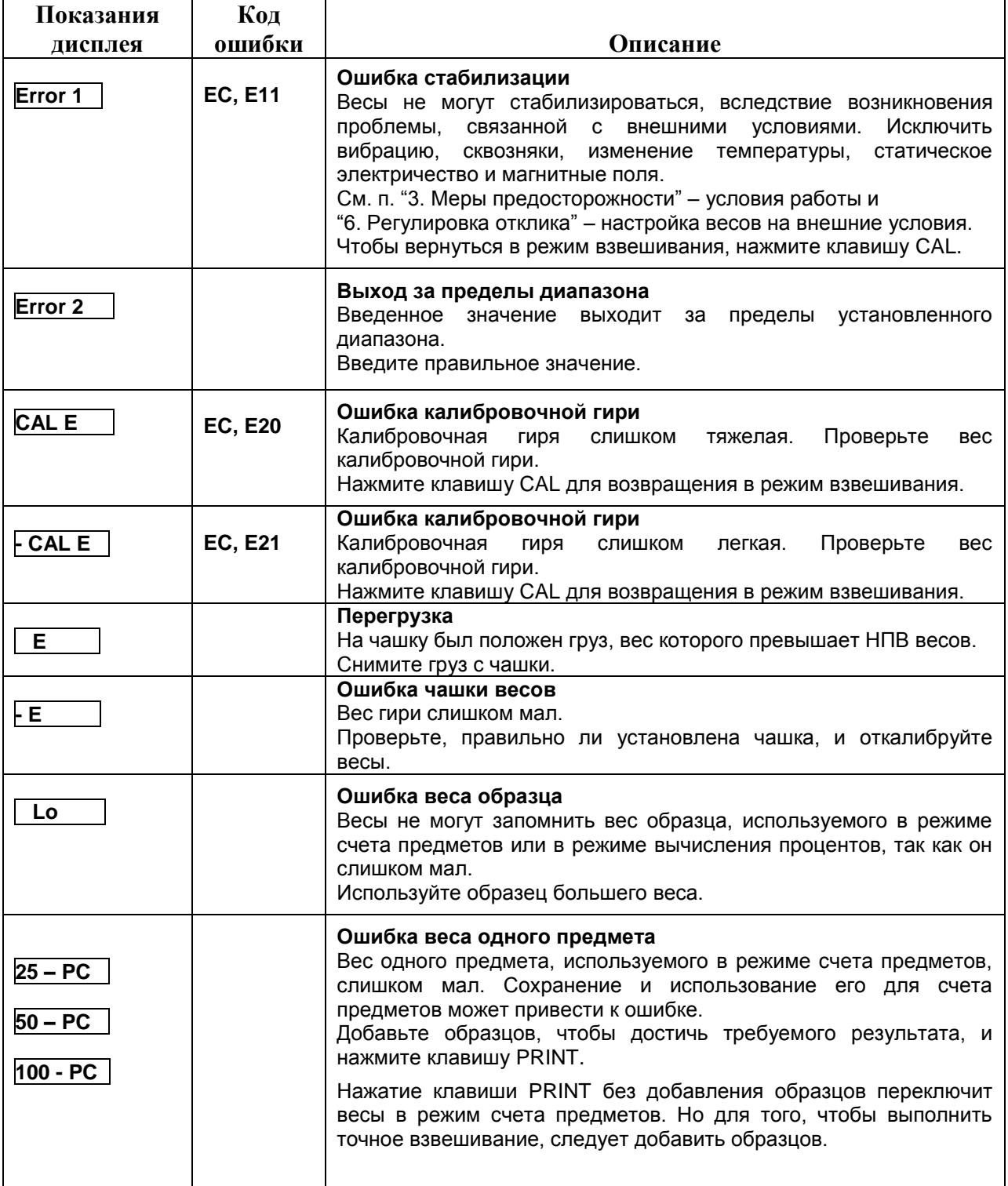

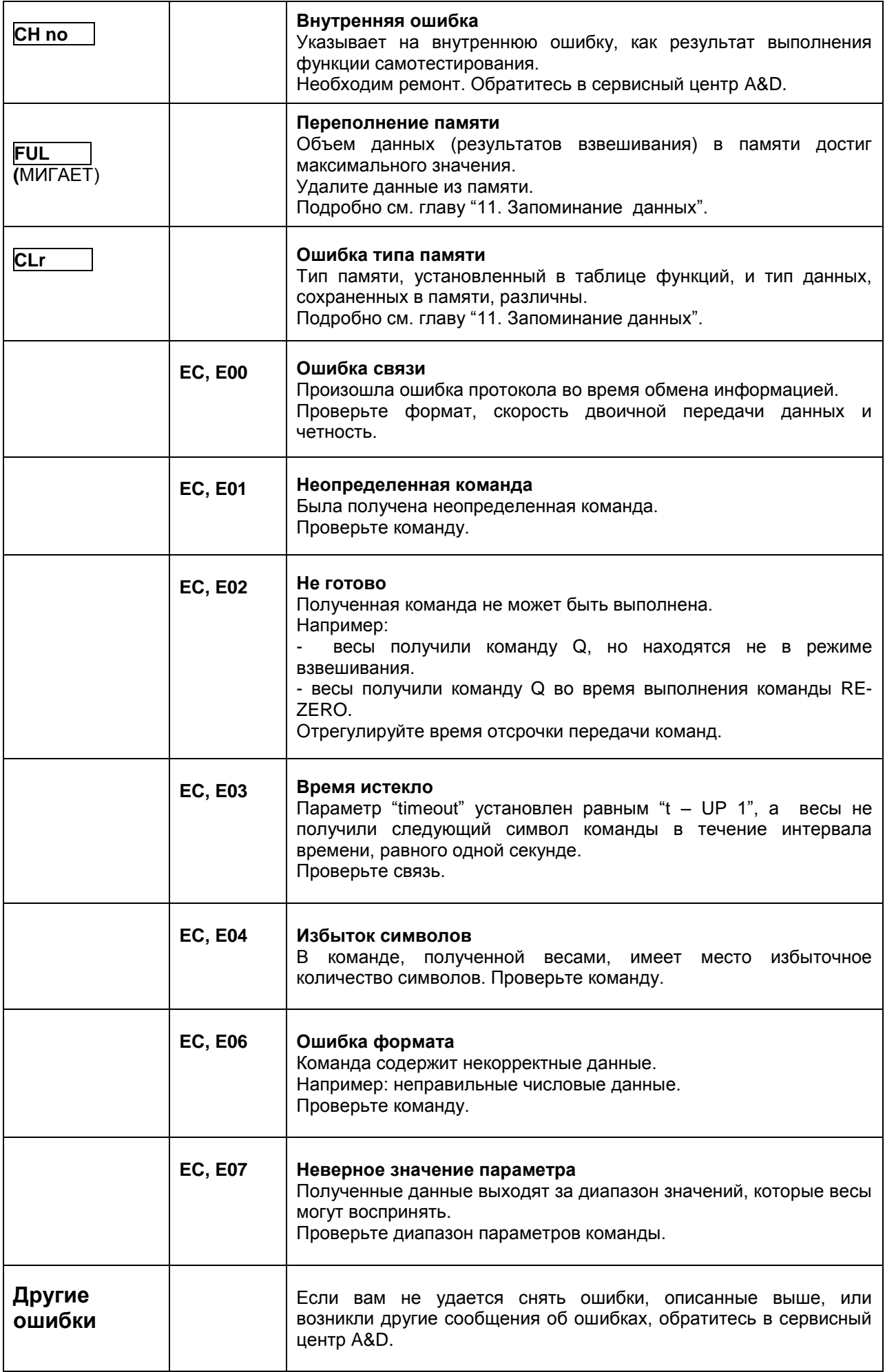

# 22. Основные технические характеристики

Таблица 1

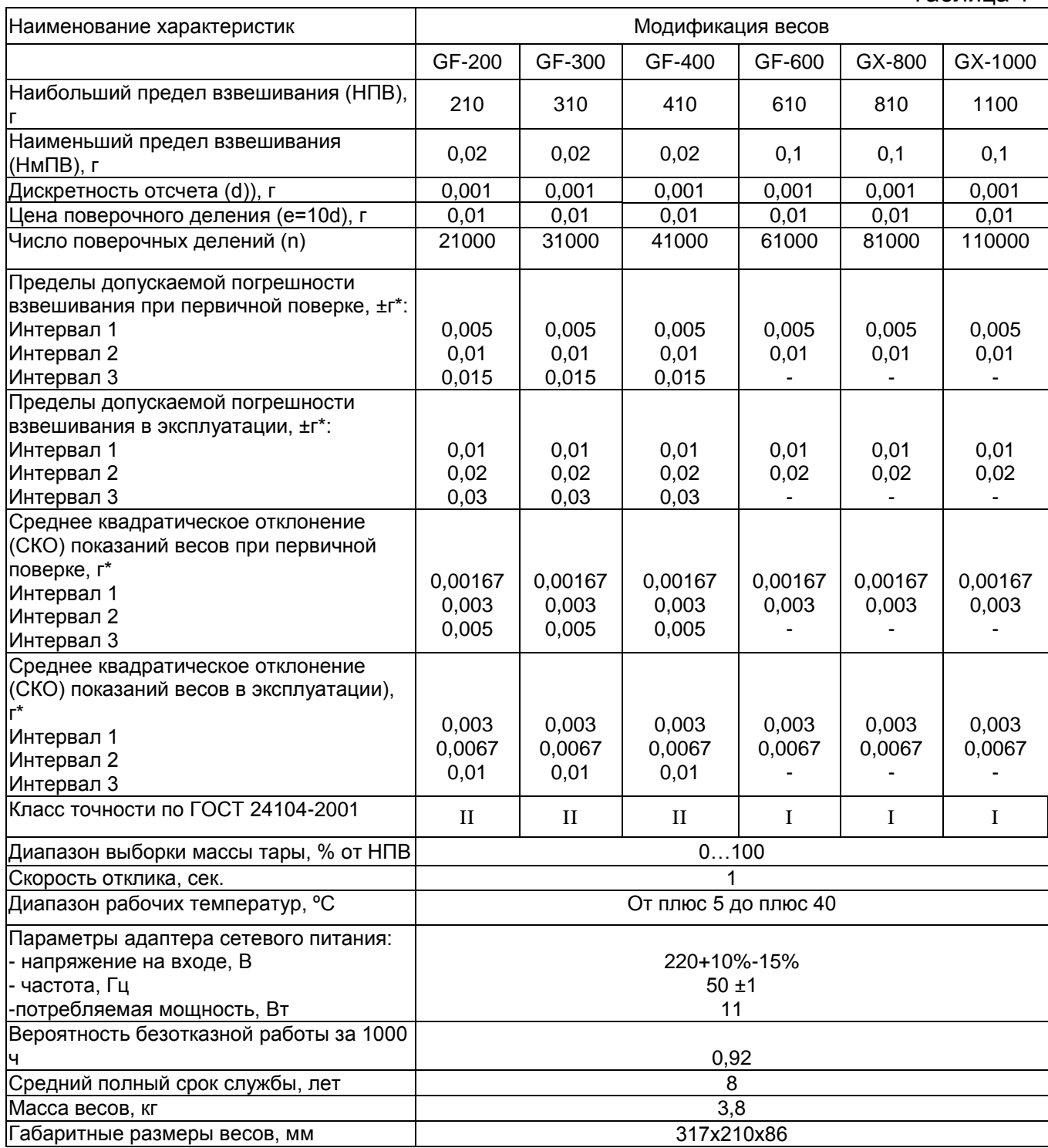

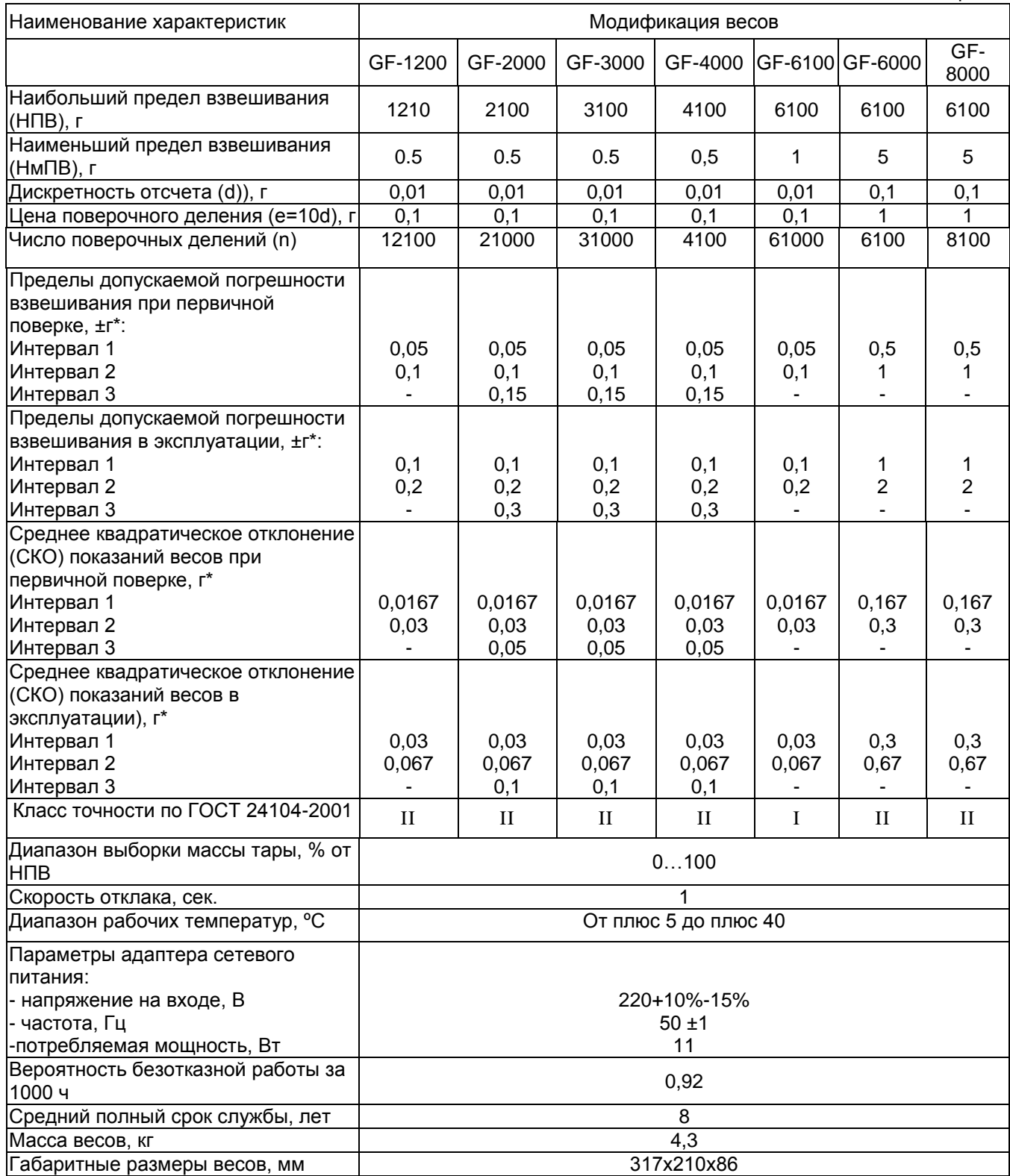

# \*- интервалы взвешивания по ГОСТ 24104-01 для классов точности соответсвуют:

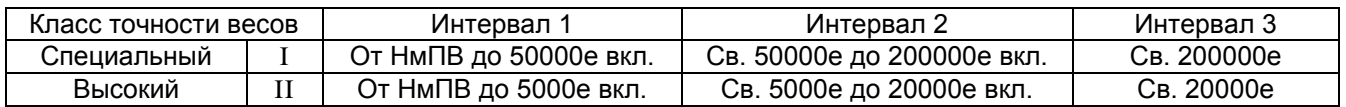

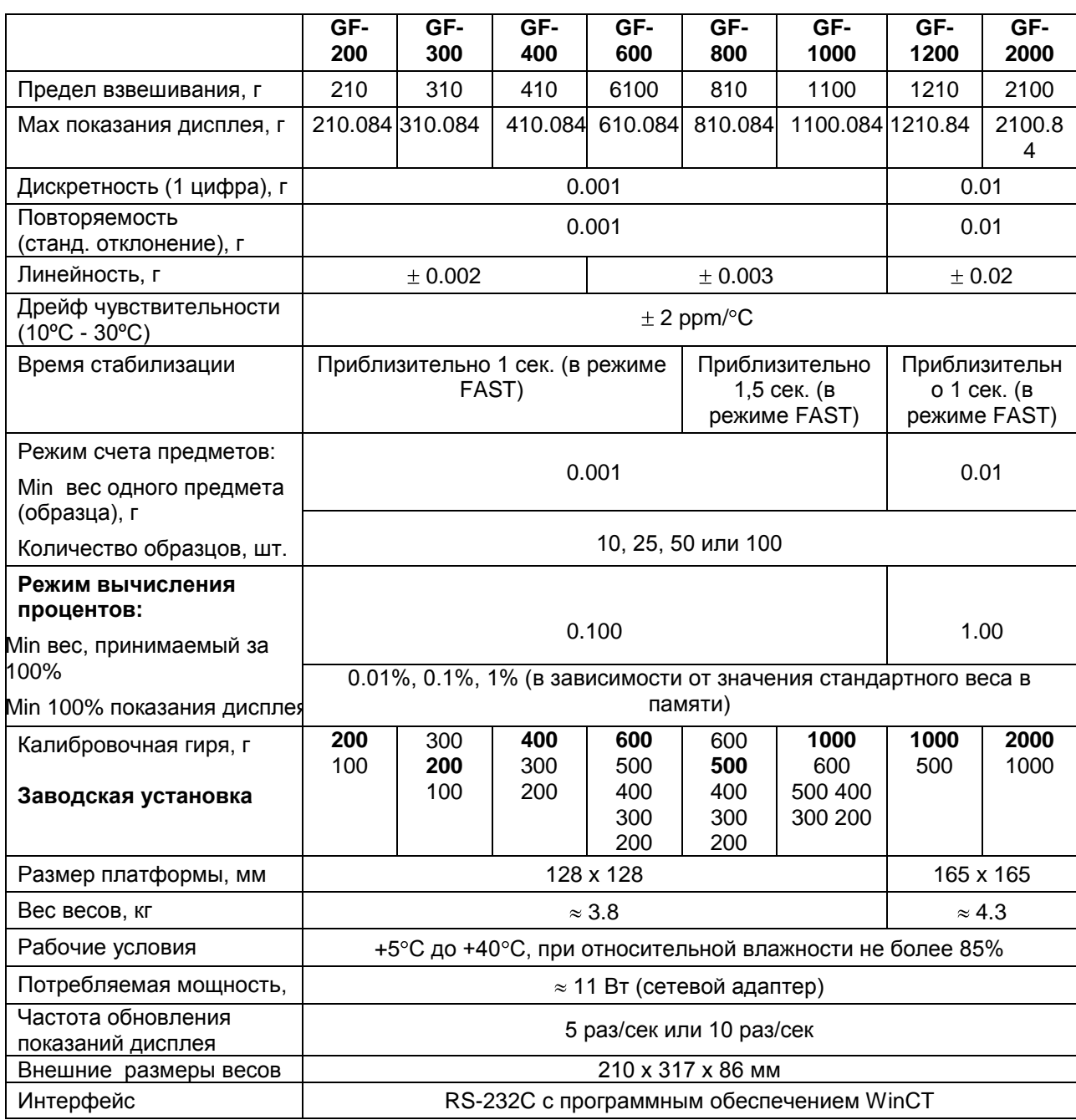

# 23. Спецификация от производителя

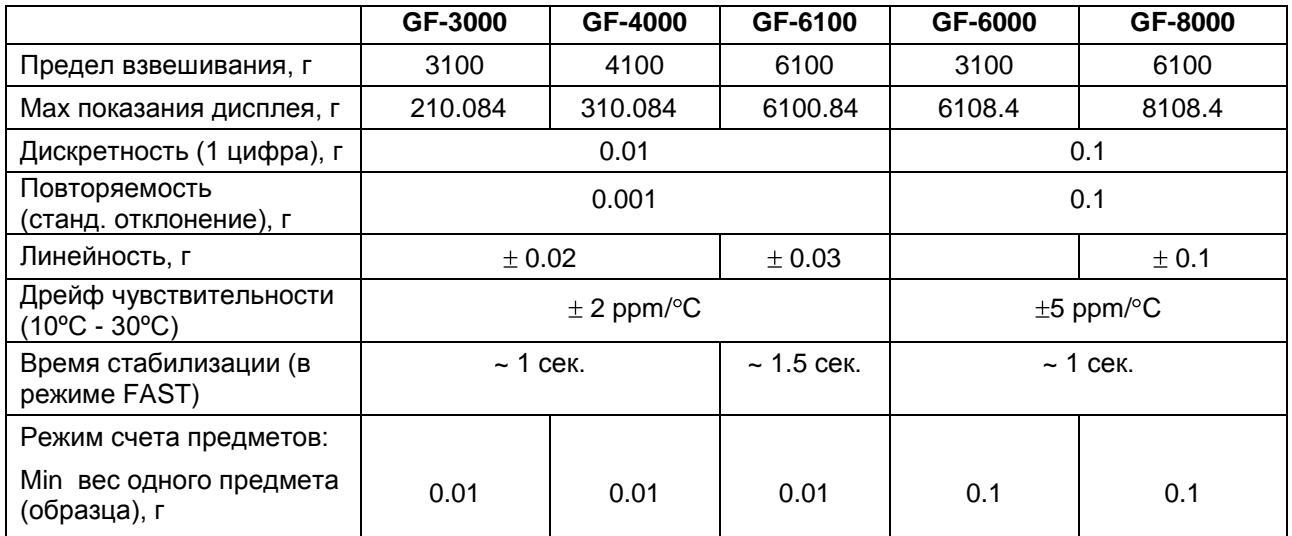

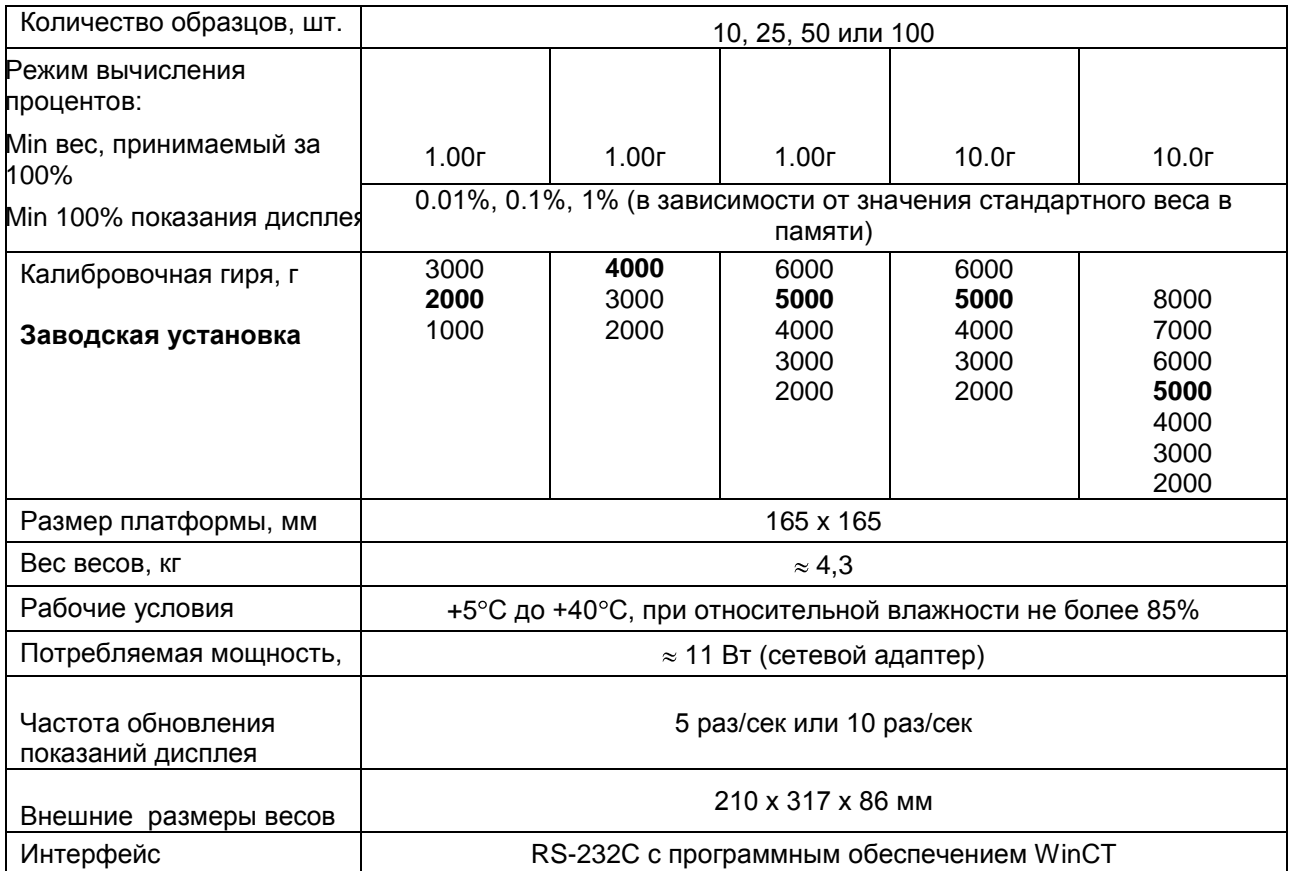

# **24. Дополнительные принадлежности**

# Принтер AD-8121

- Компактный матричный принтер
- Статистическая функция, функция времени  $\bullet$ и календаря, функция интервальной печати, функция графической печати, режим терминала.
- 5 х 7 точек, 16 символов в строке.
- Бумага для принтера (АХ-РР143, 45(W) х 50(L) mm,  $\emptyset$ 65 mm)
- Сетевой адаптер или алкалиновые батарейки

 **(ОР-10) (ОР-11)**

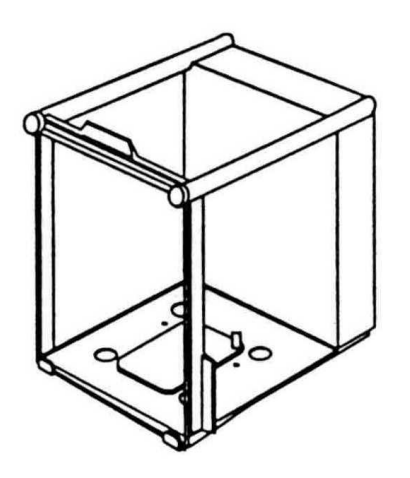

 **Приспособление для Комплект для определения взвешивания животных плотности (ОР-12) (ОР-13)** для GF–1200/2000/3000/4000/6100/6000/8000 для GF – 200/300/400/600

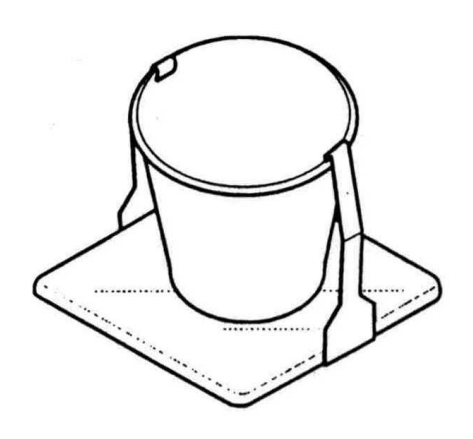

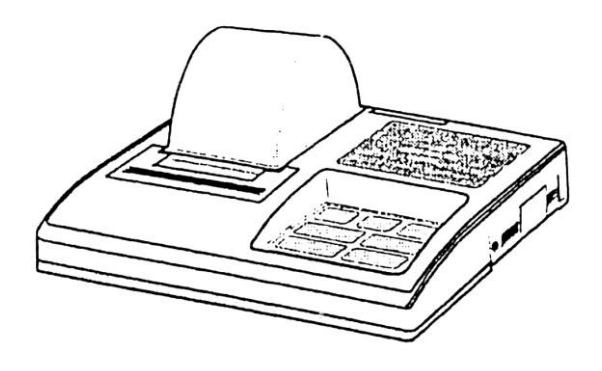

 **Противосквозняковый бокс Противосквозняковый бокс** для GF – 200/300/400/600/800/1000 GF–1200/2000/3000/4000/6100/6000/8000

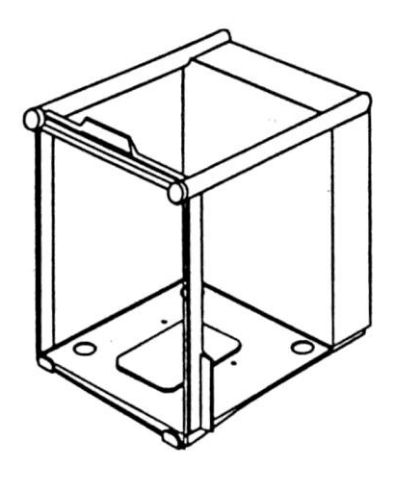

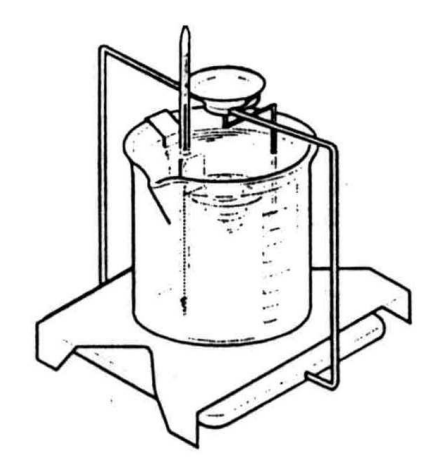

# **25. Габаритные размеры**

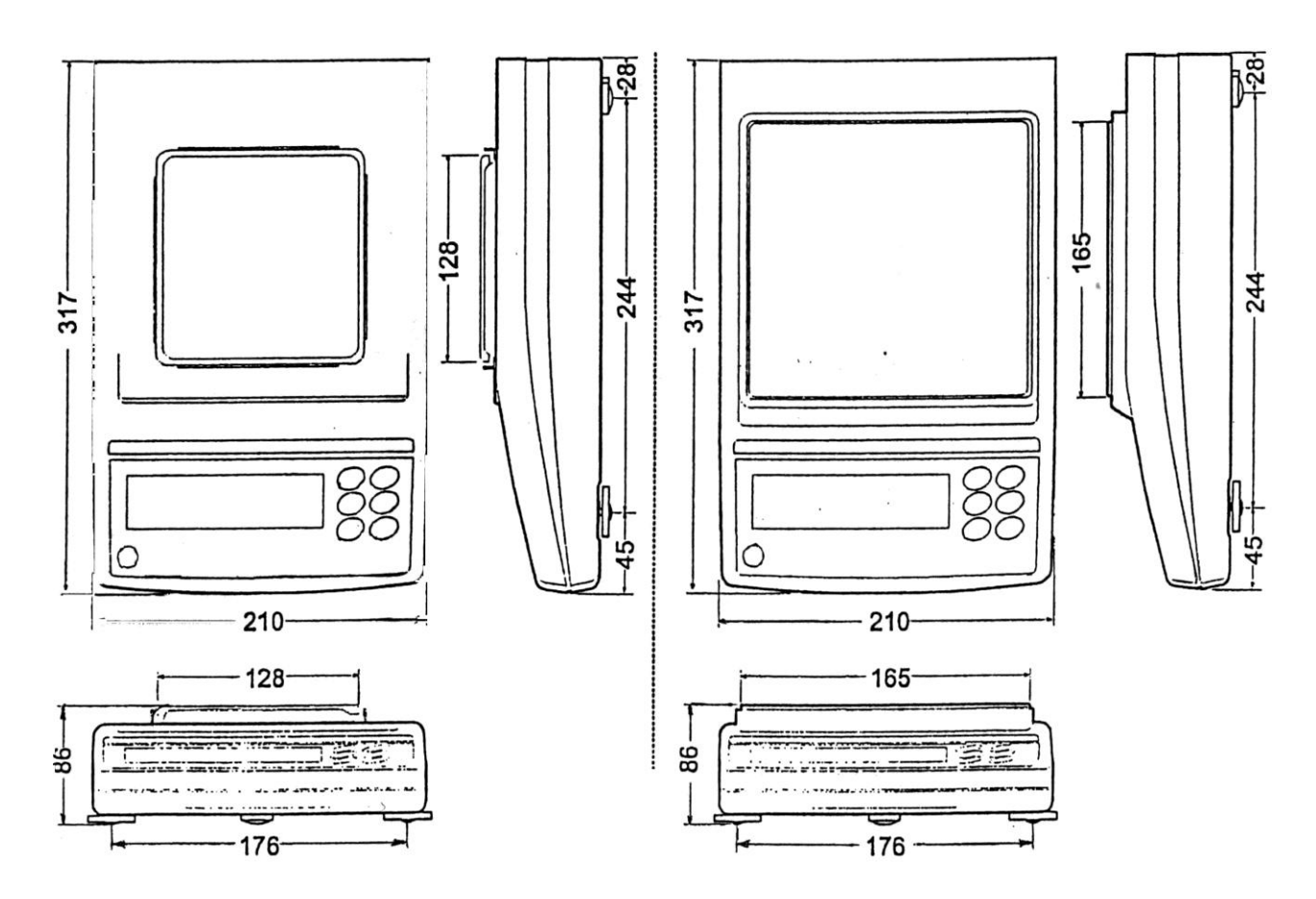

**GF–200/300/400/600/800/1000 GF–1200/2000/3000/4000/6100/6000/8000** 

# **26. Термины и определения**

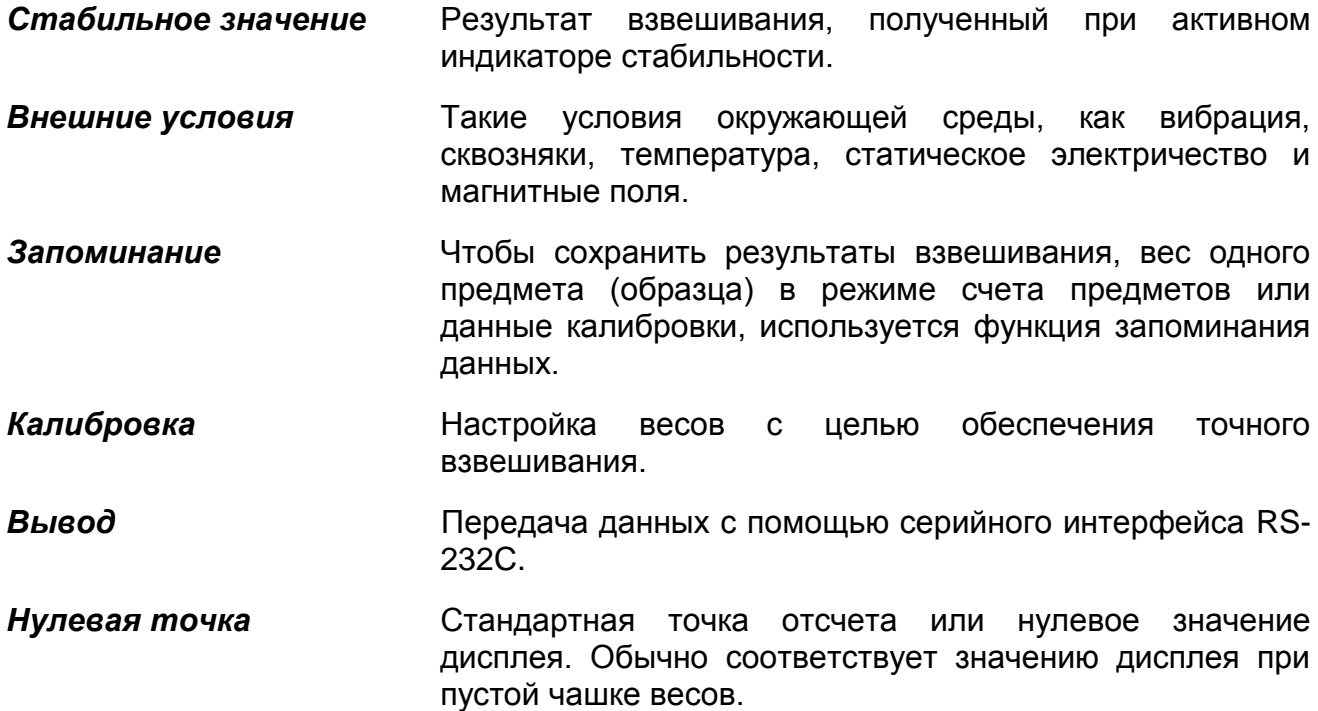

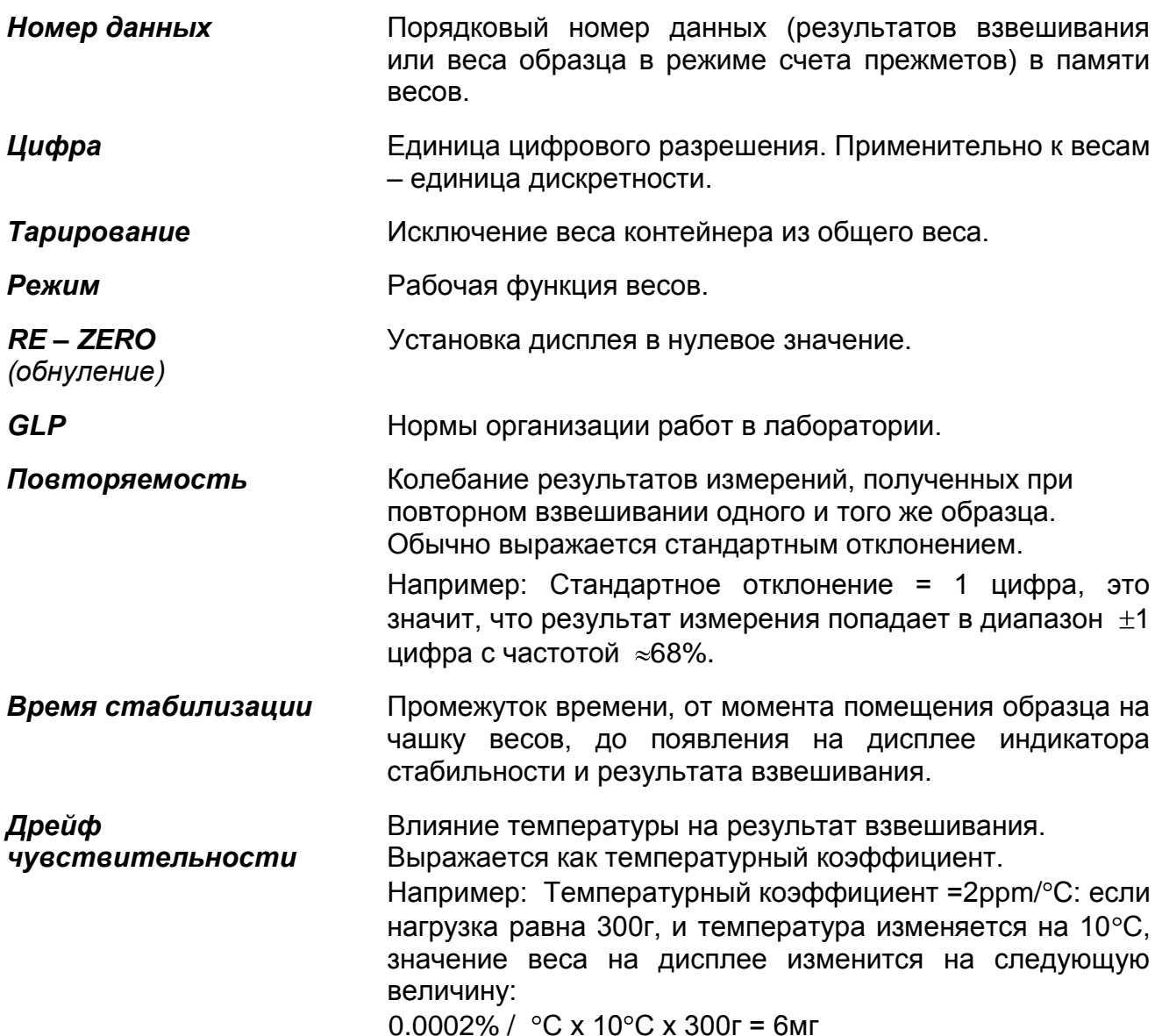